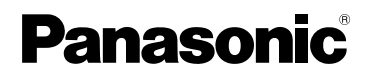

# Manuel d'utilisation

Appareil photo numérique

# Modèle DMC-LX1EG

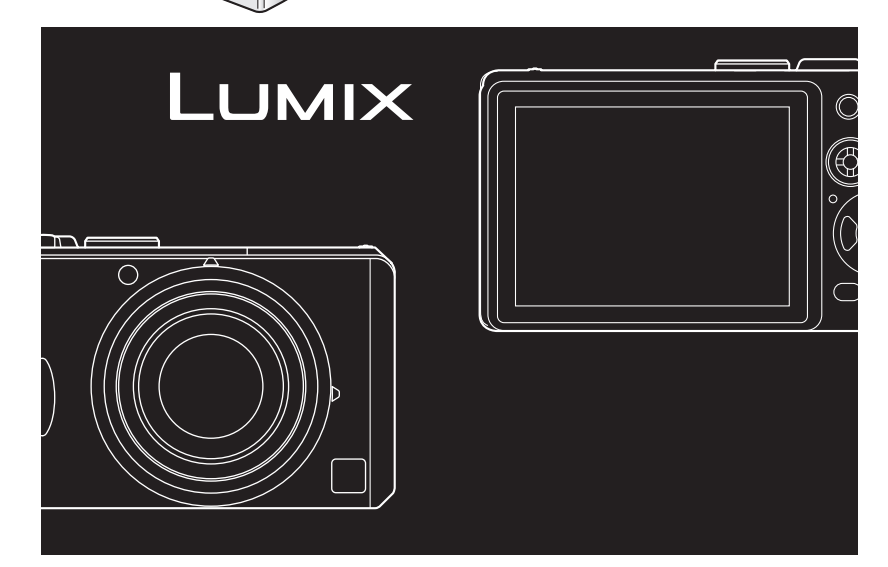

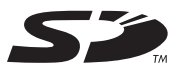

Lire intégralement ces instructions avant d'utiliser l'appareil.

**LEICA DC VARIO-ELMARIT** 

Web Site: http://www.panasonic-europe.com

# **À notre clientèle,**

Nous tenons à vous remercier d'avoir choisi cet appareil photo numérique Panasonic. Veuillez lire attentivement le présent manuel et le conserver pour référence ultérieure.

# **Précautions à prendre**

**AVERTISSEMENT AFIN DE RÉDUIRE LES RISQUES D'INCENDIE, DE CHOCS ÉLECTRIQUES ET D'INTERFÉRENCE, N'UTILISER QUE LES ACCESSOIRES RECOMMANDÉS ET ÉVITER D'EXPOSER L'APPAREIL À LA PLUIE OU À L'HUMIDITÉ. NE PAS RETIRER LE COUVERCLE (OU LE PANNEAU ARRIÈRE) ; AUCUNE PIÈCE INTERNE NE PEUT ÊTRE RÉPARÉE PAR L'UTILISATEUR. CONFIER TOUTE RÉPARATION À UN TECHNICIEN QUALIFIÉ.**

**Il importe de respecter les droits d'auteur. L'enregistrement de bandes ou de disques préenregistrés ou de tout matériel publié ou diffusé pour un usage autre que strictement personnel peut enfreindre les lois sur les droits d'auteur. L'enregistrement de certain matériel, même à des fins personnelles, peut aussi être interdit.**

- Remarquer que notamment les commandes, les composants et les menus de votre appareil photo peuvent différer quelque peu de ceux ilustrés dans le présent manuel.
- Le Logo SD est une marque de commerce.
- Les autres noms, raisons sociales et appellations de produits cités dans ce manuel sont des marques de commerce ou des marques déposées de leurs détenteurs respectifs.

LA PRISE DE COURANT DOIT SE TROUVER À PROXIMITÉ DE L'APPAREIL ET ÊTRE FACILEMENT ACCESSIBLE.

# **MISE EN GARDE**

Une batterie de remplacement inappropriée peut exploser. Ne remplacez qu'avec une batterie identique ou d'un type recommandé par le fabricant. L'élimination des batteries usées doit être faite conformément aux instructions du manufacturier.

#### ■ Remarque concernant les batteries **et piles**

Les batteries rechargeables ou piles usagées ne peuvent être ajoutées aux déchets ménagers. Informez-vous auprès de l'autorité locale compétente afin de connaître les endroits où vous pouvez déposer celles-ci.

■ Précautions à prendre avec l'appareil photo

- **Prenez soin de ne pas secouer ni heurter l'appareil.** Cela pourrait en affecter le fonctionnement normal, empêcher toute prise de vue ou endommager l'objectif.
- **La saleté ou la poussière peut causer des problèmes de fonctionnement. Si vous utilisez l'appareil sur la plage, etc. veillez à ce qu'aucune saleté ni poussière ne s'infiltre dans l'appareil.**
- Si vous utilisez l'appareil photo par temps pluvieux ou sur la plage prenez soin que l'eau ne pénètre pas à l'intérieur de l'appareil.
- **Advenant le cas où de l'eau de mer serait éclaboussée sur l'appareil, humectez d'eau douce un chiffon, essorez-le bien, et essuyez le boîtier de l'appareil. Ensuite, essuyez-le à fond avec un linge sec.**
- Précautions à prendre avec l'écran à **cristaux liquides**
- **N'appliquez pas de pression trop forte sur l'écran; cela pourrait entraîner des distorsions chromatiques ou un mauvais fonctionnement.**
- Si l'appareil est rangé ou utilisé dans un endroit où surviennent de brusques changements de température, il pourrait se former de la condensation sur l'écran à cristaux liquides. Dans une telle éventualité, essuyez-le avec un linge sec et doux.
- Si l'appareil est extrêmement froid lorsqu'il est mis en marche, l'image affichée sur l'écran à cristaux liquides sera, au début, plus sombre que d'ordinaire. Toutefois, à mesure que l'appareil se réchauffe, l'image redevient normale.

Une technologie de très grande précision est utilisée pour la production de l'écran à cristaux liquides. Il en résulte que le taux de pixels efficients atteint 99,99% avec seulement 0,01% de pixels inactifs ou toujours éclairés. Toutefois, cela ne sera pas enregistré sur les images de la carte.

### ■ Précautions à prendre avec l'objectif

- N'orientez pas l'objectif directement vers le soleil ou une source lumineuse intense. Non seulement cela pourrait causer des problèmes de fonctionnement mais aussi entraîner des dommages irréversibles aux yeux.
- N'appuyez pas avec force sur l'objectif.
- Évitez de laisser l'objectif orienté vers le soleil; cela pourrait entraîner des problèmes de fonctionnement. Aussi convient-il de prendre des précautions si l'appareil est laissé à l'extérieur ou sur le bord d'une fenêtre.

#### ■ Condensation (objectif embué)

Il y a formation de condensation lorsque la température ou le taux d'humidité ambiants change comme suit:

Prenez garde à la condensation car elle pourrait causer des taches sur l'objectif ou un mauvais fonctionnement.

- Lorsque l'appareil est déplacé d'un endroit froid à un autre plus chaud.
- Lorsque l'appareil photo est amené de l'extérieur vers l'intérieur d'un véhicule climatisé.
- Lorsque l'air frais d'un climatiseur ou dispositif similaire arrive directement sur l'appareil.
- Dans les endroits humides Gardez l'appareil photo à l'intérieur d'un sac en plastique jusqu'à ce que la température de celui-ci soit la plus près possible de celle de la température ambiante afin d'éviter la condensation. En cas de condensation, éteignez l'appareil photo et laissez-le ainsi pendant environ 2 heures. Lorsque la température de l'appareil photo se rapproche de celle ambiante, la buée disparaît naturellement.

#### n **Si vous prévoyez ne pas utiliser l'appareil pendant un certain temps**

- Rangez la batterie dans un endroit frais et sec, où la température est relativement stable. (Température recommandée: de 15ºC à 25ºC, taux d'humidité recommandé: de 40% à 60%)
- Retirez la carte mémoire et la batterie de l'appareil.
- Si la batterie est laissée dans l'appareil pendant une longue période, elle se décharge même si l'appareil est hors marche. Lorsque la batterie est laissée dans l'appareil pendant une période prolongée, sa décharge sera excessive et elle ne sera plus utilisable même après avoir été rechargée.
- Pour conserver une batterie non utilisée pendant une longue période, il est recommandé de la recharger une fois par année et de la ranger après en avoir épuisé la charge.
- Si l'appareil est rangé dans une garderobe ou une commode, il est recommandé de le ranger accompagné du gel dessiccatif.

## **- Si vous voyez ce symbole -**

#### **Informations relatives à l'évacuation des déchets, destinées aux utilisateurs d'appareils électriques et électroniques (appareils ménagers domestiques)**

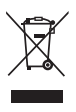

Lorsque ce symbole figure sur les produits et/ou les documents qui les accompagnent, cela signifie que les appareils électriques et électroniques ne doivent pas être

jetés avec les ordures ménagères. Pour que ces produits subissent un traitement,

une récupération et un recyclage appropriés, envoyez-les dans les points de pré-collecte désignés, où ils peuvent être déposés gratuitement. Dans certains pays, il est possible de renvoyer les produits au revendeur local en cas d'achat d'un produit équivalent. En éliminant correctement ce produit, vous contriburez à la conservation des ressources vitales

et à la prévention des éventuels effets négatifs sur l'environnement et la santé humaine, pouvant être dus à la manipulation inappropriée des déchets. Veuillez contacter les autorités locales pour connaître le point de pré-collecte le plus proche. Des sanctions peuvent être appliquées en cas d'élimination incorrecte de ces déchets, conformément à la législation nationale. **Utilisateurs professionnels de l'Union européenne** Pour en savoir plus sur l'élimination des appareils électriques et électroniques, contactez votre revendeur ou fournisseur. **Informations sur l'évacuation des déchets dans les pays ne faisant pas partie de l'Union européenne** Ce symbole n'est reconnu que dans l'Union européenne.

Pour supprimer ce produit, contactez les autorités locales ou votre revendeur afin de connaître la procédure d'élimination à suivre.

# **À propos du présent manuel d'utilisation**

Veuillez noter que les descriptions présentées sur cette page ne sont qu'un échantillon et que toutes les pages du manuel ne sont pas décrites de la sorte.

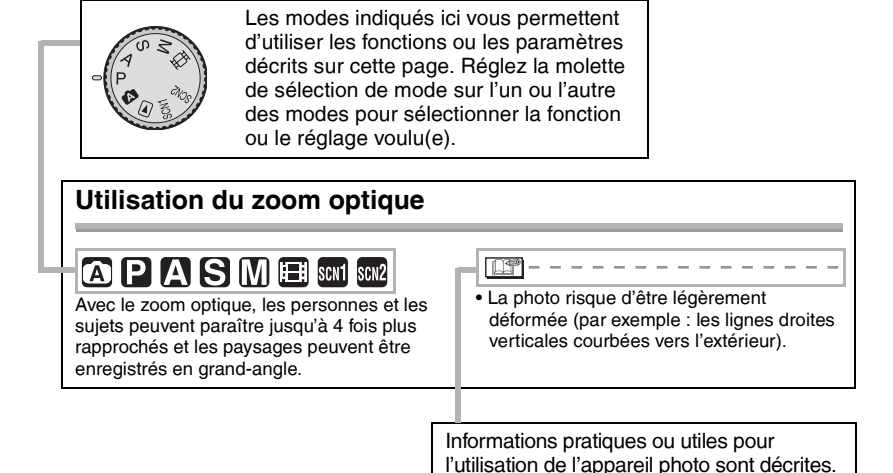

### n **À propos des illustrations de ce manuel d'utilisation**

Il est à noter que l'aspect de l'appareil photo, des illustrations ou des menus sur l'écran diffère quelque peu de celui du produit réel.

### n **À propos des illustrations des touches du curseur et du joystick**

Dans les pages qui suivent, l'utilisation de la touche du curseur est illustrée ci-après.

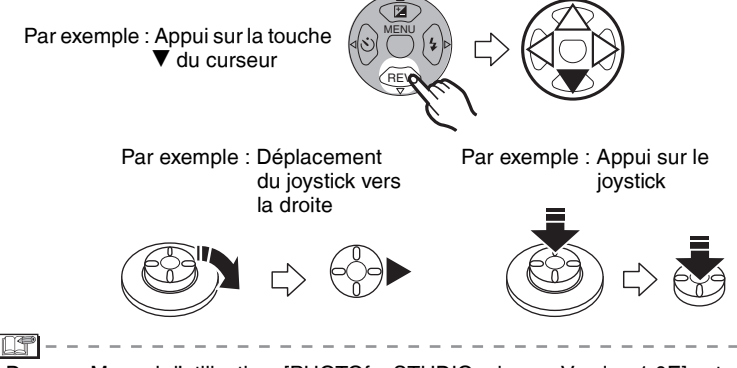

• Dans ce Manuel d'utilisation, [PHOTOfunSTUDIO -viewer- Version 1.0E] est appelé [PHOTOfunSTUDIO].

# **Contenu**

# **Avant utilisation**

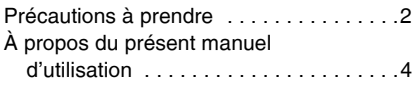

# **Préparation**

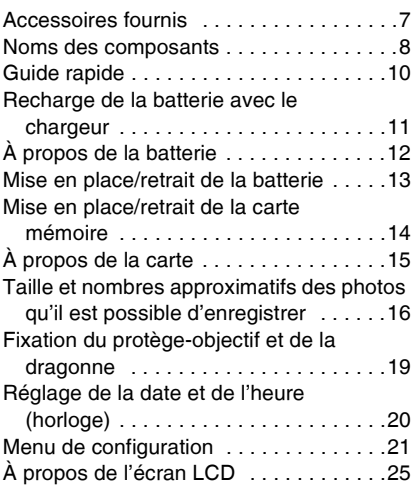

# **Enregistrement de photos (fonctions de base)**

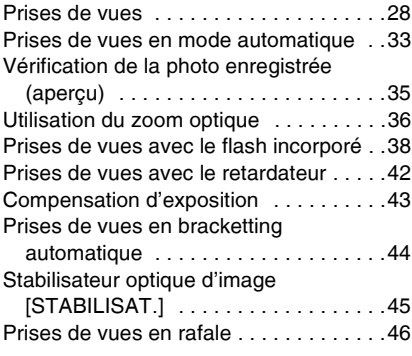

# **Lecture (fonctions de base)**

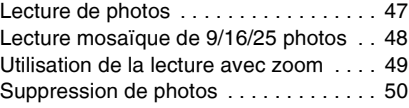

# **Enregistrement de photos (fonctions avancées)**

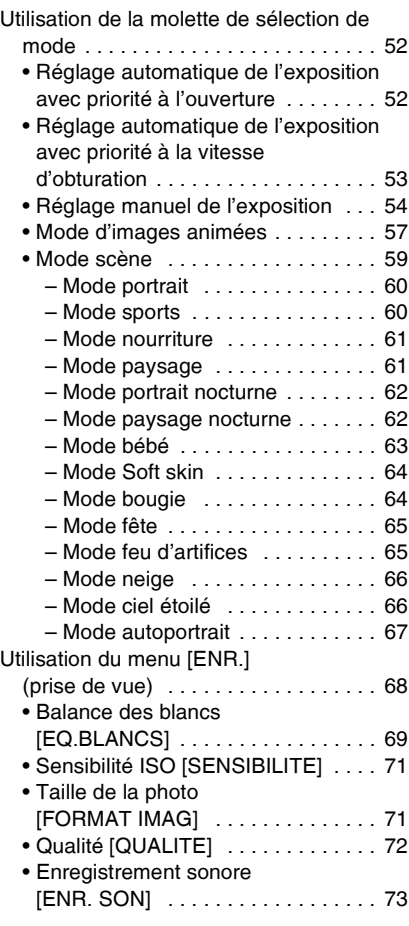

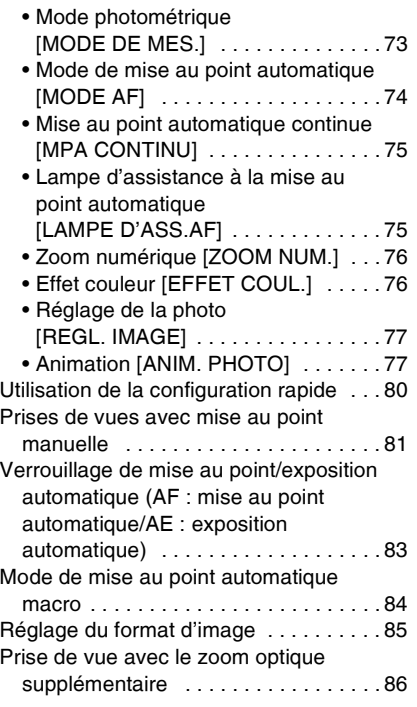

# **Lecture (fonctions avancées)**

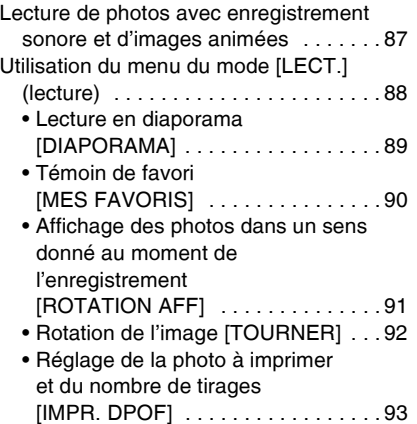

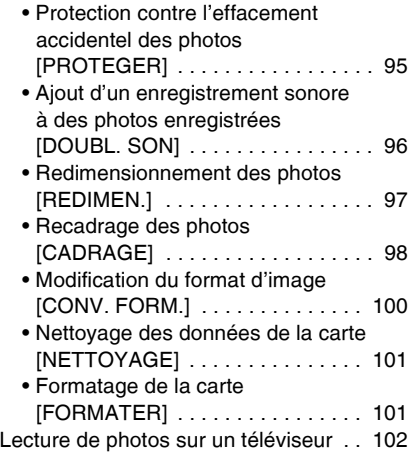

# **Connexion à un ordinateur ou à une imprimante**

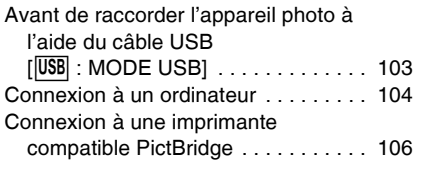

# **Autres**

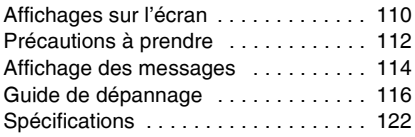

# **Accessoires fournis**

Avant d'utiliser l'appareil, vérifiez qu'il ne manque aucun accessoire.

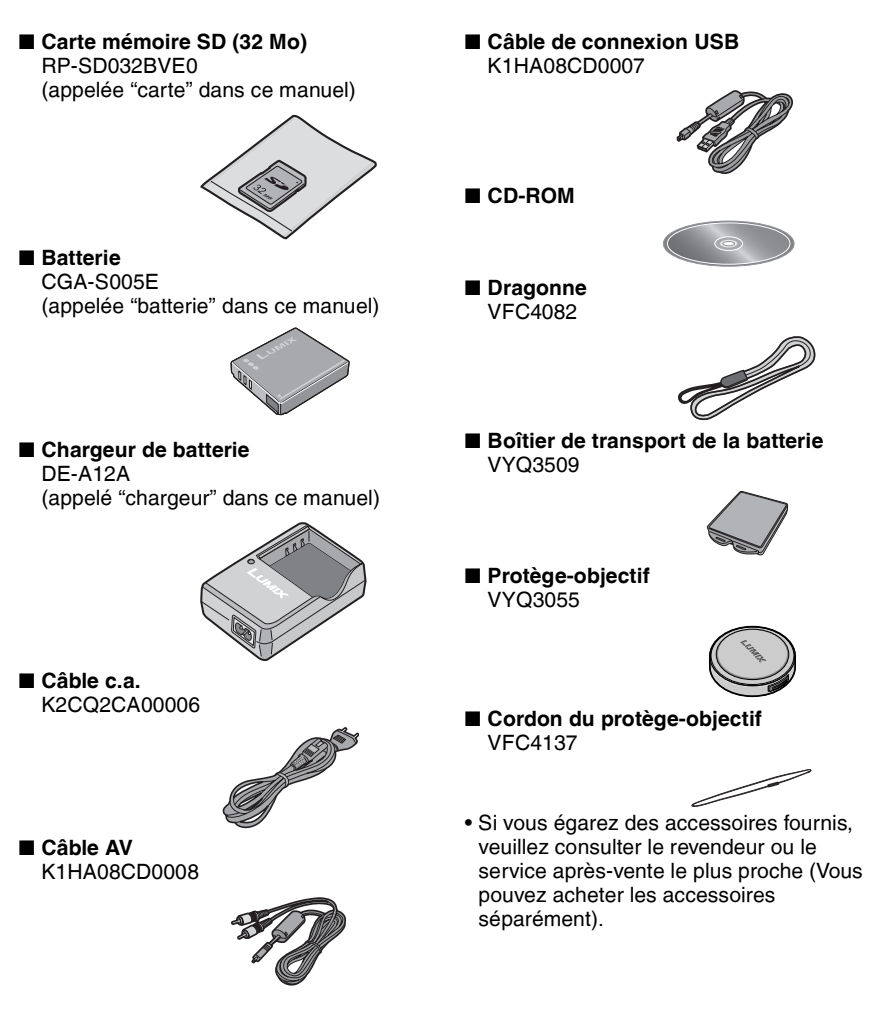

# **Noms des composants**

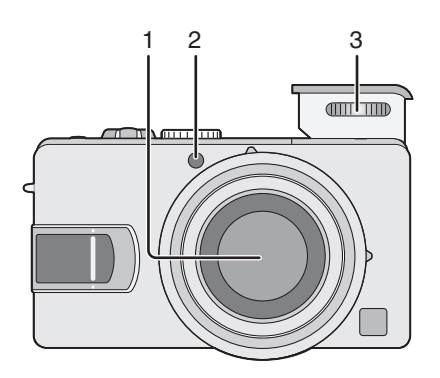

- 1 Objectif
- 2 Voyant du retardateur (P42) Lampe d'assistance à la mise au point automatique (P75)
- 3 Flash (P30, 38)

- 4 Joystick (P32, 47, 81)
- 5 Touche de verrouillage de mise au point/exposition automatique (P83)
- 6 Touches du curseur Touche  $\blacktriangleleft$ /retardateur (P42) Touche  $\Psi$ /[REV] (P35) Touche ►/mode de flash (P38) Touche ▲/compensation de contre-jour en mode AUTO (P34)/compensation d'exposition (P43)/bracketting automatique (P44)/réglage fin de la balance des blancs (P70)
- 7 Écran LCD (P25, 110)
- 8 Voyant d'état
- 9 Touche [MENU] (P21, 59, 88)
- 10 Touche [DISPLAY/PWR LCD] (affichage/écran lumineux) (P25)
- 11 Touche de mode de prise de vue simple/ en rafale (P46)/effacement (P35, 50, 90)
- 12 Barillet d'objectif
- 13 Sélecteur de mise au point (P29, 81, 84)

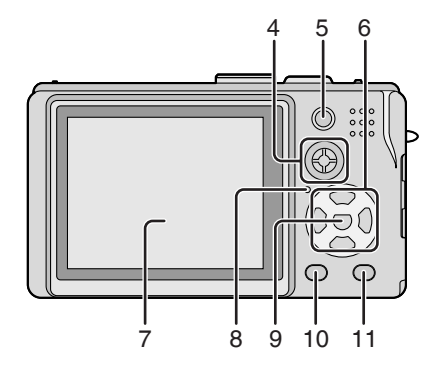

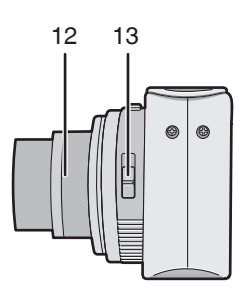

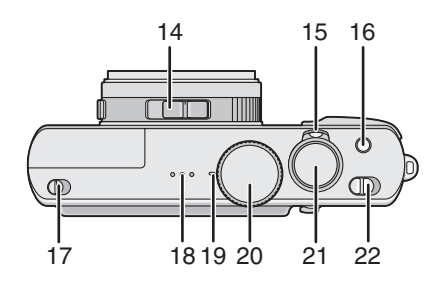

23

24 つら 26

- 14 Commutateur de format d'image (P85)
- 15 Commande de zoom (P35, 36, 48, 49)
- 16 Touche du stabilisateur optique d'image (P45)
- 17 Bouton de sortie du flash (P38)
- 18 Haut-parleur pour sons de fonctionnement (P87)
- 19 Microphone (P57, 73)
- 20 Molette de sélection de mode (P28)
- 21 Déclencheur (P29)
- 22 Bouton marche/arrêt (P21)
- 23 Couvre-objectif/Oeillet pour dragonne (P19)
- 24 Prise [DIGITAL/AV OUT] (P102, 104, 106)
- 25 Prise [DC IN] (alimentation c.c.) (P104, 106)
	- Soyez sûr d'utiliser l'adaptateur secteur CA Panasonic original (DMW-AC5; vendu séparément).
	- Cet même si l'adaptateur secteur (DMW-AC5, en option) y est connecté.
- 26 Couvercle d'accès aux prises

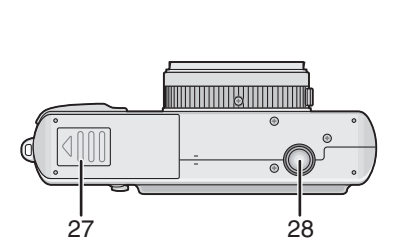

- 27 Couvercle du logement de la carte et de la batterie (P13, 14)
- 28 Prise de fixation de trépied
	- Lorsque vous utilisez un trépied, assurez-vous que celui-ci est stable lorsque l'appareil photo y est attaché.

# **Guide rapide**

Vous trouverez ci-après une vue d'ensemble de la démarche à suivre pour prendre des photos avec cet appareil. Pour des instructions détaillées relatives à chacune des opérations décrites, reportezvous aux pages correspondantes.

# 1 **Chargez la batterie. (P11)**

**• Lors de l'expédition de l'appareil photo, la batterie n'est pas chargée. Il est donc nécessaire de la charger avant de pouvoir utiliser l'appareil photo.**

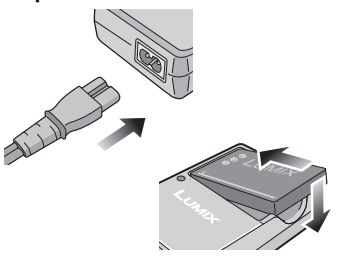

2 **Introduisez la batterie et la carte. (P13, 14)**

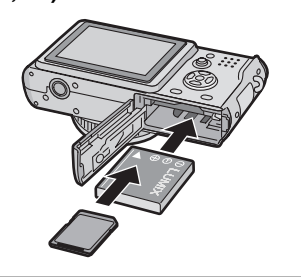

# 3 **Mettez l'appareil sous tension pour prendre des photos.**

• Réglez l'horloge. (P20)

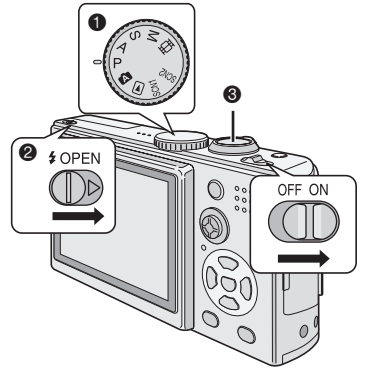

- $\bullet$  Réglez la molette de sélection de mode sur  $[P]$ .
- 2 Sortez le flash. (pour une prise de vue avec flash) (P38)
- 3 Enfoncez le déclencheur pour prendre une photo. (P29)

# 4 **Visionnez les photos.**

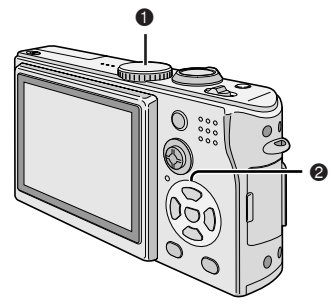

- 1 Réglez la molette de sélection de mode sur  $[\triangleright]$ .
- 2 Sélectionnez la photo que vous voulez visionner. (P47)

#### Préparation

# **Recharge de la batterie avec le chargeur**

Lors de l'expédition de l'appareil photo, la batterie n'est pas chargée. Il est donc nécessaire de la charger avant de pouvoir utiliser l'appareil photo.

### 1 **Introduisez avec soin la batterie dans le sens approprié.**

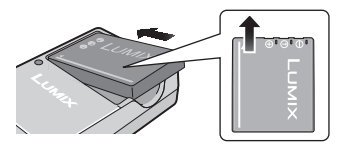

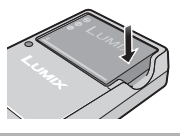

2 **Branchez le chargeur sur une prise secteur.**

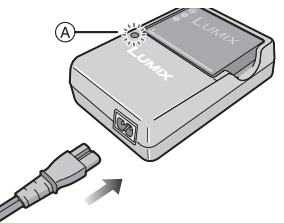

• La fiche du cordon d'alimentation secteur ne rentre pas complètement dans la prise d'entrée CA du chargeur. Il subsiste un jeu comme représenté ci-dessous.

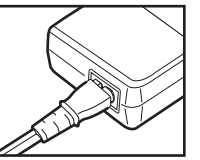

- Lorsque le voyant [CHARGE] <sup>4</sup> s'illumine en vert le recharge commence.
- Lorsque le voyant [CHARGE]  $@$ s'éteint (au bout de 130 minutes environ), la recharge est terminée.

# 3 **Retirez la batterie.**

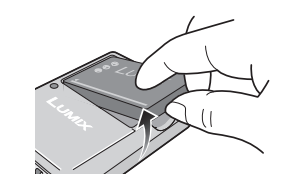

- Une fois la recharge terminée, veillez à débrancher le chargeur de la prise secteur.
- La batterie est chaude après l'utilisation ou la recharge ou encore pendant la recharge. L'appareil photo chauffe également en cours d'utilisation. Il ne s'agit pas d'un mauvais fonctionnement.
- La batterie se décharge si elle n'est pas utilisée pendant une période prolongée après la recharge. Dans ce cas, il convient de la recharger.
- **N'utilisez que la batterie et le chargeur livrés avec l'appareil.**
- **Effectuez la recharge de la batterie avec le chargeur à l'intérieur.**
- **Veillez à ne pas ouvrir ou modifier le chargeur.**

# **À propos de la batterie**

# **■ Témoin d'état de la batterie**

La charge résiduelle de la batterie s'affiche sur l'écran. [Elle ne s'affiche pas lorsque vous utilisez l'appareil photo alimenté par l'adaptateur secteur (DMW-AC5 ; en option).]

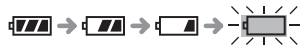

L'indicateur devient rouge et clignote: Rechargez ou remplacez la batterie.

#### ■ Autonomie de la batterie **Nombre de photos enregistrables selon les normes CIPA (En mode d'exposition automatique programmée)**

• CIPA est l'abréviation de [Camera & Imaging Products Association].

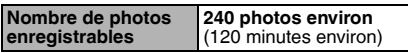

(Conditions des prises de vues établies par CIPA)

- Température: 23°C/
- Humidité: 50%, écran LCD en fonction. • Utilisation d'une carte mémoire SD
- (fournie: 32 Mo).
- Utilisation de la batterie fournie.
- L'enregistrement commence 30 secondes après la mise sous tension de l'appareil photo.
- **L'enregistrement a lieu toutes les 30 secondes,** avec le flash au maximum de sa puissance pour chaque prise.
- Déplacement de la commande de zoom de la position téléobjectif à la position grand-angle et inversement pour chaque enregistrement.
- Mise hors marche de I'appareil après chaque groupe de 10 prise de vues./ Laisser l'appareil photo jusqu'à ce qu'il ait refroidi.
- Remarque: Le nombre de photos enregistrables diminue lorsque l'on utilise la fonction Power LCD (écran lumineux) (P26).

#### **Le nombre réel de photos que l'on peut prendre dépend de l'intervalle d'attente entre deux prises de vue. Le nombre de prises de vue possible est inversement proportionnel à**

- **l'intervalle entre prises de vues.**
- Ainsi, si on laisse par exemple 2 minutes entre chaque prise de vue au lieu des 30 secondes indiquées ci-dessus, le nombre de prises de vue se réduit au quart de la valeur indiquée (60 photos environ).

# n **Durée de la lecture**

### **Durée de la lecture 300 minutes environ**

Le nombre de photos enregistrables et la durée maximum de lecture varient selon les conditions d'utilisation et les conditions de stockage de la batterie.

### ■ Recharge

#### **Durée de la recharge 130 minutes environ**

La durée de la recharge et le nombre de photos enregistrables avec la batterie en option (CGA-S005E) sont les mêmes que ci-dessus.

• Lorsque la recharge commence, le voyant [CHARGE] s'allume.

## n **Erreur de charge**

- Si le voyant [CHARGE] clignote à la cadence approximative d'une seconde pendant la charge, cela signifie qu'une erreur de charge s'est produite. Dans ce cas, débranchez le chargeur de la prise secteur, retirez la batterie et vérifiez que la température ambiante et celle de la batterie n'est pas trop haute ou trop basse. Si la température ambiante est comprise entre 10 °C et 35 °C, rechargez la batterie. Si le voyant [CHARGE] clignote toujours alors que la batterie est en charge depuis un certain temps, consultez le revendeur ou le service après-vente le plus proche.
- Si le temps d'utilisation de l'appareil photo devient anormalement court même après une recharge complète de la batterie, il se peut que la durée de vie de la batterie soit échue. Dans ce cas, remplacez la batterie.

#### ■ Conditions ambiantes pour la **recharge**

- Chargez la batterie à une température ambiante comprise entre 10°C et 35°C. (La température de la batterie devrait être identique.)
- Il se peut que le rendement de la batterie diminue provisoirement et que l'autonomie soit plus faible par temps froid (par exemple ski/surf des neiges).

# **Mise en place/retrait de la batterie**

- Vérifiez que l'appareil photo est hors tension et que l'objectif est rentré.
- Rentrez le flash.
- 1 **Faites coulisser le couvercle du logement de carte et de batterie pour l'ouvrir.**

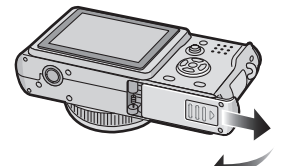

- **Soyez sûr d'utiliser des batteries Panasonic originales (CGA-S005E).**
- 2 **Mise en place:**

**Insérez la batterie chargée en faisant attention au sens approprié de chargement de la batterie.**

# **Retrait:**

**Pour retirer la batterie, faites coulisser le loquet**  $\mathbb{0}$ .

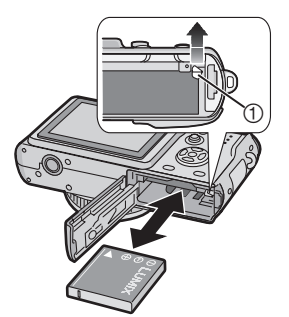

- 3 1 **Fermez le couvercle du logement de la carte et de la batterie.**
	- 2 **Faites coulisser le couvercle du logement de la carte et de la batterie jusqu'en butée puis fermez-le bien.**

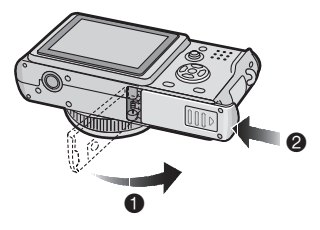

#### **INT**

- Si l'appareil photo ne doit pas être utilisé pendant une période prolongée, retirez la batterie. Rangez la batterie retirée dans le boîtier de transport (fourni). (P113)
- Lorsque la batterie rechargée a séjourné dans l'appareil plus de 24 heures, le réglage de l'horloge est conservé en mémoire pendant au moins 3 mois, même après le retrait de la batterie. (Ce laps de temps risque d'être plus court si la batterie n'est pas complètement chargée.) Toutefois, au-delà de 3 mois, le réglage de l'horloge est perdu. Dans ce cas, il convient de régler de nouveau l'horloge. (P20)
- **Ne retirez pas la carte ni la batterie pendant la lecture ou l'enregistrement sur la carte (P15). Cela pourrait endommager les données de la carte.**
- **La batterie fournie est destinée à être utilisée uniquement sur cet appareil photo. Ne l'utilisez pas avec un autre appareil.**
- **Avant de retirer la batterie, vérifiez que l'appareil photo est hors tension. Si l'on retire la batterie lorsque l'appareil photo est sous tension, des réglages risquent d'être perdus.**

# **Mise en place/retrait de la carte mémoire**

- Vérifiez que l'appareil photo est hors tension et que l'objectif est rentré.
- Rentrez le flash.
- 1 **Faites coulisser le couvercle du logement de carte et de batterie pour l'ouvrir.**

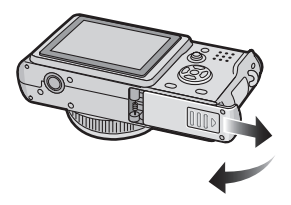

2 **Mise en place:**

**Introduisez la carte en l'orientant de sorte que l'étiquette soit tournée vers le dos de l'appareil photo jusqu'à ce qu'un déclic soit perceptible.**

**Retrait:**

**Poussez la carte jusqu'à l'émission d'un déclic, puis tirez dessus.**

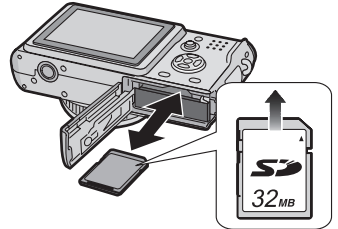

• Vérifiez l'orientation de la carte.

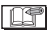

- **Le fait d'introduire ou de retirer la carte pendant que l'appareil est sous tension peut endommager la carte et les données qui y sont enregistrées.**
- **Nous recommandons l'utilisation d'une carte SD Panasonic. (Utilisez exclusivement une carte SD authentique munie du logo SD).**
- Ne touchez pas les contacts de connexion au dos de la carte.
- La carte risque d'être endommagée si elle n'est pas insérée à fond.
- 3 1 **Fermez le couvercle du logement de la carte et de la batterie.**
	- 2 **Faites coulisser le couvercle du logement de la carte et de la batterie jusqu'en butée puis fermez-le bien.**

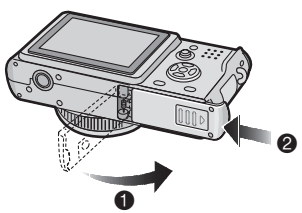

• Si le couvercle du logement de la carte et de la batterie ne peut être complètement refermé, retirez la carte, puis remettez-la en place.

# **À propos de la carte**

### n **Accès à la carte**

Lors de l'enregistrement de photos sur la carte, le témoin d'accès à la carte  $\mathbb O$ s'allume (rouge).

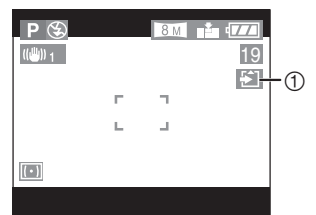

Lorsque le témoin d'accès à la carte s'allume, cela signifie que des photos sont en cours de lecture ou de suppression ou que la carte est en cours de nettoyage (P101) ou de formatage. Dans ce cas, veuillez ne pas :

- mettre l'appareil hors tension.
- retirer la batterie ou la carte.
- secouer ou heurter l'appareil.

Sinon, la carte et les données pourraient être endommagées et l'appareil photo pourrait ne pas fonctionner normalement.

#### ■ À propos de la manipulation de la **carte**

Il est recommandé de transférer toutes les données importantes sur le disque dur d'un ordinateur (P104). En effet, le contenu de la carte pourrait être endommagé sous l'action de champs électromagnétiques, d'électricité statique ou par suite d'une défaillance de l'appareil photo ou d'une défectuosité de la carte.

• Si vous avez formaté la carte sur un ordinateur ou un autre équipement, reformatez-la avec l'appareil photo. (P101)

#### ■ Carte mémoire SD (fournie) et carte **MultiMediaCard (vendue séparément)**

La carte mémoire SD et la carte MultiMediaCard sont des cartes externes amovibles, légères et petites. La vitesse de lecture/écriture d'une carte mémoire SD est élevée. La carte mémoire SD comporte

un loquet de protection  $$\circled{2}$  qui interdit toute$ écriture et tout formatage de la carte. (Lorsque l'on fait coulisser ce loquet sur la position verrouillée [LOCK], il est impossible d'enregistrer ou de supprimer des données sur la carte ainsi que de formater la carte. Il suffit de déverrouiller le loquet pour pouvoir effectuer ces opérations.)

### **Carte mémoire SD**

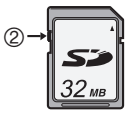

Vous pouvez utiliser les cartes mémoire SD des capacités suivantes (de 8 Mo à 2 Go).

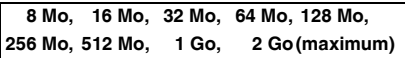

Pour consulter les plus récentes informations, accédez au site Web suivant. **http://panasonic.co.jp/pavc/global/cs** (Ce site est en anglais uniquement.)

- Le présent appareil prend en charge les cartes mémoire SD formatées avec le système FAT12 et avec le système FAT16 conformément aux spécifications de carte mémoire SD.
- Cet appareil photo ne peut pas enregistrer des images animées sur une carte MultiMediaCard.

I NY

- La vitesse de lecture/écriture d'une carte MultiMediaCard est plus faible que celle d'une carte mémoire SD. Avec une carte MultiMediaCard, certaines fonctions peuvent s'avérer légèrement plus lentes que les valeurs spécifiées.
- Conservez la carte mémoire hors de portée des enfants afin qu'ils ne puissent pas l'avaler.

#### Préparation

# **Taille et nombre approximatifs des photos qu'il est possible d'enregistrer**

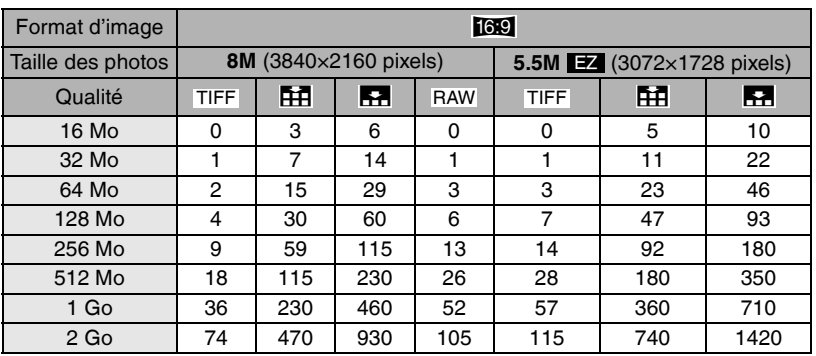

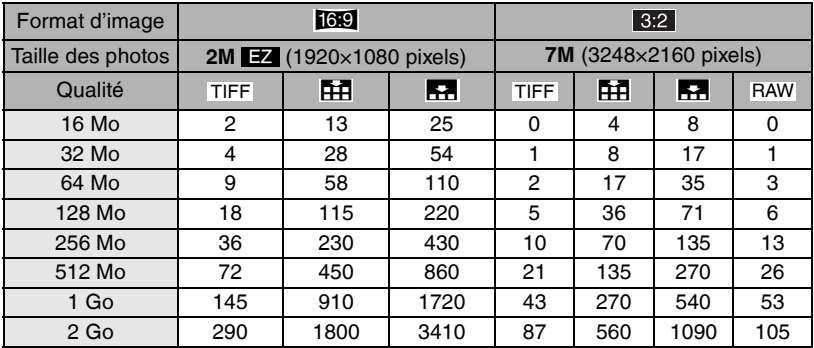

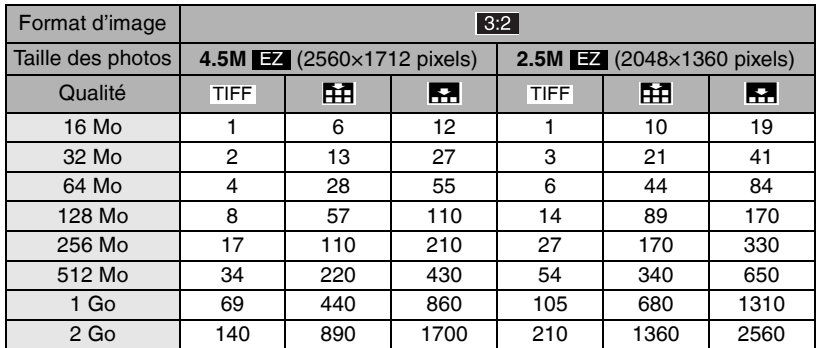

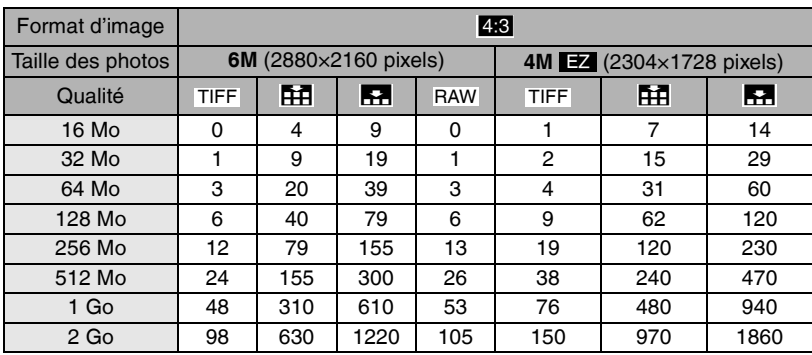

 $\sim$ 

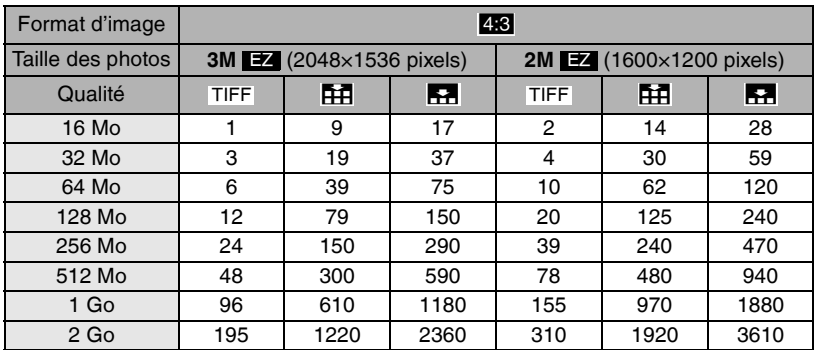

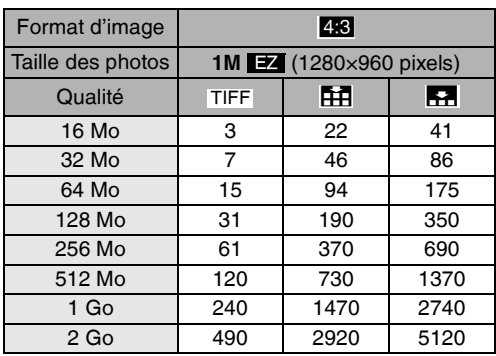

I ISTI -

- ------------------• Le format d'image est le rapport de la largeur à la hauteur de la photo. Pour le réglage du
- format d'image, voir la page 85. • Si vous sélectionnez une taille de photo plus grande, vous pourrez obtenir des tirages très nets. Si vous sélectionnez une taille de photo plus petite, vous pourrez stocker un plus grand nombre de photos sur la carte, mais au prix d'une moindre qualité. (P71)
- EZ est l'abréviation de Extra Optical Zoom (zoom optique supplémentaire) (P86).
- Pour plus de détails sur la qualité, voir la page 72.
- Les quantités indiquées sont approximatives. (Les quantités peuvent varier en fonction des conditions de prise de vue et du type de carte.)
- Le nombre maximum de photos enregistrables peut varier en fonction des sujets.
- Le nombre restant de photos pouvant être prises qui s'affiche sur l'écran est approximatif.

#### Préparation

# **Fixation du protège-objectif et de la dragonne**

- n **Protège-objectif**
- 1 **Passez le cordon dans le trou du protège-objectif.**

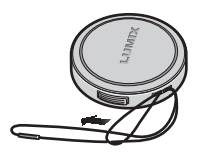

2 **Passez le cordon dans le trou côté appareil photo.**

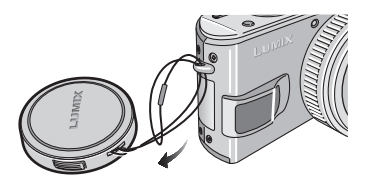

3 **Mettez le protège-objectif en place.**

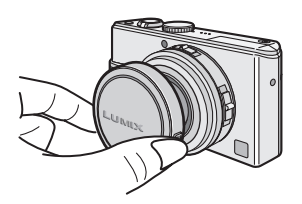

- Lors de la mise hors tension de l'appareil, du transport de l'appareil ou de la lecture de photos, mettez le protège-objectif en place pour protéger la surface de l'objectif.
- En mode d'enregistrement, retirez le protège-objectif avant de mettre l'appareil sous tension.
- Lorsque la molette de sélection est réglée sur l'un des modes de prise de vue et que l'appareil photo est mis sous tension avec le protège-objectif en place, le message [RETIRER LE CAPUCHON D'OBJECTIF ET APPUYER SUR LA TOUCHE > ] s'affiche. Une fois le protège-objectif retiré, appuyez sur la touche  $\blacktriangleright$  du curseur.
- Prenez garde à ne pas égarer le protège-objectif.
- Dragonne
- 1 **Passez la dragonne dans l'œillet de l'appareil photo.**

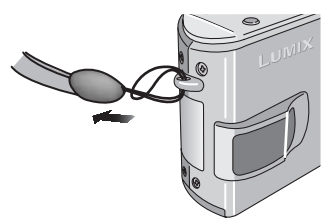

• Assurez-vous que la dragonne est solidement fixée à l'appareil.

# **Réglage de la date et de l'heure (horloge)**

## **■ Réglage initial**

L'horloge n'est pas réglée lors de l'expédition de l'appareil photo. À la mise sous tension de l'appareil photo, l'écran illustré ci-dessous s'affiche.

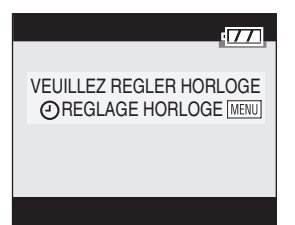

- Retirez le protège-objectif avant de régler la date et l'heure.
- Appuyez sur la touche [MENU]. L'écran illustré à l'étape 1 s'affiche.
- L'écran de réglage disparaît au bout de 5 secondes environ. Pour faire réafficher l'écran ci-dessus, remettez l'appareil sous tension. Alternativement, appuyez sur la touche [MENU] pour faire afficher l'écran de menu (P21), sélectionnez [REGL. HORL.] (réglage de l'horloge) à la page 2/4 du menu de configuration, et exécutez les étapes 1 et 2.

# 1 **Réglez la date et l'heure.**

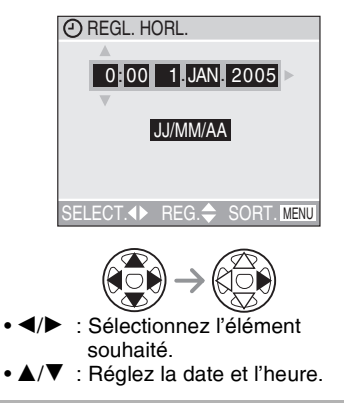

# 2 **Sélectionnez [JJ/MM/AA] , [MM/JJ/AA] ou [AA/MM/JJ] .**

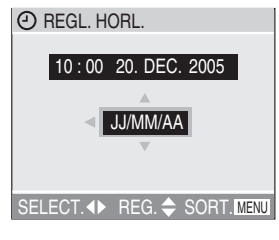

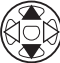

- Une fois le réglage effectué, fermez le menu en appuyant 2 fois sur la touche [MENU].
- Vérifiez si les réglages sont corrects après avoir mis l'appareil hors tension puis de nouveau sous tension.

• Lorsqu'une batterie rechargée a séjourné dans l'appareil plus de 24 heures, le réglage de l'horloge est conservé en mémoire pendant au moins 3 mois, même après le retrait de la batterie. (Ce laps de temps risque d'être plus court si la batterie n'est pas complètement chargée.)

Toutefois, au-delà de 3 mois, le réglage de l'horloge est perdu. Dans ce cas, il convient de régler de nouveau l'horloge.

- Il est possible de régler l'année entre 2000 et 2099. Le système horaire de 24 heures est utilisé.
- Si vous ne réglez pas la date, celle-ci ne pourra apparaître sur les photos imprimées.
- Pour les instructions relatives à l'impression de la date, reportez-vous à la P94.

# **Menu de configuration**

Modifier les réglages si nécessaire. (Pour plus de détails sur les différents réglages, voir les pages 22 à 24.)

# 1 **Retirez le protège-objectif et mettez l'appareil photo sous tension.**

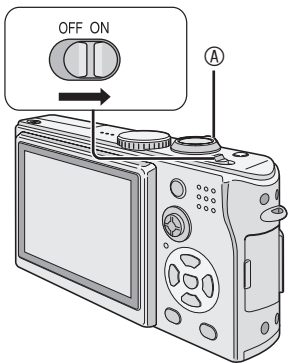

• Les rubriques du menu dépendent du mode sélectionné avec la molette de sélection (P28). Sur cette page apparaissent les rubriques du mode d'exposition automatique programmée [L].

# 2 **Appuyez sur la touche [MENU].**

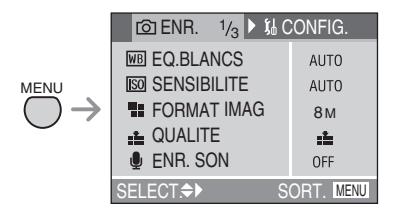

# 3 **Sélectionnez le menu [CONFIG.].**

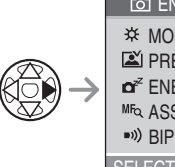

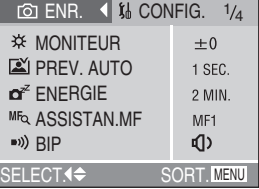

• Lorsque l'on tourne la commande de zoom  $\circledR$  sur la position T, cela a pour effet d'afficher la page suivante du menu. (et vice versa)

# 4 **Sélectionnez l'élément souhaité.**

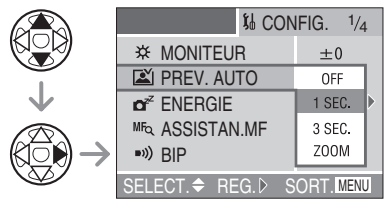

# 5 **Réglez sur la valeur souhaitée.**

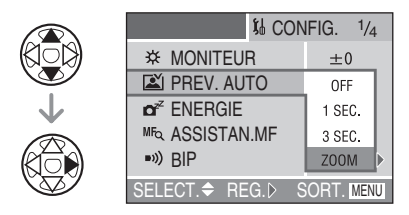

### **Veillez à appuyer sur** q **à la fin pour confirmer le réglage.**

• Appuyez sur [MENU] pour quitter le menu. Si vous êtes en mode d'enregistrement, vous pouvez quitter le menu de configuration en appuyant sur le déclencheur à mi-course.

Pour les réglages, voir la page 21.

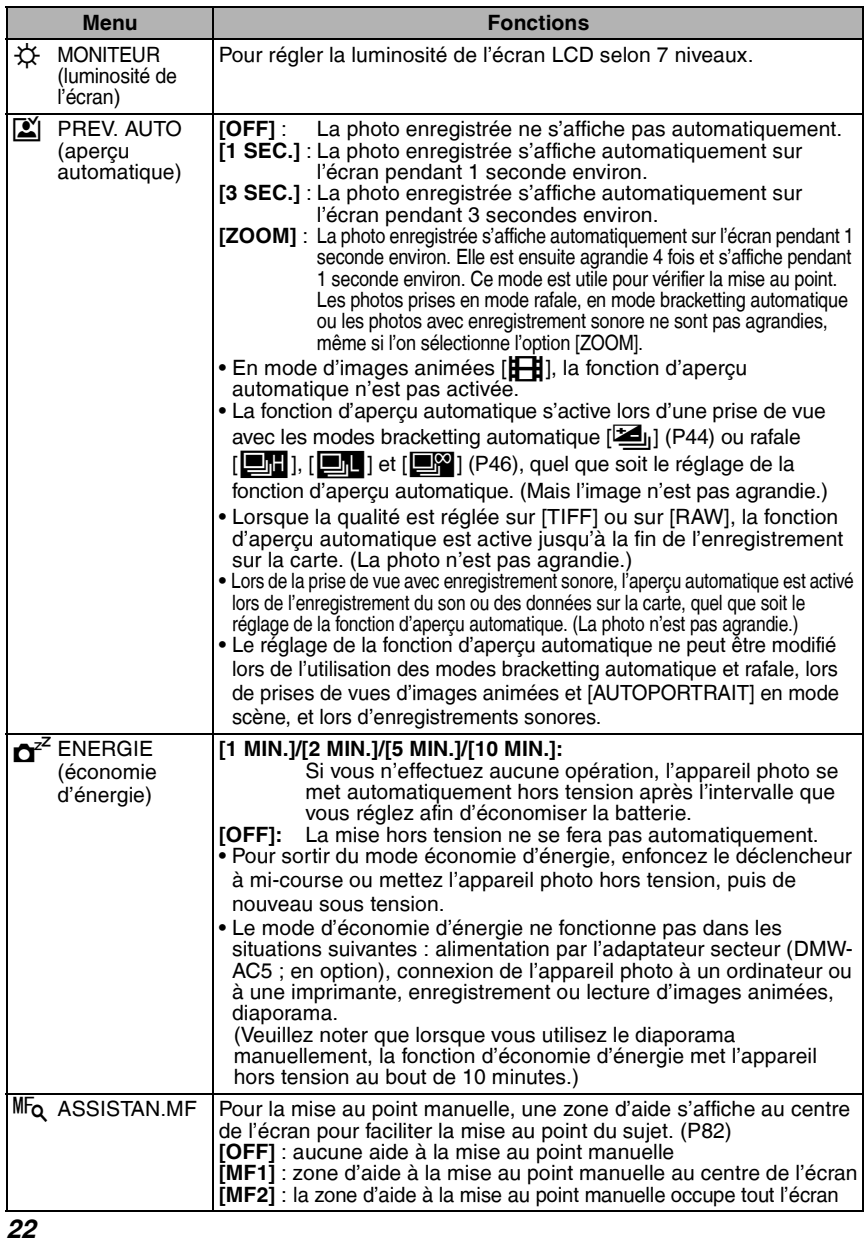

Ì.

Pour les réglages, voir la page 21.

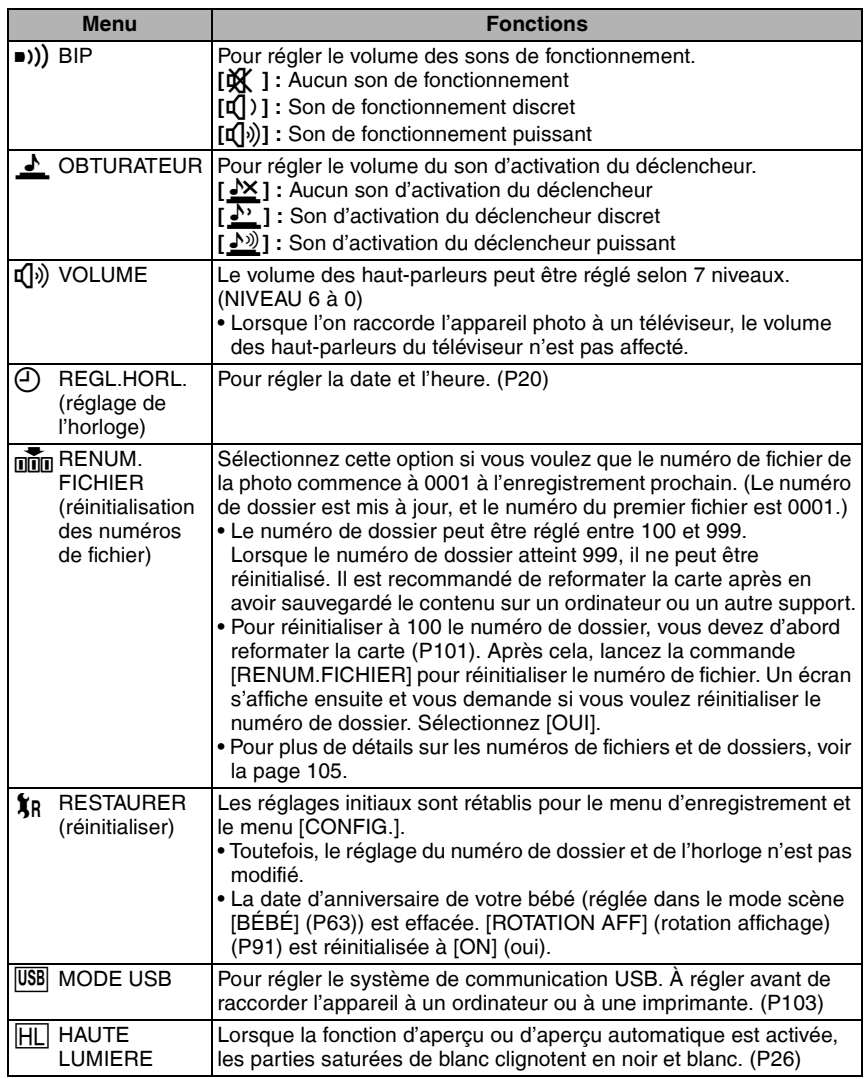

÷.

Pour les réglages, voir la page 21.

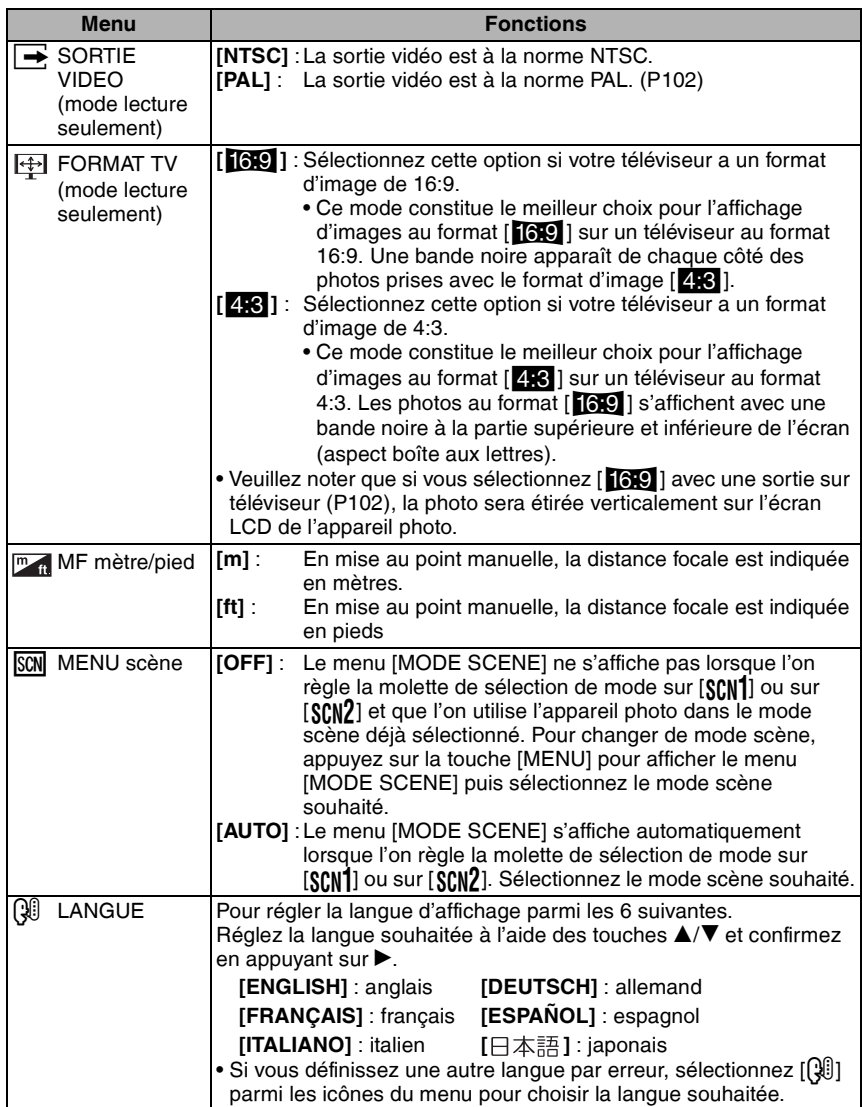

# **À propos de l'écran LCD**

### n **Choix de l'écran à utiliser**

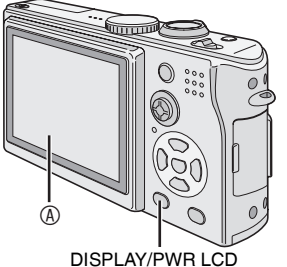

(affichage des indications/écran lumineux)

## A Écran LCD

### **Appuyez sur la touche [DISPLAY/PWR LCD] pour passer a l'écran à utiliser.**

• Lorsque l'écran du menu s'affiche, la touche [DISPLAY] n'est pas activée. Pendant la lecture mosaïque (P48) ou la lecture avec zoom (P49), il est possible d'activer ou de désactiver les indications affichées sur l'écran.

## **En mode d'enregistrement (P28)**

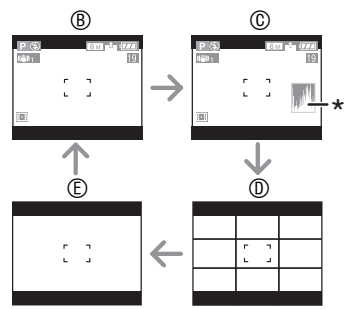

- B Affichage des indications
- C Affichage des indications avec histogramme
- D Pas d'affichage des indications (grille de référence)
- E Pas d'affichage des indications
- \*Histogramme

### **En mode lecture (P47)**

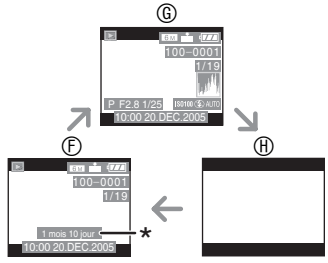

- $<sup>①</sup>$  Affichage des indications</sup>
- G Affichage des indications d'enregistrement et histogramme
- $<sup>①</sup>$  Pas d'affichage des indications</sup>
- \* S'affiche si la date anniversaire est définie pour [BÉBÉ] dans le mode scène (P63) et si l'option [AVEC AGE] est sélectionnée lors de la prise de vue.

#### ■ Pour regarder l'écran LCD en **extérieur au soleil (fonction Power LCD (écran lumineux))**

Si vous maintenez l'appui sur la touche [DISPLAY/PWR LCD] pendant 1 seconde, la fonction Power LCD (écran lumineux) s'active : l'écran LCD devient plus lumineux qu'à l'ordinaire et plus facile à voir en extérieur.

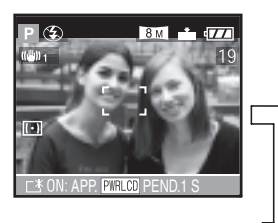

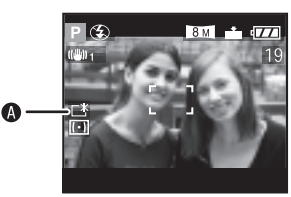

# A : Témoin Power LCD

- Lorsque vous effectuez des prises de vue, la luminosité normale de l'écran LCD est automatiquement rétablie 30 secondes après l'appui sur la touche [DISPLAY/ PWR LCD]. Si vous appuyez sur n'importe quelle touche, la luminosité renforcée de l'écran est réactivée.
- Si vous maintenez de nouveau la touche [DISPLAY/PWR LCD] enfoncée pendant une seconde, la fonction power LCD (écran lumineux) est désactivée et la luminosité normale de l'écran LCD est rétablie.
- Dans la fonction Power LCD (écran lumineux), la luminosité et la tonalité de couleur sont renforcées sur l'écran LCD. Par conséquent, selon le sujet, ces paramètres risquent de différer par rapport à la luminosité et à la tonalité de couleur réelles. Cette fonction n'a toutefois aucune influence sur les photos enregistrées.

## n **Grille de référence**

Lorsque le sujet est aligné sur les lignes horizontales et verticales de la grille de référence, ou sur l'intersection de celles-ci, la taille, l'angle et l'équilibre du sujet sont mis en évidence. Cette fonction facilite une bonne composition de la photo.

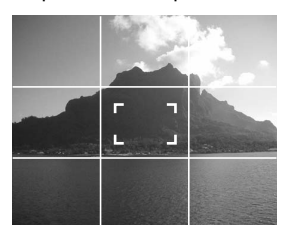

## n **Affichage des zones de haute lumière**

Si l'on règle la fonction [HAUTE LUMIERE] (hautes lumières) sur [ON] (oui) dans le menu [CONFIG.] (configuration) (P23) alors que la fonction d'aperçu ou d'aperçu automatique est activée, les parties blanches saturées (extrêmement lumineuses ou luisantes) de la photo clignotent en noir et blanc.

• Il sera possible de prendre une photo réussie en réduisant l'exposition en fonction des indications de l'histogramme.

### **Pas d'affichage des hautes lumières**

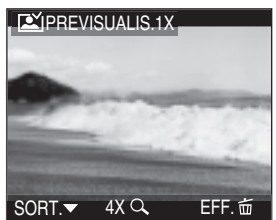

**Avec affichage des hautes lumières**

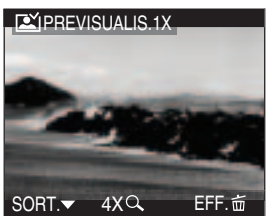

### n **Histogramme**

- Un histogramme est un graphique qui affiche la luminosité sur l'axe horizontal (du noir au blanc) et le nombre de pixels de chaque niveau de luminosité sur l'axe vertical.
- Il permet à l'utilisateur de vérifier facilement l'exposition de ses photos.
- Lorsque la plupart des valeurs se concentrent à gauche comme en  $\textcircled{a}$ . la photo est sous-exposée. Les photos composées principalement de blanc forment ce type d'histogramme.
- Lorsque les valeurs sont réparties uniformément sur l'histogramme comme en  $\mathcal{D}$ , la photo est correctement exposée et la luminosité est bien équilibrée.
- Lorsque la plupart des valeurs se concentrent à droite comme en  $\mathbb O$ . la photo est surexposée.

Les photos composées principalement de noir, comme les paysages nocturnes, forment ce type d'histogramme.

## **Exemples d'histogrammes**

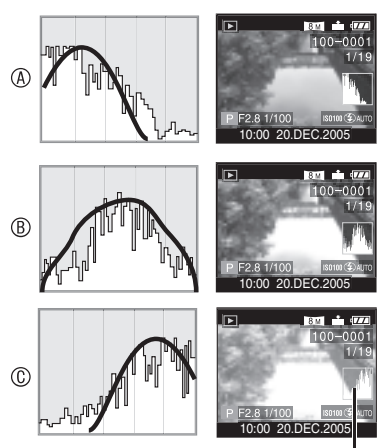

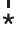

- **Lorsque la luminosité de la photo enregistrée n'est pas en accord avec l'histogramme dans les cas suivants, ce dernier s'affiche en orange.**
- –Lorsque le flash est en fonction
- –Lorsque le flash est rentré
	- 1 Lorsque la luminosité de l'écran est incorrecte dans les zones sombres
	- 2 Lorsque l'exposition n'est pas réglée de façon adéquate
- L'histogramme ne s'affiche pas en mode d'images animées [**i**], en lecture mosaïque ou en lecture zoom.
- L'histogramme en mode d'enregistrement est approximatif.
- Les histogrammes d'enregistrement et de lecture peuvent différer.
- L'histogramme donné par cet appareil photo peut différer de ceux des logiciels de traitement d'image des ordinateurs, etc.
- Vérifiez les parties saturées de blanc avec la fonction de mise en évidence au moyen de la fonction d'aperçu ou d'aperçu automatique. (P26)

- A Sous exposition
- B Exposition correcte
- C Surexposition
- \*Histogramme

# **Prises de vues**

### **I** Molette de sélection de mode

La molette permet de sélectionner le mode d'enregistrement vue souhaité en fonction du type de scène.

Sélectionnez le mode souhaité pour profitez de toute les possibilités d'enregistrement. Tournez la molette de sélection de mode lentement et sans à-coups.

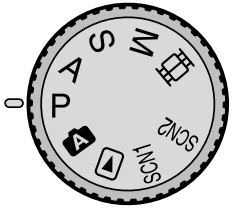

### L **: Mode d'exposition automatique programmée (P29)**

L'exposition est réglée automatiquement par l'appareil photo.

### M **: Réglage automatique de l'exposition avec priorité à l'ouverture (P52)**

La vitesse d'obturation est déterminée automatiquement en fonction de la valeur d'ouverture réglée par l'utilisateur.

### N **: Réglage automatique de l'exposition avec priorité à la vitesse d'obturation (P53)**

La valeur d'ouverture est déterminée automatiquement en fonction de la vitesse d'obturation réglée par l'utilisateur.

### O **: Réglage manuel de l'exposition (P54)**

L'exposition est déterminée par la valeur d'ouverture et la vitesse d'obturation qui sont réglées manuellement.

i **: Mode d'images animées (P57)** Dans ce mode, vous pouvez enregistrer des images animées avec du son.

# R **: Mode scène 1 (P59)** S **: Mode scène 2 (P59)**

Dans ce mode, vous pouvez prendre des photos en fonction du type de scène enregistrée.

Ce mode permet également de régler [MENU SCENE] (P24) dans le menu [CONFIG.] (configuration) sur [OFF] (non) et de régler au moyen de la molette de sélection de mode l'un des modes scène les plus fréquemment utilisés sur [SCN1] et [SCN2].

Cette fonctionnalité est pratique car vous pouvez sélectionner le mode scène rapidement et réduire le nombre d'opérations requises.

# 0 **: Mode Auto (P33)**

C'est le mode recommandé pour les débutants.

# Q **: Mode lecture (P47)**

Ce mode permet de visionner des photos enregistrées.

### ■ Exposition automatique programmée

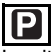

La vitesse d'obturation et la valeur d'ouverture sont automatiquement ajustées en fonction de la luminosité du sujet.

# 1 **0** Retirez le protège-objectif.

- 2 **Mettez l'appareil photo sous tension.**
- 3 **Réglez la molette de sélection sur le mode d'exposition automatique programmée [**L**].**
- 4 **Faites coulisser le sélecteur de mise au point sur [AF].**

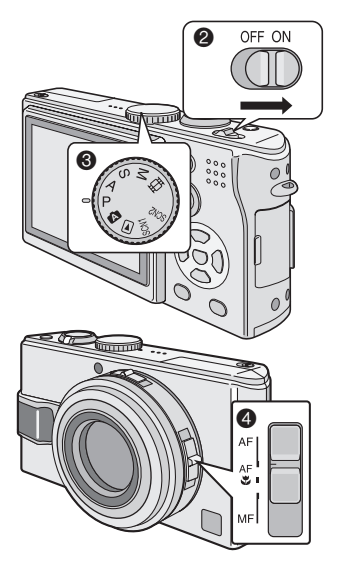

2 **Positionnez la zone de mise au point automatique** 1 **sur l'endroit souhaité pour la mise au point, puis enfoncez le déclencheur à mi-course.**

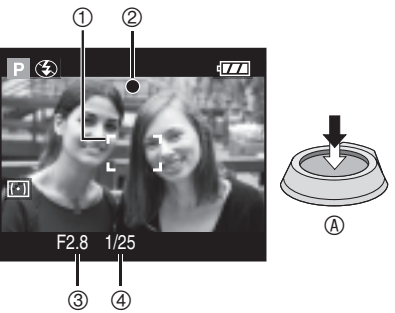

- $\circledA$  : Enfoncez le déclencheur à mi-course pour effectuer la mise au point.
- Le témoin de mise au point 2 s'allume, puis la valeur d'ouverture 3 et la vitesse d'obturation 4 s'affichent.
- Vous pouvez modifier la vitesse d'obturation et la valeur d'ouverture avec le réglage décalé (P32).

# 3 **Prenez une photo.**

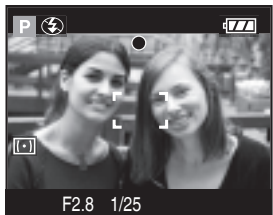

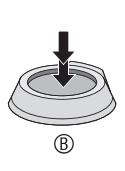

•  $\circledR$  : Enfoncez le déclencheur à fond pour prendre la photo.

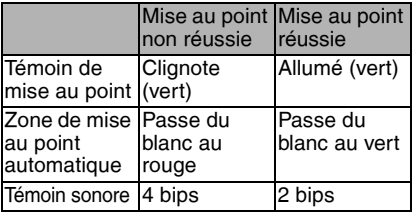

#### ■ Une bonne posture pour de bonnes **photos**

Pour prendre des photos nettes :

- Tenez l'appareil avec les deux mains sans vous crisper, les bras appuyés sur le corps, les pieds légèrement écartés.
- Prenez garde de ne pas faire bouger l'appareil lorsque vous enfoncez le déclencheur.
- Ne cachez pas le microphone ou la lampe d'assistance à la mise au point automatique avec votre doigt ou un quelconque objet.
- Ne touchez pas l'objectif.
- Ne couvrez pas le flash avec votre doigt ou un quelconque objet.

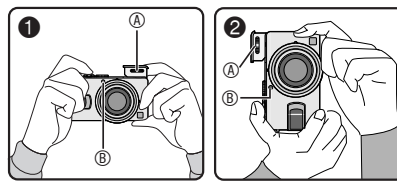

- $\bullet$  : Tenue de l'appareil photo horizontalement
- <sup>2</sup> : Tenue de l'appareil photo verticalement
- A : Flash
- B : Lampe d'assistance a la mise au point automatique
- Pour les méthodes et modes suivants, tenez l'appareil photo sans bouger. Pour obtenir les meilleurs résultats, utilisez un trépied. En combinant l'utilisation d'un trépied et du retardateur (P42), vous pouvez éviter le flou provoqué par l'enfoncement du déclencheur.
	- Synchro lente/Réduction yeux rouges  $[4$  S<sub>( $\odot$ </sub>) (P39)
	- [PORTRAIT NOCT.] (portrait nocturne) (P62), [PAYSAGE NOCT.] (paysage nocturne) (P62), [LUMIÈRE BOUGIE] (bougie) (P64), [FEU D'ARTIFICE] (feu d'artifices) (P65), [FETE] (réception) (P65), [CIEL ÉTOILÉ] (ciel étoilé) (P66) dans le mode scène (P59)
	- Lorsque vous avez réduit la vitesse d'obturation (P53, 54)

### ■ Mise au point

- La plage de mise au point est de 50 cm à  $\infty$  (grand-angle) et de 1,2 m à  $\infty$ (téléobjectif).
- Si vous enfoncez le déclencheur à fond sans faire de mise au point préalable, les photos peuvent être floues ou manquer .<br>de netteté
- Si le témoin de mise au point clignote, la mise au point n'est pas bonne. Enfoncez le déclencheur à mi-course pour refaire la mise au point.
- Si vous n'arrivez pas à faire la mise au point après plusieurs essais, mettez l'appareil photo hors tension puis de nouveau sous tension.
- Dans les cas suivants, l'appareil photo n'arrive pas à faire convenablement la mise au point.
	- Lorsque la scène comporte des sujets lointains et rapprochés.
	- Lorsqu'il y a une vitre sale ou poussiéreuse entre l'objectif et le sujet.
	- Lorsqu'il y a des objets brillants ou réfléchissants autour du sujet.
	- Lors d'une prise de vue dans un lieu sombre.
	- Lorsque le sujet se déplace rapidement.
	- Lorsque la scène manque de contraste.
	- Lorsque l'on fait bouger l'appareil.
	- Lorsque le sujet est très lumineux. Dans tous ces cas, il est recommandé de faire les prises de vues en utilisant la mise au point manuelle (P81), la mise au point préalable (P82) ou le verrouillage de mise au point automatique/exposition automatique (P83). Dans les endroits sombres, la lampe d'assistance à la mise au point automatique (P75) peut s'activer pour faire la mise au point du sujet.
- Même si le témoin de mise au point est affiché et que la mise au point du sujet est obtenue, elle est annulée lorsque vous relâchez le déclencheur. Enfoncez de nouveau le déclencheur à mi-course.

### n **Instabilité (l'appareil bouge)**

- Prenez garde de ne pas faire bouger l'appareil en appuyant sur le déclencheur.
- Le témoin d'instabilité ① s'affiche lorsque la vitesse d'obturation est faible, ce qui augmente le risques d'obtenir des photos floues.

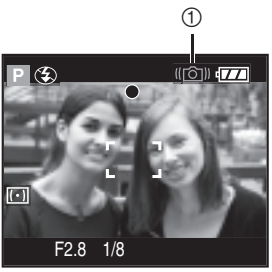

• Lorsque le témoin d'instabilité s'affiche, mettez en œuvre les méthodes de prise de vue décrites à la P30 ou utilisez un trépied pour obtenir les meilleurs résultats. En combinant l'utilisation d'un trépied et du retardateur (P42), vous pouvez éviter le flou provoqué par l'enfoncement du déclencheur.

### ■ Fonction de détection d'orientation

- Si vous prenez des photos en tenant l'appareil photo verticalement, les informations relatives à la rotation des photos sont automatiquement ajoutées aux photos et enregistrées. Lorsque l'option [ROTATION AFF] (rotation affichage) (P91) est réglée sur [ON] (oui), vous pouvez faire pivoter et afficher les photos sur l'écran ou le téléviseur en fonction des informations de rotation des photos.
- Avant de prendre des photos en tenant l'appareil photo verticalement, lisez attentivement le paragraphe "Une bonne posture pour de bonnes photos" à la P30.
- Cette fonction risque de ne pas fonctionner correctement pour les photos prises en orientant l'appareil photo vers le haut ou vers le bas.
- Dans le mode d'images animées [ $\Box$ ] ou [ANIM. PHOTO] (animation), vous ne pouvez pas utiliser la fonction de détection d'orientation.

### **Exposition**

- Si l'exposition est incorrecte lorsque le déclencheur est enfoncé à mi-course, la valeur d'ouverture et la vitesse d'obturation s'affichent en rouge sur l'écran. (Toutefois, la valeur d'ouverture et la vitesse d'obturation ne s'affichent pas en rouge lorsque le flash est activé.)
- La luminosite de l'ecran peut etre differente de celle des photos enregistrees. Meme si le sujet semble sombre a l'ecran, la photo sera lumineuse.
- Quand la plupart des sujets sur l'écran sont lumineux (ciel bleu par beau temps, champ enneigé, etc.), les photos enregistrées peuvent s'assombrir. Dans ce cas, compensez la valeur d'exposition sur l'appareil photo. (P43)

## • Lorsque le déclencheur est enfoncé, l'écran peut devenir lumineux ou sombre pendant quelques instants. Cela facilite la mise au point ; la photo n'est pas affectée.

- Il est recommandé de régler à nouveau l'horloge avant de prendre d'autres photos. (P20)
- Si vous avez réglé le mode économie d'énergie (P22), l'appareil photo se met automatiquement hors tension si vous ne l'utilisez pas durant le laps de temps défini. Pour vous servir à nouveau de l'appareil photo, enfoncez le déclencheur à mi-course ou mettez l'appareil hors tension, puis de nouveau sous tension.
- Dans certains cas, si la distance entre l'appareil et le sujet est hors de la plage enregistrable, la mise au point risque ne pas être correcte même si le témoin de mise au point est allumé.

## **■ Réglage décalé**

Dans le mode d'exposition automatique programmée, vous pouvez modifier la valeur de l'ouverture et la vitesse d'obturation pour une même exposition. C'est ce qu'on appelle le réglage décalé.

Cette fonction permet de rendre l'arrière-plan plus flou (en diminuant la valeur d'ouverture) ou de rendre le sujet en mouvement de façon plus dynamique (en diminuant la vitesse d'obturation) dans le mode d'exposition automatique programmée.

• Lorsque l'ouverture et la vitesse d'obturation sont affichees sur l'ecran LCD (pendant 10 secondes environ), deplacez le joystick pour activer le Reglage decale.

(exemple : lorsque le selecteur de mise au point est regle sur [AF])

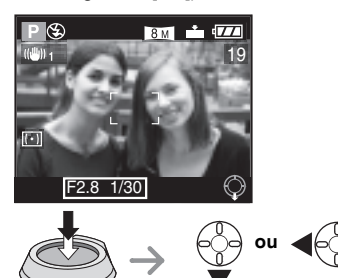

- $\cdot \blacktriangledown$ : Lorsque le sélecteur de mise au point est réglé sur [AF] ou sur [AF $\binom{1}{2}$  (P84)
- < Lorsque le sélecteur de mise au point est réglé sur [MF] (P81)

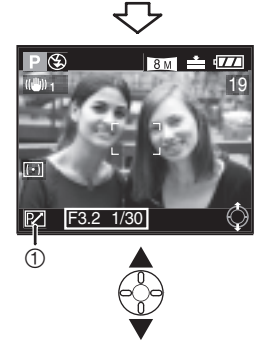

• Lorsque le réglage décalé est activé, le témoin de réglage décalé  $\mathcal D$  s'affiche sur l'écran.

#### n **Exemple de réglage décalé**

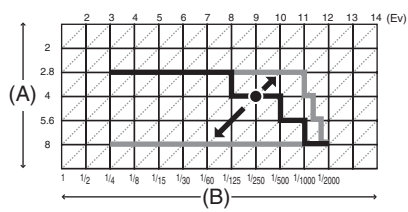

(A): Valeur d'ouverture

(B): Vitesse d'obturation

门门

- Si l'exposition n'est pas adéquate lorsque l'on enfonce le déclencheur à mi-course, la vitesse d'obturation s'affiche en rouge.
- Lorsque 10 secondes ou plus se sont écoulées depuis que le réglage décalé a été actionné, le statut de réglage décalé est annulé et l'appareil se remet en mode d'exposition automatique programmée. Les valeurs du réglage décalé sont toutefois mémorisées.
- Le réglage décalé s'annule à la mise hors tension de l'appareil.
- Il est possible que le réglage décalé ne s'active pas en raison de la luminosité du sujet.

# **Prises de vues en mode automatique**

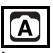

Le mode automatique facilite la vie des utilisateurs inexpérimentés. Il affiche uniquement des réglages de menu simples et leur permet de prendre des photos réussies.

1 **Sélectionnez le paramètre souhaité et réglez-le sur la valeur souhaitée.**

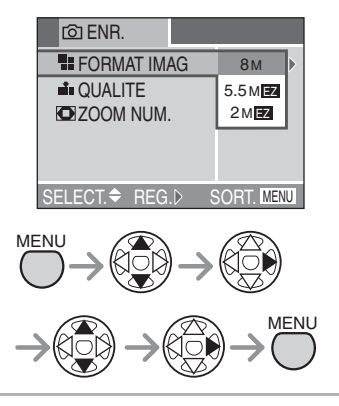

## ■ Réglages en mode automatique

• Pour plus de détails, reportez-vous aux pages relatives aux paramètres concernés. **[FORMAT IMAG]** : P71 **[QUALITE]** : P72

**[ZOOM NUM.]** : P76

### ■ Autres réglages en mode automatique

En mode automatique, les autres paramètres sont réglés comme suit. Pour plus de détails, reportez-vous aux pages relatives aux paramètres concernés.

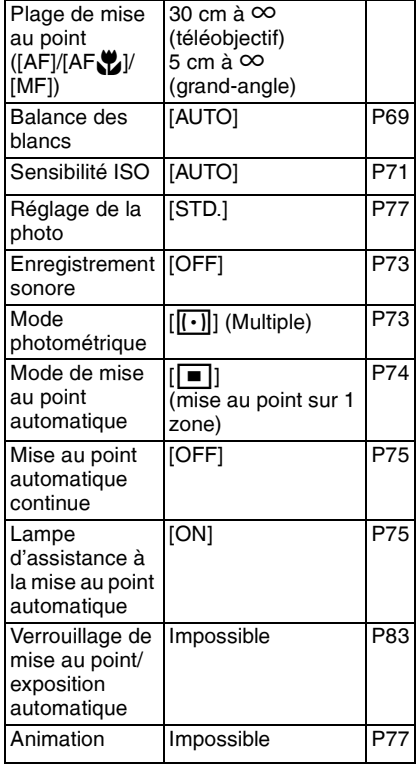

#### ■ La compensation de contre-jour

Le contre-jour est une situation dans laquelle la lumière provient de l'arrière du sujet. Les sujets (notamment les personnes) deviennent sombres lorsqu'ils sont photographiés en contre-jour. Si vous appuyez sur  $\triangle$ ,  $[\triangle]$  (le témoin de la compensation de contre-jour activée) s'affiche, ce qui indique que la compensation de contre-jour est activée. Cette fonction compense le contre-jour en augmentant la luminosité de l'ensemble de la photo.

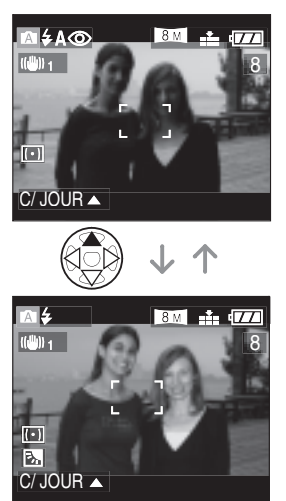

- Si vous appuyez sur  $\triangle$  lorsque le témoin [**6**] est affiché, ce témoin  $\overline{6}$ ] disparaît et la fonction de compensation de contrejour est annulée.
- Lorsque vous utilisez la fonction de compensation de contre-jour, nous vous conseillons d'utiliser le flash.

#### 旧学

- Vous ne pouvez pas régler les fonctions suivantes en mode automatique.
- [SORTIE VIDEO]
- [FORMAT TV]
- Les réglages de [FORMAT IMAG] (format de l'image), [QUALITE] (qualité) et [ZOOM NUM.] (zoom numérique) du mode automatique sont appliqués aux autres modes d'enregistrement.
- Vous ne pouvez pas utiliser les fonctions suivantes en mode automatique :
	- Compensation d'exposition
	- Bracketting automatique
	- –[EFFET COUL.]
- Toutefois, le réglage de [FORMAT IMAG] (taille de la photo) et de [QUALITE] (qualité) correspond au réglage de [REGL. IMAGE] (mode photo).

# **Vérification de la photo enregistrée (aperçu)**

# **APASM SOM SCHE**

# 1 **Appuyez sur** r**.**

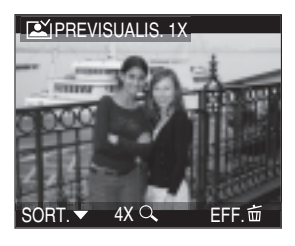

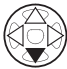

- La dernière photo enregistrée s'affiche pendant 10 secondes environ.
- $\bullet$  Appuyez de nouveau sur  $\nabla$  pour annuler l'apercu.
- Pour afficher la photo précédente ou suivante, utilisez les touches  $\blacktriangleleft/\blacktriangleright$ .
- Si les photos enregistrées sont trop claires ou trop sombres, corrigez l'exposition. (P43)

# 2 **Agrandissement et décalage de la photo.**

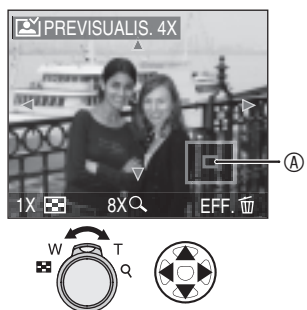

- Q :1x $\rightarrow$ 4x $\rightarrow$ 8x
- $\cdot$   $\blacksquare$  :8x $\rightarrow$ 4x $\rightarrow$ 1x
- Lorsque l'on modifie le taux d'agrandissement ou la position à afficher, le cadre de délimitation du zoom  $\mathcal{D}$  s'affiche pendant 1 seconde environ pour permettre de vérifier la zone de l'agrandissement.
- Les photos enregistrées peuvent être **supprimées pendant l'aperçu (suppression rapide)**

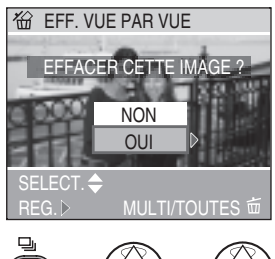

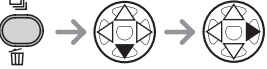

- Les photos supprimées ne peuvent être récupérées.
- Il est possible de supprimer plusieurs photos ou toutes les photos. Reportezvous a la page 50 ou a la page 51.

# **Utilisation du zoom optique**

# **APASMER** SON 6602

Avec le zoom optique, les sujets peuvent paraître jusqu'à 4 fois plus rapprochés et les paysages peuvent être enregistrés en grand-angle.

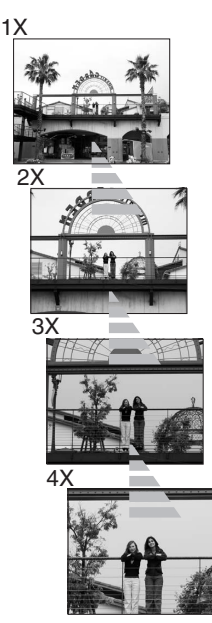

n **Pour que les sujets semblent éloignés (grand-angle)**

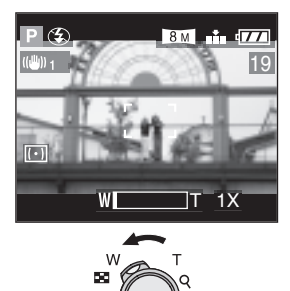

■ Pour que les sujets semblent **rapprochés (téléobjectif)**

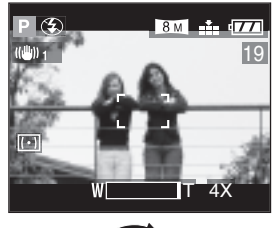

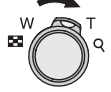

- Pour augmenter le zoom
- Utilisez le zoom optique étendu. (P86)
- Utilisez le zoom numérique. (P76)
- À la mise sous tension de l'appareil photo, le zoom optique est réglé sur Wide (1×) (grand-angle).
- Si le zoom est utilisé après avoir effectué la mise au point, celle-ci doit être refaite.
- Le barillet d'objectif (P8) sort ou rentre en fonction de la position du zoom.
- Veillez à ne pas bloquer le mouvement de l'objectif pendant la manœuvre de la commande du zoom.
- Lorsque vous enregistrez des images animées [HH], l'agrandissement du zoom est verrouillé sur la valeur définie au début de l'enregistrement.
- La photo risque d'être légèrement déformée (par exemple : les lignes verticales courbées vers l'extérieur). Cela provient de l'aberration de l'objectif, un phénomène commun à tous les objectifs photographiques. La déformation s'accentue lorsque l'on exploite une plus large zone de l'objectif du zoom au fur et à mesure que celui-ci se rapproche du sujet.
- Le facteur de zoom est seulement approximatif.

# **Prises de vues avec le flash incorporé**

# **APASM** SCHOOL

Si le mode flash est activé, le flash incorporé se déclenchera en fonction des conditions d'enregistrement.

#### n **Pour sortir le flash**

Faites coulisser le bouton [ $\frac{1}{2}$  OPEN] (0.

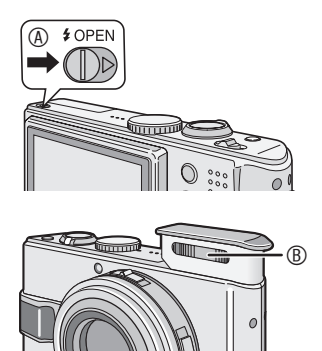

# ■ Choix des réglages du flash

Réglez le flash incorporé en fonction de la scène à photographier.

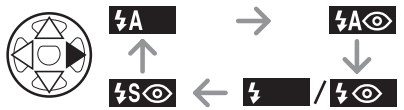

Pour les réglages de flash sélectionnables, reportez-vous à la section " Réglages de flash disponibles en fonction du mode d'enregistrement " à la P40.

- B Flash photographique
- Ne couvrez pas le flash avec vos doigts ou avec un quelconque autre objet.

#### **n** Pour rentrer le flash

Appuyez sur le flash jusqu'à ce qu'il s'enclenche en position fermée.

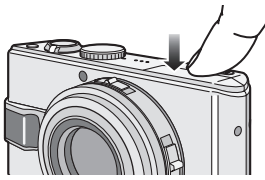

- Après usage, rentrez toujours le flash.
- Une fois rentré, le flash se verrouille sur Forced OFF (toujours désactivé)  $[\cdot]$ .

### *<u>EASE:</u>* : AUTO

Le flash se déclenche automatiquement en fonction des conditions d'enregistrement.

#### s  **: AUTO/Réduction yeux rouges**

Le flash se déclenche automatiquement en fonction des conditions de prise de vue. Il réduit le phénomène des yeux rouges (les yeux des sujets peuvent paraître rouges, éclairés par le flash) en déclenchant le flash avant la véritable prise de vue.

Ensuite, le flash s'active à nouveau pour l'enregistrement réel.

Le flash se declenche deux fois si l'on utilise les fonctions AUTO/Réduction yeux rouges  $\sqrt{5 \cdot 10}$ , Toujours activé/ Réduction yeux rouges  $\sqrt{2}$  | et

Synchro lente/Réduction yeux rouges  $[480]$ . Le premier flash est un flash préliminaire. Veuillez ne pas bouger avant le déclenchement du deuxieme flash.

**• Utilisez cette fonction pour photographier des personnes lorsque l'éclairage est faible.**

#### t **: Toujours activé**

Le flash se déclenche obligatoirement, à chaque prise de vue.

- **Utilisez ce réglage lorsque la scène est éclairée à contre-jour ou avec de la lumière fluorescente.**
- q  **: Toujours activé/Réduction yeux rouges**
	- **Avec l'option [FETE] (reception) (P65) ou [LUMIÈRE BOUGIE] (bougie) (P64) du mode scène, le mode flash est réglé sur Toujours activé/Réduction yeux rouges.**

#### u **: Synchro lente/ Réduction yeux rouges**

Lorsque le sujet est sur fond sombre, ce réglage ralentit la vitesse d'obturation lorsque le flash se déclenche afin d'éclaircir l'arrière-plan. Cela contribue également à réduire l'effet des yeux rouges.

**• Utilisez ce réglage pour photographier des personnes lorsque l'arrière-plan est sombre.**

#### v **: Toujours désactivé**

Le flash ne se déclenche jamais.

**• Utilisez ce réglage pour prendre des photos dans des lieux où l'usage du flash est interdit.**

#### n **Réglages de flash disponibles en fonction du mode d'enregistrement**

Les réglages de flash disponibles dépendent du mode d'enregistrement.  $(\bigcap : \text{disponible}, -: \text{non disponible})$ 

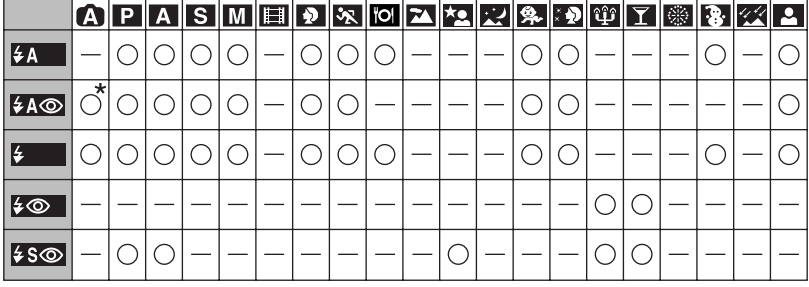

\* Non disponible en compensation de contre-jour

#### ■ Portée utile du flash pour des prises de vue

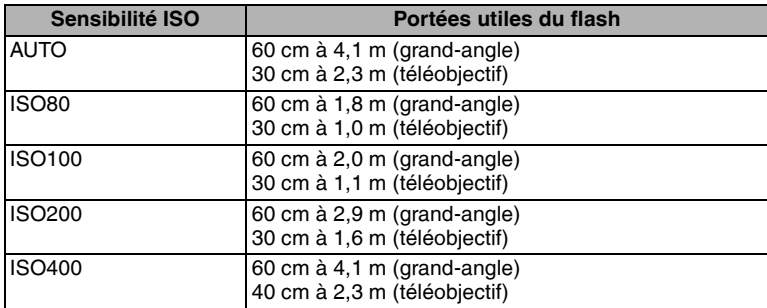

• La portée utile du flash est approximative.

• Pour la plage de mise au point, reportez-vous à la page 30.

• Pour la sensibilité ISO, reportez-vous à la page 71.

- Si l'on règle la sensibilité ISO sur [AUTO] (P71), sa valeur est automatiquement réglée entre [ISO100] et [ISO400] lorsque l'on utilise le flash.
- Si du bruit de fond devient perceptible sur la photo, réduisez la sensibilité ISO (P71) ou réglez le paramètre [REDUCT. DU BRUIT] (réduction du bruit) dans [REGL. IMAGE] (réglage photo) sur [HIGH] (forte) (P77).

#### n **Vitesses d'obturation pour chaque mode d'utilisation du flash**

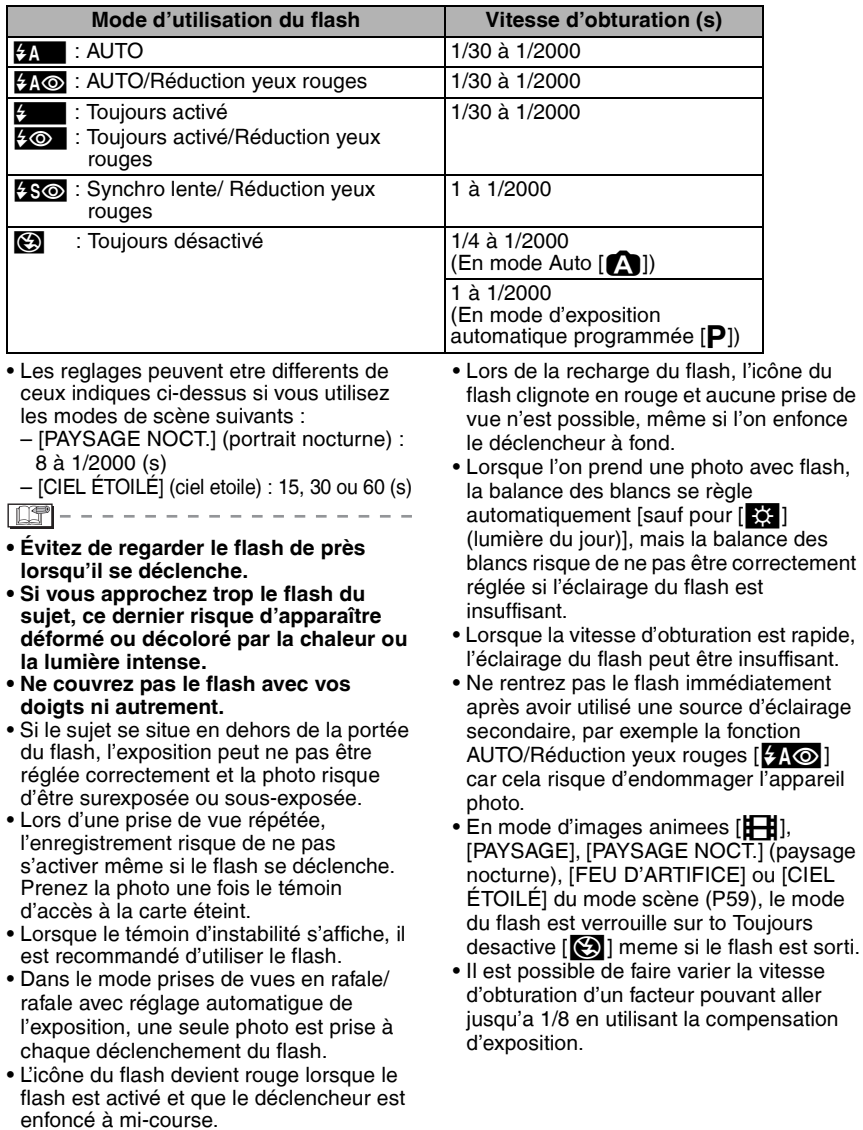

 $\sim$ 

# **Prises de vues avec le retardateur**

# **APASM SCATE 2012**

### 1 **Choisissez le réglage du retardateur.**

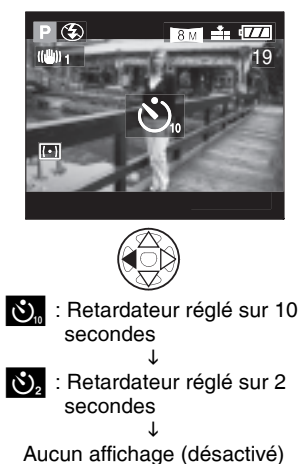

### 2 **Effectuez la mise au point sur le sujet pour prendre la photo.**

 $\circledast$  $BM + T$ 19 **ANNUL. MENU** 

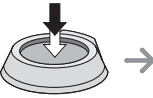

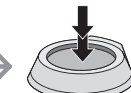

• Le voyant du retardateur  $\mathcal D$  clignote et l'obturateur se déclenche après un délai de 10 secondes (ou de 2 secondes).

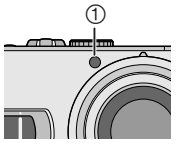

• Si vous appuyez sur la touche [MENU] lorsque le retardateur est activé, cela annule le réglage du retardateur.

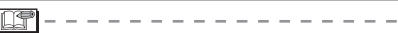

- Si on appuie sur le déclencheur à fond, la mise au point s'effectue juste avant la prise de vue. Dans un lieu sombre, le voyant du retardateur clignote et peut ensuite s'illuminer en tant que lampe d'assistance à la mise au point automatique (P75) pour effectuer la mise au point sur le sujet.
- Avec l'option [AUTOPORTRAIT] du mode scène (P67), le retardateur est verrouille sur 2 secondes.
- Lorsque l'on regle le retardateur en mode rafale, 3 photos sont enregistrees a la fois.
- Lorsque l'on utilise un trépied ou dans d'autres circonstances, un reglage du retardateur a 2 secondes est approprie pour compenser le mouvement cause par l'enfoncement du declencheur.
- L'utilisation d'un trépied est recommandée pour les prises de vue avec retardateur. (Dans ce cas, il convient de vérifier que le trépied est stable lorsque l'appareil photo y est attaché.)

# **Compensation d'exposition**

# **PIAIS EED** SCN1 SCN2

Utilisez cette fonction lorsque vous ne pouvez obtenir l'exposition appropriée en raison de la différence de luminosité entre le sujet et l'arrière-plan.

#### **Surexposition**

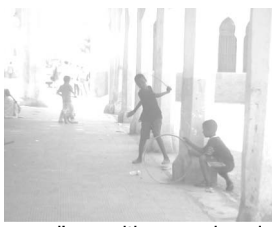

Compensez l'exposition vers la valeur négative.

#### **Exposition correcte**

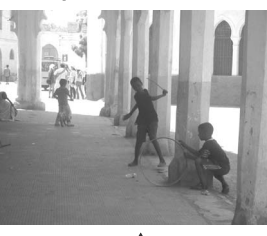

#### **Sous-exposition**

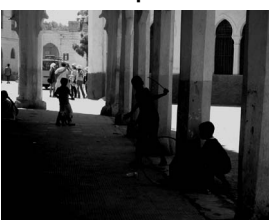

Compensez l'exposition vers la valeur positive.

1 Appuyez plusieurs fois sur **A jusqu'à ce que [**C**EXPOSITION] (exposition) s'affiche puis compensez l'exposition.**

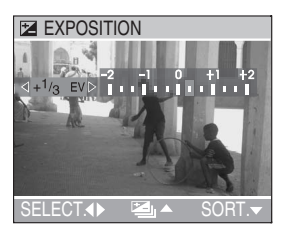

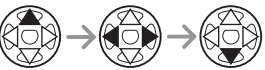

• Vous pouvez compenser de –2 EV à +2 EV par paliers de 1/3 de EV.

• EV est l'abréviation de l'indice de lumination (valeur d'exposition). Il s'agit de la quantité de lumière détectée par le capteur CCD en fonction de l'ouverture du diaphragme et de la vitesse d'obturation.

- L'étendue de la compensation d'exposition est limitée en fonction de la luminosité du sujet.
- La valeur de la compensation d'exposition s'affiche dans le coin inférieur gauche de l'écran.
- La valeur d'exposition est mémorisée même après mise hors tension de l'appareil photo.
- Il n'est pas possible de compenser l'exposition avec l'option [CIEL ÉTOILÉ] du mode scène (P66).

# **Prises de vues en bracketting automatique**

# PASM SCN1 SCN2

Dans ce mode, l'appareil prend automatiquement 3 photos pour chaque enfoncement du déclencheur, en échelonnant les expositions selon la valeur de la compensation fixée. Vous pouvez sélectionner l'exposition

souhaitée parmi 3 types de photos.

1 Appuyez plusieurs fois sur **A jusqu'à ce que [**B**PRISES VUES RAFALE] s'affiche puis réglez la plage de compensation d'exposition.**

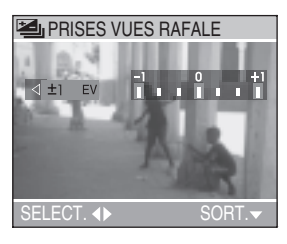

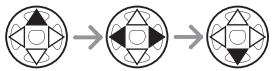

- Vous pouvez choisir l'exposition de –1 EV à +1 EV par palier de 1/3 de EV (indice de lumination).
- Si vous n'utilisez pas la fonction de bracketting automatique, sélectionnez [OFF] (non).
- Une fois la fonction de bracketting automatique sélectionnée, l'icône correspondante s'affiche dans le coin inférieur gauche de l'écran.

- Vous ne pouvez pas utiliser le bracketting automatique lorsqu'il ne reste qu'une ou deux photos à prendre.
- Si vous prenez des photos avec bracketting automatique après avoir compensé l'exposition, la prise de vue se base sur l'exposition compensée. Lorsque l'exposition est compensée, la valeur correspondante s'affiche sur l'écran.
- Si le flash est en fonction, une seule photo peut être enregistrée.
- La fonction d'enregistrement sonore ne peut être utilisée avec le bracketting automatique.
- Lorsque le mode bracketting automatique et le mode rafale sont tous deux activés, priorité est donnée au premier.
- Selon la luminosité du sujet, il se peut que la compensation d'exposition ne fonctionne pas en mode bracketting automatique.
- La fonction d'aperçu automatique fonctionne avec le bracketting automatique, quel que soit le réglage de la fonction d'aperçu automatique. (Mais l'image n'est pas agrandie.) Il n'est pas possible de modifier le réglage de l'aperçu automatique dans le menu de configuration.
- Lorsque la sensibilité ISO est réglée sur [ISO400], l'intervalle entre les prises de vue augmente pour permettre l'exécution du processus de réduction du bruit.
- Le bracketting automatique n'est pas utilisable si la qualité est réglée sur [TIFF] ou sur [RAW].
- Le bracketting automatique n'est pas utilisable avec l'option [CIEL ÉTOILÉ] du mode scène.
- Si l'on utilise l'exposition automatique (AE) avec priorite a l'obturation  $[S]$  ou l'exposition manuelle  $[M]$  et que la valeur reglee pour la vitesse d'obturation est superieure a 1,3 seconde, le bracketting automatique ne fonctionne pas.

# **Stabilisateur optique d'image [STABILISAT.]**

# **AIPIAISIMIFH** SCN1 SCN2

Ce mode reconnaît les mouvements intempestifs de l'appareil photo et les compense.

Il est possible de réduire le flou provoqué par un mouvement intempestif,

particulièrement lorsque l'on prend des photos avec le zoom optique réglé sur la position téléobjectif ou en intérieur, où la vitesse d'obturation est plus faible.

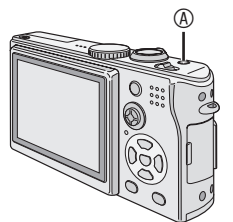

A Touche du stabilisateur optique d'image

1 **Maintenez la touche du stabilisateur enfoncée jusqu'à ce que [STABILISAT.] (stabilisateur) s'affiche, puis sélectionnez le mode de fonctionnement du stabilisateur.**

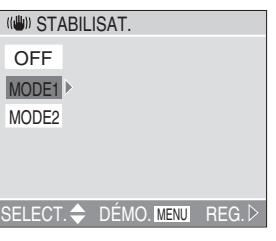

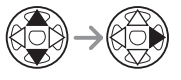

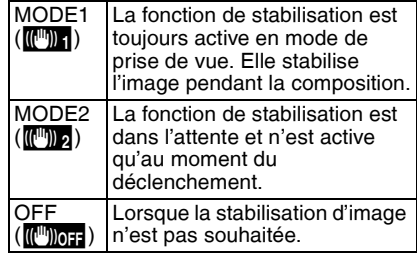

#### ■ Démonstration du stabilisateur optique **d'image (Mode démonstration)**

Lorsque l'on appuie sur la touche [MENU], la démonstration commence. A l'issue de la démonstration, l'écran du menu de sélection du mode de fonctionnement du stabilisateur s'affiche de nouveau. Pour arrêter la démonstration en cours, appuyez de nouveau sur la touche [MENU]. Pendant l'affichage de la démonstration, le zoom optique est verrouillé sur grand-angle (1×) et la fonction zoom ne peut être activée. En outre, il n'est pas possible de prendre des photos.

- La fonction de stabilisation risque de ne pas fonctionner dans les cas suivants pour lesquels il convient de faire attention à ne pas faire bouger l'appareil photo lors de l'enfoncement du déclencheur.
	- Lorsque l'appareil bouge trop.
	- Dans la plage du zoom numérique.
	- Lors de prises de vues de sujets en mouvement.
	- Lorsque la vitesse d'obturation est très faible à cause du manque de lumière ou pour d'autres raisons.
- Avec l'option [AUTOPORTRAIT] (autoportrait) du mode scène (P67), la fonction de stabilisation est verrouillee sur [MODE2] et le menu de cette fonction ne s'affiche pas.
- En mode d'images animées [HH], l'option [MODE2] ne peut être sélectionnée.
- La fonction de stabilisation est verrouillee sur [OFF] (non) si le mode scène est regle sur [CIEL ÉTOILÉ] (P66). Dans ce cas, le menu du stabilisateur optique d'image ne s'affiche pas.

# **Prises de vues en rafale**

# **APASM SCAY 3GN2**

1 **Appuyez sur la touche du mode de prise de vue simple/en rafale pour sélectionner le mode rafale puis prenez les photos.**

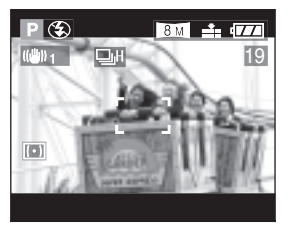

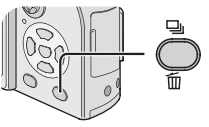

**Rapide** 

E: Lent

Pas de limite

Aucun affichage (désactivé)

• Pour activer le mode rafale, maintenez le déclencheur enfoncé à fond.

#### ■ Nombre de photos enregistrées dans **le mode de prises de vues en rafale**

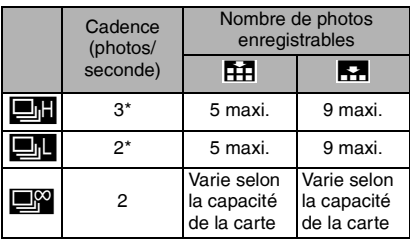

\* La vitesse de transfert de la carte n'a aucune incidence sur la cadence.

• Lorsque la vitesse d'obturation est supérieure à 1/60 et que le flash n'est pas activé.

- Lorsque le mode de prise de vue en rafale est réglé sur pas de limite :
	- Il est possible de prendre des photos tant qu'il reste de la place sur la carte.
	- La vitesse d'obturation diminue en fonctionnement. Le point a partir duquel la vitesse diminue depend du reglage du parametre [FORMAT IMAG] (format de l'image) ou du type de carte memoire.
- La mise au point est définie dans la première photo.
- Si le retardateur est utilisé, le nombre de photos enregistrables en mode rafale est fixé à 3.
- Lorsque le mode rafale est activé, la fonction d'enregistrement sonore ne peut être utilisée.
- Si le flash est en fonction, une seule photo peut être enregistrée.
- Lorsque le mode bracketting automatique et le mode rafale sont tous deux actives, priorite est donnee au premier.
- Le mode de contrôle de l'exposition et de la balance des blancs dépend du réglage du mode rafale. Lorsque le mode rafale est réglé sur [D], ces paramètres sont réglés sur les valeurs définies pour la première photo. Lorsque la cadence du mode rafale est réglée sur [**E]** ou sur [**Fig.**], ces paramètres sont ajustés à chaque prise de vue.
- En mode rafale, l'apercu automatique est active meme si le parametre est regle sur OFF (non) (la photo n'est pas agrandie).
- Il n'est pas possible de modifier le réglage de l'aperçu automatique dans le menu de configuration.
- Le mode rafale n'est pas utilisable si la qualité est réglée sur [TIFF] ou sur [RAW].
- Le mode rafale n'est pas utilisable avec l'option [CIEL ÉTOILÉ] du mode scène.
- Le mode rafale ne fonctionnera pas comme prevu si l'on utilise une carte MultiMediaCard au lieu d'une carte memoire SD. La vitesse de lecture/ ecriture d'une carte MultiMediaCard est plus faible que celle d'une carte memoire SD.

# **Lecture de photos**

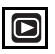

### 1 **Sélectionnez la photo.**

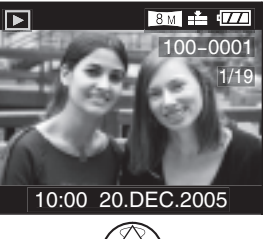

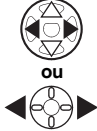

- $\blacktriangleleft$  : Pour afficher la photo précédente.
- $\blacktriangleright$  : Pour afficher la photo suivante.
- Après lecture de la dernière photo, c'est la première photo qui s'affiche.
- Lorsque l'option [ROTATION AFF] (rotation affichage) (P91) est réglée sur [ON] (oui), les photos enregistrées en tenant l'appareil photo verticalement sont affichées avec la même orientation en lecture.

#### ■ Avance rapide/retour rapide

Si l'on maintient la touche  $\blacktriangleleft/\blacktriangleright$  enfoncée pendant la lecture, les numéros de fichier et de page défilent. Si l'on relâche la touche  $\overline{\P}$  lorsque le numéro de la photo recherchée apparaît, celle-ci s'affiche.

- $\blacktriangleright$  : Avance rapide
- $\blacktriangleleft$ : Retour rapide
- Le nombre de fichiers qui défilent en avant ou en arrière dépend de la durée pendant laquelle la touche  $\blacktriangleleft$  est maintenue enfoncée. Cela dépend également du nombre de photos enregistrées.
- Si l'on relâche la touche </>  $\blacklozenge$ , pour ensuite appuyer dessus de nouveau, les fichiers défilent un par un en avant ou en arrière.
- En aperçu du mode d'enregistrement ou du mode de lecture mosaïque, les photos ne peuvent défiler qu'une à une en avant ou en arrière.
- Lors du défilement vers l'avant ou vers l'arrière d'un grand nombre de photos, relâchez </r> > avant d'atteindre la photo souhaitée, puis appuyer de nouveau sur ◀/▶ pour faire défiler lentement les photos vers l'avant ou vers l'arrière.

- Cet appareil photo met en œuvre les normes DCF (Design rule for Camera File) établies par le JEITA (Japan Electronics and Information Technology Industries Association).
- Si l'on modifie le nom du dossier ou du fichier sur un ordinateur, la lecture des photos ne fonctionne plus.
- Cet appareil photo prend en charge les fichiers au format JPEG. (la lecture de certaines photos au format JPEG risque de ne pas fonctionner dans certaines occasions.)
- Lors de la lecture de photos prises avec d'autres appareils, il est possible que la qualité soit dégradée ou que l'appareil photo refuse de les lire.
- Lors de la lecture d'un fichier hors normes, le numéro de dossier/fichier est repéré par [—] et l'écran risque de devenir noir.
- Selon le sujet, une frange d'interference risque d'apparaître sur l'ecran. Ce phenomene est appele "moirage". Il ne s'agit pas d'un mauvais fonctionnement.

# **Lecture mosaïque de 9/16/25 photos**

# $\blacksquare$

### 1 **Commutez a l'ecran mosaïque.**

Par exemple : lorsque vous avez choisi d'afficher 9 photos

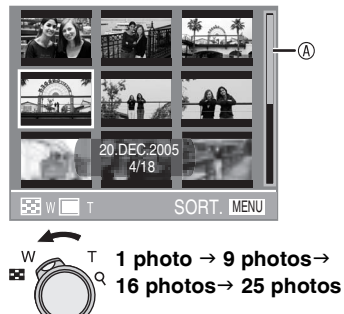

• Lorsque l'on selectionne la lecture mosaique, la barre de defilement  $\mathcal{A}$  s'affiche pour permettre de verifier la position de la photo selectionnee parmi les autres photos.

### 2 **Sélectionnez les photos.**

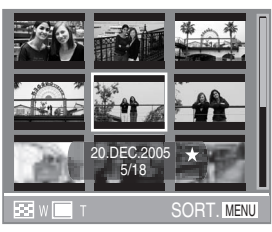

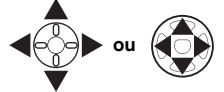

• Les informations suivantes s'affichent : la date de prise de vue, le numero de la photo selectionnee parmi les autres photos, le reglages de [MES FAVORIS] [  $\bigstar$  ] (uniquement si ce parametre est regle sur [ON] (oui)), le réglage d'images animees [H-H], le reglage du parametre [BÉBÉ] [Suecide de reglage de l'âge.

#### ■ Ecran mosaique de 16/25 photos

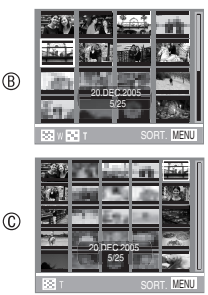

- $\cdot$   $\circ$  16 photos
- $\bullet$   $\circledcirc$  25 photos

#### ■ Pour revenir à la lecture normale

- Tournez la commande du zoom sur [T] ou appuyez sur la touche [MENU].
- La photo dont le numéro est coloré en orange s'affiche.
- **n** Pour supprimer une photo pendant **une lecture mosaïque**

Appuyez sur la touche  $[\overline{m}]$ . Lorsque l'écran de confirmation s'affiche, appuyez sur ▼ pour sélectionner [OUI], puis appuyez sur  $\blacktriangleright$ . (P50)

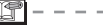

- Les photos ne s'affichent pas avec rotation, même si l'option [ROTATION AFF] (rotation affichage) est réglée sur [ON] (oui) (P91).
- Il est possible d'activer ou de desactiver l'affichage en appuyant sur la touche [DISPLAY] (affichage).

# **Utilisation de la lecture avec zoom**

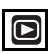

### 1 **Agrandissez la photo.**

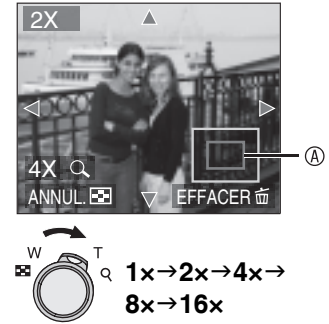

- Lorsque l'on tourne la commande du zoom sur W après l'agrandissement de la photo, le taux d'agrandissement diminue.
- Lorsque l'on modifie le taux d'agrandissement, le cadre de délimitation du zoom  $\mathcal{D}$  s'affiche pendant 1 seconde environ pour permettre de vérifier la position de la partie agrandie.
- Si l'on appuie sur la touche [MENU], le taux d'agrandissement revient à 1×.

#### ■ Pour supprimer une photo pendant la **lecture avec zoom**

Appuyez sur la touche  $\lfloor \frac{1}{10} \rfloor$ . Lorsque l'écran de confirmation s'affiche. appuyez sur  $\blacktriangledown$  pour sélectionner [OUI], puis appuyez sur  $\blacktriangleright$ . (P50)

- Plus la photo est agrandie, plus sa qualité se détériore.
- La lecture avec zoom risque de ne pas fonctionner avec des photos prises avec un autre appareil.
- Même si l'affichage des indications sur l'écran LCD est désactivé dans le mode de lecture normal (P25), le taux d'agrandissement et les fonctions activées s'affichent sur l'écran LCD lorsque la lecture avec zoom est activée. Il est possible d'activer ou de desactiver l'affichage en appuyant sur la touche [DISPLAY] (affichage).

Lorsque l'on règle le taux d'agrandissement sur 1×, les indications affichées sur l'écran LCD sont les mêmes qu'en mode de lecture normal.

### 2 **Décalez la photo.**

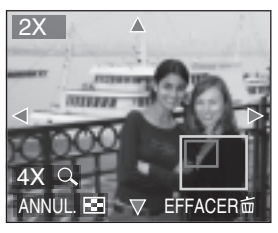

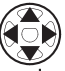

• Lorsque l'on déplace la zone (position) à afficher, le cadre de délimitation du zoom s'affiche pendant 1 seconde environ.

# **Suppression de photos**

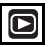

- $\blacksquare$  Pour supprimer une seule photo
- 1 **Sélectionnez la photo à supprimer.**

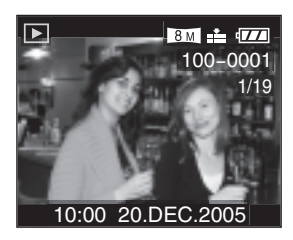

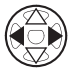

- **<** Pour afficher la photo précédente.
- $\blacktriangleright$ : Pour afficher la photo suivante.

## 2 **Supprimez la photo.**

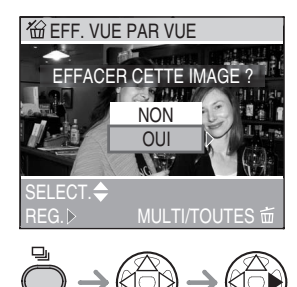

• Lors de la suppression d'une photo, l'icône [m] s'affiche sur l'écran.

- $\blacksquare$  Pour supprimer plusieurs photos
- 1 **Sélectionnez [EFFACEM. MULTIPLE] (suppression multiple).**

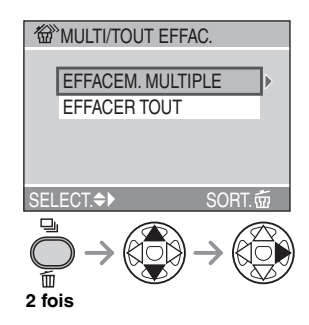

### 2 **Sélectionnez les photos à supprimer.**

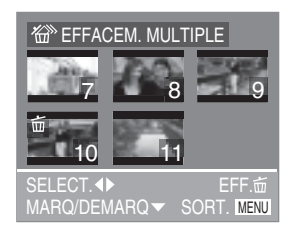

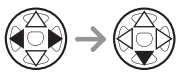

- Répétez la procédure ci-dessus.
- Les photos sélectionnées sont repérées par le symbole [m]. Pour annuler le repère de suppression, appuyez de nouveau sur  $\blacktriangledown$ .
- Une fois les photos selectionnees, appuyez sur  $\left[\overline{\mathfrak{m}}\right]$  pour confirmer votre selection.
- Si la photo ne peut être supprimée, l'icône [c] est rouge et clignote. Il est d'abord nécessaire de retirer la protection. (P95)

### 3 **Supprimez les photos.**

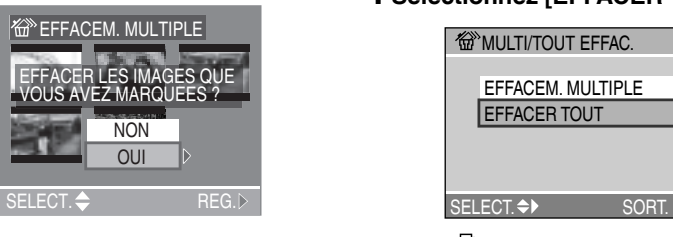

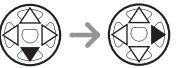

• Il est possible de supprimer jusqu'à 50 photos à la fois.

■ Pour supprimer toutes les photos

### 1 **Sélectionnez [EFFACER TOUT].**

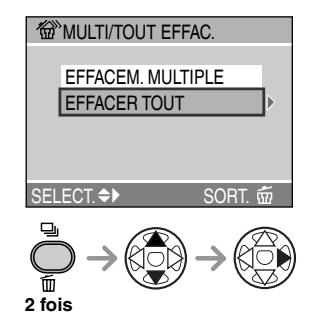

### 2 **Supprimez toutes les photos.**

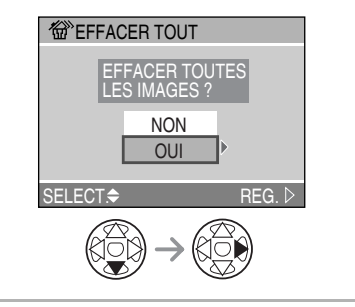

- 
- Les photos supprimées ne peuvent être récupérées. Veuillez bien vérifier les photos sélectionnées avant de les supprimer.
- Ne mettez pas l'appareil hors tension pendant l'opération de suppression.
- Les photos protégées (P95) ou non conformes aux normes DCF (P47) ne peuvent être supprimées.
- Lors de la suppression de photos, utilisez une batterie suffisamment chargée (P12) ou un adaptateur secteur (DMW-AC5 ; en option).
- Le temps nécessaire à la suppression de photos est proportionnel au nombre de photos à supprimer.

# **Utilisation de la molette de sélection de mode**

*Réglage automatique de l'exposition avec priorité à*  M *l'ouverture*

# A

Si vous désirez un arrière-plan net, réglez la valeur d'ouverture sur un nombre plus élevé. Plus cette valeur est élevée, plus l'ouverture est petite. Si vous désirez un arrière-plan flou, réglez la valeur d'ouverture sur un nombre plus faible, ce qui correspond à une ouverture plus grande.

### 1 **Réglez la valeur d'ouverture et prenez la photo.**

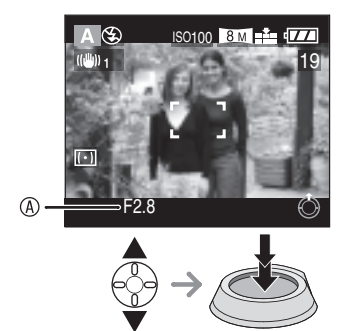

- A Valeur d'ouverture
- $\blacktriangle$  : Augmenter
- $\nabla$  : Diminuer

- Pour les plages de valeurs d'ouverture et de vitesses d'obturation disponibles, reportez-vous à la page 56.
- Si le sujet est trop lumineux, sélectionnez une plus grande valeur d'ouverture et s'il est sombre, sélectionnez une plus petite valeur d'ouverture.
- La luminosité de l'écran peut être différente de celle des photos enregistrées. Vérifiez ce point en utilisant la fonction d'aperçu ou en activant le mode de lecture.
- La sensibilité ISO ne peut pas être réglée sur [AUTO]. (P71) (Lorsque le mode de prise de vue est réglé sur réglage automatique de l'exposition avec priorité à l'ouverture, la sensibilité ISO est automatiquement réglée sur [ISO100].)
- Lorsque l'exposition est incorrecte, la valeur d'ouverture et la vitesse d'obturation s'affichent en rouge sur l'écran.

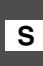

#### *Réglage automatique de*  **S** l'exposition avec priorité à la *vitesse d'obturation*

S

#### Si vous voulez prendre une photo nette d'un sujet en mouvement rapide, sélectionnez une vitesse d'obturation plus rapide. Si vous désirez illustrer le mouvement, choisissez une vitesse d'obturation lente.

### 1 **Réglez la vitesse d'obturation et prenez la photo.**

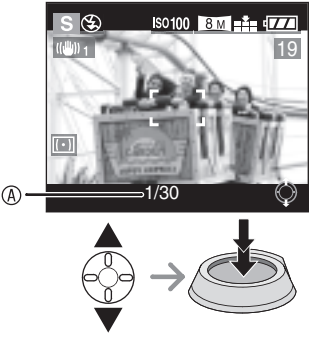

- A Vitesse d'obturation
- $\blacktriangle$  · Plus élevée
- $\blacktriangledown$  : Plus lente

- Pour les plages de valeurs d'ouverture et de vitesses d'obturation disponibles, reportez-vous à la page 56.
- La luminosité de l'écran peut être différente de celle des photos enregistrées. Vérifiez ce point en utilisant la fonction d'aperçu ou en activant le mode de lecture.
- Vous ne pouvez pas régler les fonctions suivantes en mode de réglage automatique de l'exposition avec priorité à la vitesse d'obturation :
	- Synchro lente/Réduction yeux rouges  $[4$  S  $\odot$  1 (P39)
- –[AUTO] pour la sensibilité ISO (P71) (Lorsque le mode de prise de vue est réglé sur le réglage automatique de l'exposition avec priorité à la vitesse d'obturation, la sensibilité ISO est automatiquement réglée sur [ISO100] même si elle était réglée sur [AUTO] auparavant.)
- Lorsque l'exposition est incorrecte, la valeur d'ouverture et la vitesse d'obturation s'affichent en rouge sur l'écran.
- Lorsque la vitesse d'obturation est faible, il est recommandé d'utiliser un trépied.

### *Réglage manuel de*  **M** *l'exposition*

Décidez de l'exposition en réglant manuellement la valeur d'ouverture et la vitesse d'obturation.

### 1 **Réglez la valeur d'ouverture et la vitesse d'obturation.**

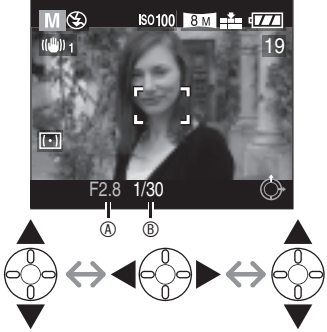

- $\cdot$   $\triangle$ / $\blacktriangledown$  : Reglez la valeur d'ouverture  $\textcircled{e}$  et la vitesse d'obturation  $@$ .
- $\blacktriangleleft/\blacktriangleright$  : Selectionnez la valeur d'ouverture et la vitesse d'obturation.

### 2 **Enfoncez le déclencheur à mi-course.**

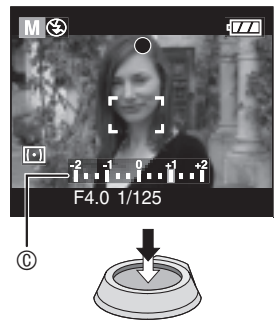

- L'indicateur de condition d'exposition C (aide à l'exposition manuelle) s'affiche pendant 10 secondes environ.
- Si l'exposition est inadéquate, refaites les réglages de la valeur d'ouverture et la vitesse d'obturation.

### 3 **Prenez la photo.**

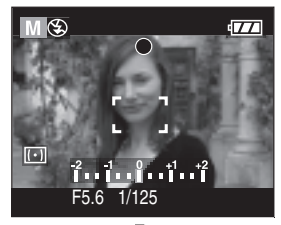

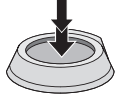

#### ■ Aide à l'exposition manuelle

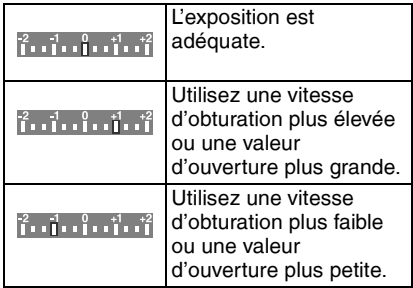

• L'aide à l'exposition manuelle est approximative. Nous vous recommandons de faire des essais et de les vérifier à l'aide de la fonction d'aperçu.

- 
- Pour les plages de valeurs d'ouverture et de vitesses d'obturation disponibles, reportez-vous à la page 56.
- Il n'est pas possible de régler les fonctions suivantes en mode de réglage manuel de l'exposition :
	- Synchro lente/Réduction yeux rouges  $[4$  S  $\odot$  1 (P39)
	- [AUTO] pour la sensibilité ISO (P71) (Lorsque le mode de prise de vue est réglé sur le réglage manuel de l'exposition, la sensibilité ISO est automatiquement réglée sur [ISO100] même si elle était réglée sur [AUTO] auparavant.)
- Compensation de l'exposition (P43)
- La luminosité de l'écran LCD peut être différente de la luminosité des photos que vous prenez. Contrôlez la photo en mode aperçu ou lecture.
- Si l'exposition n'est pas adéquate, la valeur d'ouverture et la vitesse d'obturation s'affichent en rouge lorsque l'on enfonce le déclencheur à mi-course.
- Lorsque la vitesse d'obturation est faible, il est recommandé d'utiliser un trépied.

#### n **Valeur d'ouverture et vitesse d'obturation**

#### **Réglage automatique de l'exposition avec priorité à l'ouverture**

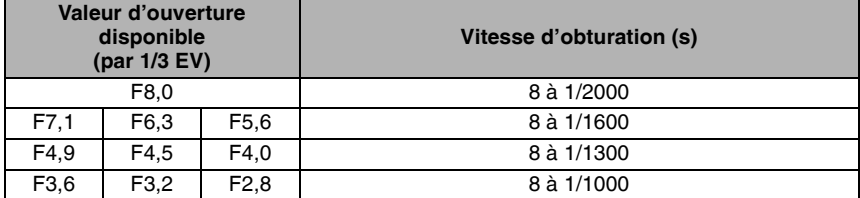

#### **Réglage automatique de l'exposition avec priorité à la vitesse d'obturation**

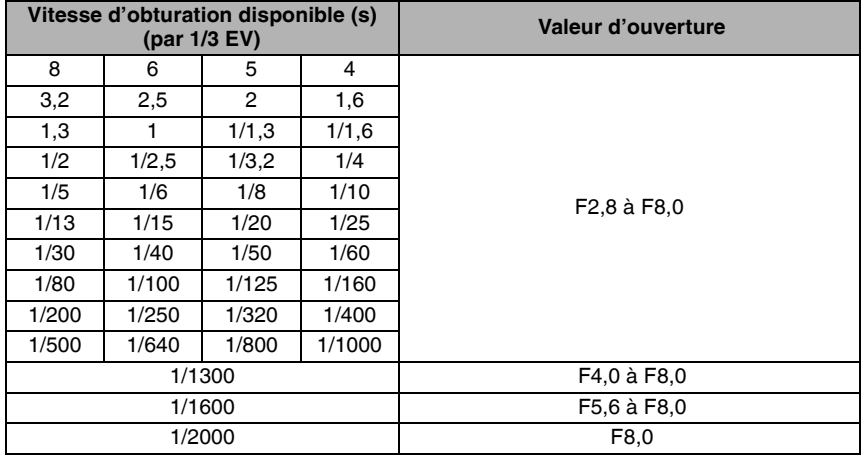

#### **Réglage manuel de l'exposition**

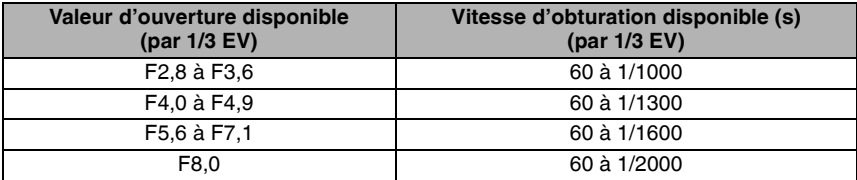

FOR --------------------------------

• Les valeurs d'ouverture du tableau ci-dessus sont celles obtenues lorsque la commande du zoom est tournée à fond sur grand-angle.

• Selon le taux d'agrandissement du zoom, certaines valeurs d'ouvertures ne peuvent être sélectionnées.

### *Mode d'images animées* i

Il est possible d'enregistrer des images animées accompagnées de son.

### 1 **Sélectionnez [MODE IMAGE].**

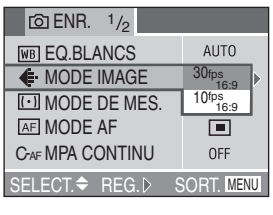

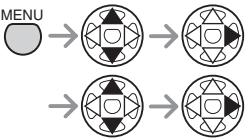

- À l'issue du réglage, fermez le menu en appuyant sur le déclencheur à mi-course ou sur la touche [MENU].
- Sélectionnez  $[$  [6.9 ] ou  $[4.3]$ . (P85) Il n'est pas possible de prendre des images animées avec le format d'image  $\lceil \cdot \rceil$ .
- **n** Dans le format d'image [**[**]

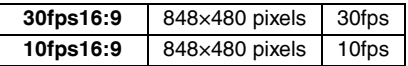

### **n** Dans le format d'image [**4:3**]

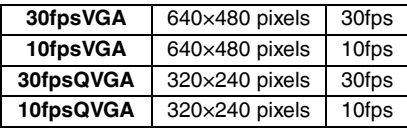

- [30fpsVGA][30fpsQVGA][30fps16:9]: Le mouvement des images enregistrées est fluide, mais la taille du fichier est importante.
- [10fpsVGA][10fpsQVGA][10fps16:9]: Il est possible de faire un enregistrement d'images animées plus long, mais la qualité est inférieure.
- [10fpsQVGA]: Cette petite taille convient mieux aux images devant être transmises par courrier électronique.
- fps (frame per second) : c'est le nombre d'images enregistrées en 1 seconde.
- 2 **Enfoncez le déclencheur à micourse.**

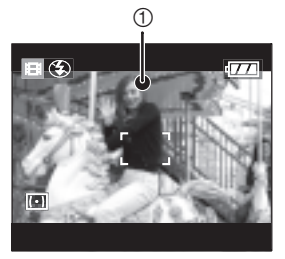

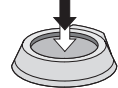

• Quand la mise au point du sujet est effectuée, le témoin de mise au point  $0$ s'allume.

#### 3 **Enfoncez le déclencheur à fond pour commencer l'enregistrement.**

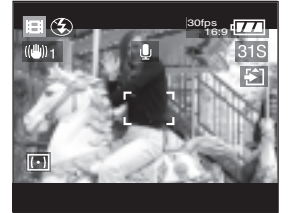

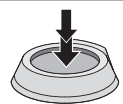

- Le temps d'enregistrement qui reste (approximatif) s'affiche sur l'écran.
- L'enregistrement sonore à partir du microphone incorporé démarre immédiatement.
- Pour interrompre l'enregistrement, enfoncez de nouveau le déclencheur à fond.
- Si la carte mémoire se remplit complètement en cours d'enregistrement, l'enregistrement s'interrompt.

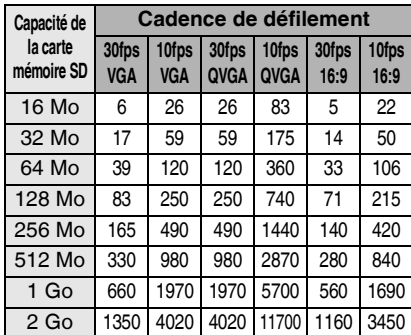

#### ■ Durée d'enregistrement disponible (s)

- Les durées potentielles d'enregistrement ne sont que des approximations. (Les durées réelles dépendent des conditions d'enregistrement et du type de carte SD.)
- La durée d'enregistrement dépend du sujet.
- Il se peut que la durée d'enregistrement restante affichée sur l'écran LCD ne diminue pas de façon régulière.
- Cet appareil photo ne peut pas enregistrer des images animées sur une carte MultiMediaCard.
- 
- Les images animées ne peuvent pas être enregistrées sans son.
- Les réglages de mise au point automatique, de zoom et la valeur d'ouverture demeurent ce qu'ils étaient au début de l'enregistrement (pour la première image).
- Selon le type de carte utilisé, il se peut que le témoin d'accès à la carte reste allumé pendant quelques instants à l'issue d'un enregistrement d'images animées. C'est normal.
- Lorsque l'on regle le parametre [MODE IMAGE](mode photo) sur [30fpsVGA] ou sur [30fps16:9], les meilleurs resultats sont obtenus avec des cartes dont la vitesse de transfert est egale ou superieure a 10 Mo/s (indique sur l'emballage de la carte).
- **L'enregistrement risque de s'arrêter inopinément en cas d'utilisation d'une carte dont la mémoire a été fragmentée par une succession de prises de vue et d'effacements. Pour obtenir les meilleurs résultats, nettoyez la carte au moyen de l'appareil photo. (P101)**
- **Nous recommandons l'utilisation d'une carte mémoire SD Panasonic. (Utilisez exclusivement une carte SD authentique munie du logo SD.)**
- Lorsque des images animées enregistrées sur cet appareil photo sont lues sur un autre appareil, la qualité des images et du son peut laisser à désirer; il se peut même que leur lecture ne soit pas possible.
- Les images animees qui ont ete enregistrees en mode [30fpsVGA], [30fpsQVGA], [30fps16:9] et [10fpsVGA] ne peuvent etre lues que sur des lecteurs compatibles.
- Dans le mode d'images animées [i]-i], il n'est pas possible d'utiliser la fonction de détection d'orientation et la fonction d'aperçu.
- Il n'est pas possible d'utiliser le [MODE2] de la fonction de stabilisation optique d'image.

## **SCN1** SCN2 *Mode scène*

# **SCN1 SCN2**

Réglez la molette de sélection de mode sur  $[SCN1]$  ou  $[SCN2]$  pour afficher le menu [MODE SCENE]. Lorsque le parametre [MENU SCENE] (menu scène) (P24) est regle sur [OFF](non) dans le menu [CONFIG.] (configuration), appuyez sur la touche [MENU] pour afficher le menu [MODE SCENE].

Éléments du menu

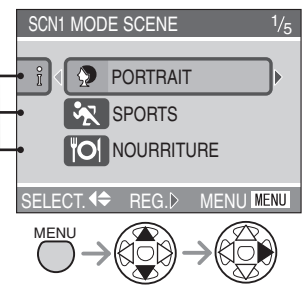

- Pour voir des explications sur les modes scène, appuyez sur < (Pour revenir au menu, appuyez sur  $\blacktriangleright$ .)
- Lorsque l'on tourne la commande du zoom sur la position T, cela a pour effet d'afficher la page suivante du menu. (et vice versa)
- Si l'on appuie sur la touche [MENU] pendant l'affichage du menu scène, il est possible de régler le menu [CONFIG.] (configuration) (P21) et le menu du mode [ENR.] (enregistrement) (P68).

 $\bullet$  : [PORTRAIT] (P60)

- $\mathcal{R}$  : [SPORTS] (P60)
- $\textsf{TOI}$  : [NOURRITURE] (P61)
- $\sum$  : [PAYSAGE] (P61)
- $\star$  : [PORTRAIT NOCT.] (P62)
- **W** : [PAYSAGE NOCT.] (P62)
- $\mathbf{\mathcal{Q}}$  : [BÉBÉ] (P63)
- $\check{\xi}$   $\bigoplus$  : [SOFT SKIN] (P64)
- 1<sup>1</sup> : [LUMIÈRE BOUGIE] (P64)
- $\blacktriangledown$  : [FETE] (P65)
- $\hat{\mathfrak{B}}$  : [FEU D'ARTIFICE] (P65)
- $\mathbf{\hat{R}}$  : [NEIGE] (P66)
- $44.1$  : [CIEL ÉTOILÉ] (P66)
- $\boxed{2}$  : [AUTOPORTRAIT] (P67)

- Les fonctions suivantes ne peuvent être paramétrées dans le mode scène.
	- Balance des blancs (P69)
	- Sensibilité ISO (P71)
	- Mode photométrique (P73)
	- Effet couleur (P76)
	- Réglage de la photo (P77)
	- Verrouillage de mise au point/exposition automatique (P83)
- Pour ajuster la luminosité des photos prises, utilisez la compensation d'exposition.
- La couleur de la photo risque de paraître étrange si l'on utilise un mode scène inadapté à la prise de vue.

# **P** Mode portrait

Ce mode permet de faire ressortir le sujet sur un arrière-plan flou et de régler l'exposition et la couleur pour obtenir le meilleur rendu du teint du sujet.

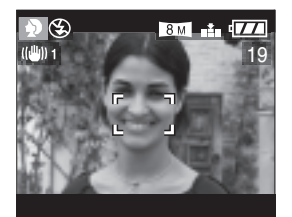

#### ■ Mise en œuvre du mode Portrait

Pour rendre ce mode plus efficace :

- **1** Tournez la commande du zoom sur la position téléobjectif chaque fois que possible.
- **2** Cadrez le sujet serré.
- **3** Sélectionnez un arrière-plan éloigné.

- Ce mode convient surtout à l'extérieur le jour.
- La sensibilite ISO est automatiquement reglee a la valeur optimale.

# **X** Mode sports

Ce mode est idéal pour figer un sujet en mouvement. (Activités sportives à l'extérieur par exemple.)

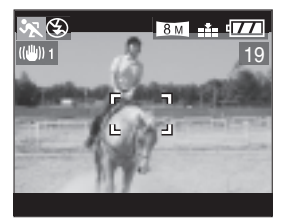

#### ■ Mise en œuvre du mode sports

Pour figer le mouvement du sujet, la vitesse d'obturation doit être plus rapide que d'habitude. Ce mode est le plus efficace à l'extérieur dans la journée par beau temps.

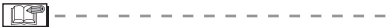

- Ce mode convient aux prises de vue en extérieur dans la journée, à une distance minimale de 5 m du sujet.
- La sensibilite ISO est automatiquement reglee a la valeur optimale.

### f *Mode nourriture*

Utilisez ce mode pour prendre des photos de plats cuisinés dans les restaurants, indépendamment de l'éclairage, afin de faire ressortir les couleurs naturelles du sujet.

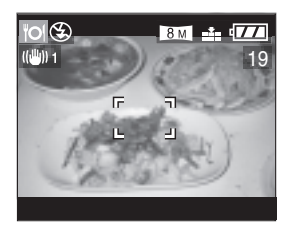

• La sensibilite ISO est automatiquement reglee a la valeur optimale.

## **X** *Mode paysage*

Ce mode permet de prendre des photos d'un paysage sur une vaste étendue. L'appareil photo effectue la mise au point préférentiellement sur un sujet éloigné.

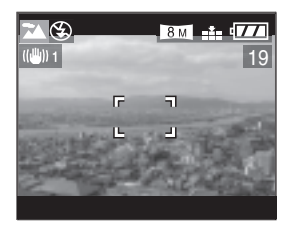

- La plage de mise au point est de 5 m à  $\infty$
- La sensibilite ISO est automatiquement reglee a la valeur optimale.
- Le flash est verrouillé sur Forced OFF (toujours désactivé)  $\left[\begin{matrix} \bullet \\ \bullet \end{matrix}\right]$ .
- Le réglage de la lampe d'assistance à la mise au point automatique est désactivé.

## X *Mode portrait nocturne*

Ce mode permet la prise de vue nocturne. L'utilisation du flash et d'un long temps de pose donnera au sujet une apparence d'éclairage naturel.

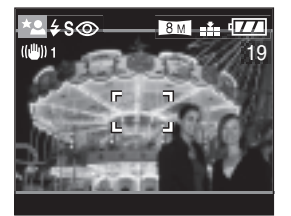

- Mise en œuvre du mode portrait **nocturne**
- Sortez le flash. (P38)
- En raison de la faible vitesse d'obturation, utilisez un pied et le retardateur (P42) pour obtenir les meilleurs résultats.
- Veillez à ce que le sujet reste immobile 1 seconde après le déclenchement du flash.
- Nous recommandons de prendre les photos apres avoir tourne la commande de zoom sur grand-angle (W) (1×) et de se tenir a une distance de 1,5 m environ du sujet.

- La plage de mise au point est comprise entre 1,2 m à 5 m. (Pour plus de détails sur la plage de commande du flash, voir la page 40).
- Il se peut que l'obturateur demeure fermé (1 seconde au maximum) à la suite d'une prise de vue à faible vitesse d'obturation, mais il ne s'agit pas d'un mauvais fonctionnement.
- Les photos prises dans des lieux sombres peuvent laisser apparaître du bruit de fond.
- Le flash est réglé sur Synchro lente/ réduction yeux rouges  $[280]$  et fonctionne toujours dans ce mode.
- La sensibilite ISO est automatiquement reglee a la valeur optimale.
- La fonction [MPA CONTINU] (mise au point automatique continue) n'est pas utilisable dans ce mode.
- Si le flash est rentre, le message [OUVRIR LE FLASH] (sortir le flash) s'affiche.

# W *Mode paysage nocturne*

Ce mode permet de prendre des photos de paysages de nuit. Une faible vitesse d'obturation améliore le rendu des détails.

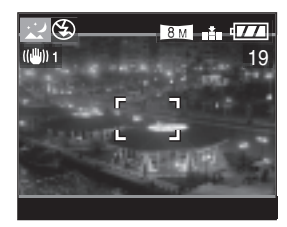

- Mise en œuvre du mode paysage **nocturne**
- Utilisez un pied car le déclencheur risque de rester ouvert pendant une durée pouvant aller jusqu'à 8 secondes. Pour obtenir les meilleurs résultats, utilisez le retardateur. (P42)

- La plage de mise au point est de 5 m à  $\infty$
- Il se peut que l'obturateur demeure fermé (8 secondes au maximum) à la suite d'une prise de vue à faible vitesse d'obturation, mais il ne s'agit pas d'un mauvais fonctionnement.
- Les photos prises dans des lieux sombres peuvent laisser apparaître du bruit de fond.
- Le flash est verrouillé sur Forced OFF (toujours désactivé)  $\sqrt{2}$ ].
- La sensibilité ISO est verrouillée sur [ISO80].
- Les options de la lampe d'assistance à la mise au point automatique sont désactivées.
- La fonction [MPA CONTINU] (mise au point automatique continue) n'est pas utilisable dans ce mode.

# h *Mode bébé*

Ce mode ajuste l'exposition et la couleur pour rendre au mieux le teint d'un enfant en bas âge. Le flash sera plus faible que la normale si vous décidez de l'utiliser.

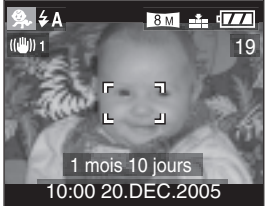

- Vous pouvez également saisir l'âge du jeune enfant afin qu'il s'affiche chaque fois que vous visionnerez la photo.
- Vous pouvez également utiliser le logiciel [LUMIX Simple Viewer] ou [PHOTOfunSTUDIO] fourni sur le CD-ROM pour imprimer l'âge de l'enfant. (Pour plus de details, reportez-vous au guide d'utilisation separe relatif a la connexion a un ordinateur)

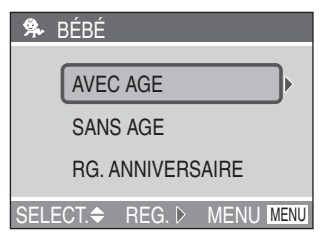

#### ■ Parametres d'affichage de l'age

- Pour afficher l'âge, entrez d'abord la date de naissance, sélectionnez [AVEC AGE] (avec l'âge) et appuyez sur  $\blacktriangleright$ .
- Pour ne pas afficher l'âge, sélectionnez [SANS AGE] (sans l'âge) et appuyez sur  $\blacktriangleright$

#### **■ Réglage de la date de naissance**

- 1 Sélectionnez [RG. ANNIVERSAIRE] (régler date de naissance) et appuyez  $\sin \triangleright$
- 2 Le message [VEUILLEZ RÉGLER L'ANNIVERSAIRE DU BÉBÉ] (indiquer la date de naissance du bébé) s'affiche sur l'écran. Sélectionnez année/mois/jour avec les touches  $\blacktriangleleft$ , puis modifiez la date avec les touches  $\triangle$ / $\nabla$ .
- 3 Pour quitter ce menu, appuyez sur [MENU].
- Si vous sélectionnez [AVEC AGE] (avec l'âge) sans avoir indiqué la date de naissance, un message s'affiche. Appuyez sur [MENU] et exécutez les opérations 2 et 3 pour saisir la date de naissance.

**DF - -**

- La sensibilite ISO est automatiquement reglee a la valeur optimale.
- Chaque fois que l'on met l'appareil photo sous tension en mode bébé ou que l'on sélectionne ce mode à partir de n'importe quel autre mode de scène, l'âge du bébé ainsi que la date et l'heure actuelles s'affichent sur l'écran pendant 5 secondes environ.
- L'âge réel s'affiche dans la langue définie pour le paramètre [LANGUE].
- L'âge qui s'affiche le jour de la naissance du bébé est 0 mois 0 jour.
- Si l'âge affiché est incorrect, vérifiez le réglage de l'horloge et de la date de naissance.
- Veuillez noter que si vous avez sélectionné [SANS AGE] (sans l'âge), les informations relatives à l'âge ne seront pas enregistrées sur les photos à prendre. Elles ne s'afficheront pas, même si vous sélectionnez [AVEC AGE] (avec l'âge) après avoir pris les photos.
- Pour reinitialiser la date de naissance, selectionnez l'option [RESTAURER] (reinitialiser) du menu [CONFIG.] (configuration). (P23)

# e *Mode Soft skin*

Ce mode vous permet de prendre des photos sur lesquelles la peau du sujet apparaîtra plus uniforme. Ce mode convient pour des portraits incluant la partie supérieure du corps du sujet.

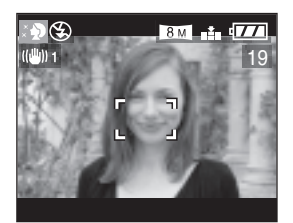

#### ■ Mise en œuvre du mode Soft skin

Pour rendre ce mode plus efficace :

- **1** Tournez la commande du zoom sur la position téléobjectif autant que possible.
- **2** Cadrez le sujet serré.
- **3** Sélectionnez un arrière-plan éloigné.
- 
- Ce mode convient surtout à l'extérieur le jour.
- La sensibilite ISO est automatiquement reglee a la valeur optimale.
- Si la scène comporte d'autres éléments couleur chair, leur teinte sera régularisée de la même façon.
- En cas de lumière insuffisante, l'effet risque d'être moins perceptible.

# g *Mode bougie*

Utilisez ce mode pour rendre au mieux l'ambiance créée par la lueur d'une bougie.

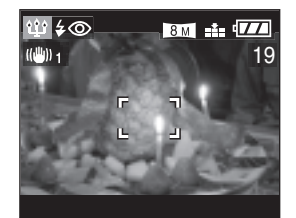

#### $\blacksquare$  Mise en œuvre du mode Bougie

- Ce mode est plus efficace sans flash.
- Pour obtenir les meilleurs résultats, utilisez un pied et le retardateur (P42).
- Pour obtenir les meilleurs resultats, effectuez la prise de vue avec la commande de zoom reglee sur W (grandangle).

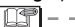

- Le mode flash peut être réglé sur Forced ON/Red-eye reduction (toujours activé/ réduction yeux rouges)  $\left[\frac{1}{2}\right]$  ou sur Slow sync./Red-eye reduction (synchro lente/ réduction yeux rouges)  $\frac{1}{2}$ So ].
- La sensibilite ISO est automatiquement reglee a la valeur optimale.

# a *Mode fête*

Selectionnez ce mode lorsque vous voulez prendre des photos de mariage, de receptions en interieur, etc.

L'utilisation du flash et d'une faible vitesse d'obturation permet d'obtenir l'apparence d'un eclairage naturel, tant pour les personnes que pour l'arriere-plan.

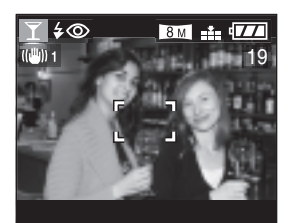

#### **■ Mise en œuvre du mode fête**

- Sortez le flash. (P38)
- En raison de la faible vitesse d'obturation, utilisez un pied et le retardateur (P42) pour obtenir les meilleurs résultats.
- Nous recommandons de prendre les photos apres avoir tourne la commande de zoom sur grand-angle (W) (1×) et de se tenir a une distance de 1,5 m environ du sujet.

•

- Le mode flash peut être réglé sur Forced ON/Red-eye reduction (toujours activé/ réduction yeux rouges)  $\sqrt{2}$  | ou sur Slow sync./Red-eye reduction (synchro lente/ réduction yeux rouges)  $[480]$ .
- La sensibilite ISO est automatiquement reglee a la valeur optimale.

# Z *Mode feu d'artifices*

Dans ce mode, il est possible de prendre de belles photos de feux d'artifices tirés de nuit. La vitesse d'obturation ou l'exposition est automatiquement réglée à cette fin.

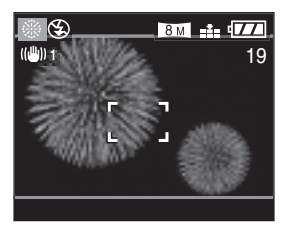

#### ■ Mise en œuvre du mode feu d'artifices

- L'usage d'un pied est recommandé.
- Ce mode est plus efficace sur des sujets situés à plus de 10 m de l'appareil photo.
- Le flash est verrouillé sur Forced OFF (toujours désactivé)  $\sqrt{2}$ ].
- Les options de la lampe d'assistance à la mise au point automatique sont désactivées.
- Le reglage de mise au point automatique (AF) ne peut etre modifie.
- La sensibilite ISO est automatiquement reglee a la valeur optimale.
- La fonction [MPA CONTINU] (mise au point automatique continue) n'est pas utilisable dans ce mode.

# *Mode neige* b

Dans ce mode, vous pouvez obtenir des photos réussies dans des environnements de neige comme une station de ski. L'exposition et la balance des blancs sont réglées de manière à faire ressortir le blanc de la neige.

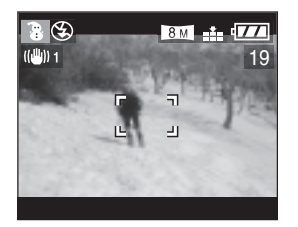

• La sensibilite ISO est automatiquement reglee a la valeur optimale.

### *Mode ciel étoilé* d

Choisissez ce réglage pour prendre des photos nettes du ciel la nuit. La faible vitesse d'obturation fait étinceler les étoiles. Vous pouvez choisir une vitesse d'obturation de 15, 30 ou 60 secondes.

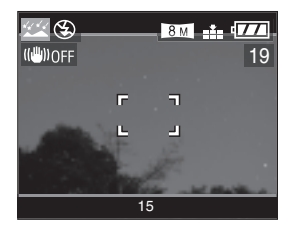

#### **■ Mise en œuvre du mode ciel étoilé**

• En raison de la faible vitesse d'obturation, utilisez un pied et le retardateur (P42) pour obtenir les meilleurs résultats.

#### n **Réglage de la vitesse d'obturation**

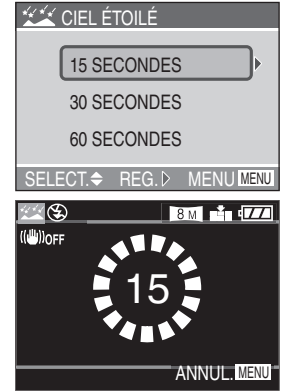

- Appuyez sur  $\triangle/\nabla$  pour selectionner la vitesse d'obturation, puis appuyez sur  $\blacktriangleright$ .
- L'ecran du compte a rebours s'affiche des que l'on enfonce le declencheur. Ne faites pas bouger l'appareil photo. Une fois le compte a rebours termine, le message [ATTENDRE SVP](veuillez patienter) s'affiche pendant une duree egale a la valeur de la vitesse d'obturation utilisee. Ce laps de temps permet de traiter les signaux.
- La prise de vue est annulee si l'on appuie sur la touche [MENU] lorsque le compte a rebours est affiche.

- Le flash est verrouillé sur Forced OFF (toujours désactivé)  $\sqrt{2}$ ].
- La fonction de stabilisation d'image est verrouillée sur [OFF]. (P45)
- La sensibilité ISO est verrouillée sur [ISO80].
- La fonction [MPA CONTINU] (mise au point automatique continue) n'est pas utilisable dans ce mode.
- Il n'est pas possible d'utiliser la compensation d'exposition, le mode de bracketting automatique, le mode rafale ou l'enregistrement sonore.
- L'histogramme est toujours orange. (P27)

### c *Mode autoportrait*

Ce mode permet à l'utilisateur de prendre une photo de lui-même.

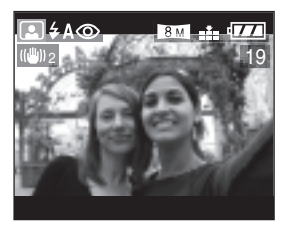

#### n **Mise en œuvre du mode autoportrait**

• Une fois la mise au point effectuée en enfonçant le déclencheur à mi-course, le voyant du retardateur s'allume. Tenez fermement l'appareil et enfoncez le déclencheur à fond.

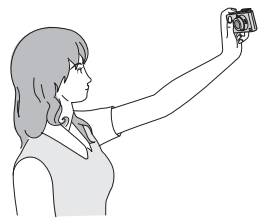

- Si la mise au point n'est pas bonne, le voyant du retardateur clignote. Enfoncez de nouveau le déclencheur à mi-course pour effectuer la mise au point.
- La photo réalisée s'affiche automatiquement sur l'écran LCD pour un aperçu. Pour l'utilisation de la fonction d'aperçu, reportez-vous à la page 35.
- Dans les cas où la photo risque d'être floue en raison de la faible vitesse d'obturation, nous recommandons l'utilisation du retardateur de 2 secondes. (P42)

- La plage de mise au point disponible va de 30 cm à 70 cm.
- La photo en autoportrait peut être accompagnée d'un enregistrement sonore (P73). Dans ce cas, le voyant du retardateur s'allume pendant l'enregistrement du son.
- Lorsque l'on sélectionne le mode Autoportrait [**[e]**], la commande de zoom se déplace automatiquement sur grandangle  $(W)$   $(1X)$ .
- Le retardateur peut être réglé sur [OFF] (non) ou sur [2SEC.]. (P42) Lorsque l'on sélectionne [2SEC.], ce réglage est conservé jusqu'à ce que l'on mette l'appareil photo hors tension [OFF] (non) ou que l'on change de mode.
- La fonction de stabilisation d'image est verrouillée sur [MODE2]. (P45)
- Le réglage de la lampe d'assistance à la mise au point automatique est désactivé.
- Le mode de mise au point automatique est verrouillé sur la mise au point sur 9 zones. (P74)
- La sensibilite ISO est automatiquement reglee a la valeur optimale.

# **Utilisation du menu [ENR.] (prise de vue)**

# **APASME**  $\frac{1}{2}$  **SCN2**

Les réglages de la teinte, de la qualité de la photo, etc., vous permettent de profiter d'une grande souplesse pour vos prises de vues.

• Réglez la molette de sélection sur le mode d'enregistrement souhaité.

Éléments du menu

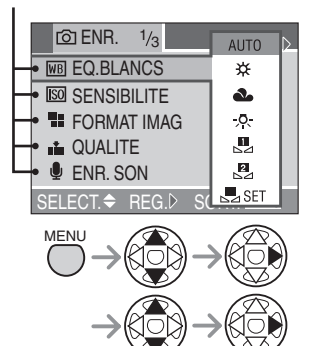

- Les rubriques du menu dependent du mode d'enregistrement selectionne.
- Lorsque l'on tourne la commande du zoom sur la position T ou W, cela a pour effet d'afficher la page suivante ou la page precedente du menu.
- À l'issue du réglage, fermez le menu en appuyant sur le déclencheur à mi-course ou sur la touche [MENU].
- $\overline{WB}$  : [EQ.BLANCS] (P69)
- $\overline{|\text{SO}|}$  :  $\overline{|$  SENSIBILITE $\rceil$  (P71)
- $\mathbf{H}$  : [FORMAT IMAG] (P71)
- $\blacksquare$  $\blacksquare$  : [QUALITE] (P72)
- $\bigcup$  : [ENR. SON] (P73)
- $\overline{[}\cdot \overline{]}$  : [MODE DE MES.] (P73)
- $\overline{AF}$  : [MODE AF] (P74)
- C<sub>AF</sub> : [MPA CONTINU] (P75)
- AF\* : [LAMPE D'ASS.AF] (P75)
- : [AF/AE] (P83) **AF-L AE-L**
- $\Box$  : [ZOOM NUM.] (P76)
- $\overline{\mathcal{A}}$  : [EFFET COUL.] (P76)
- $\sum$ : [REGL. IMAGE] (P77)
- $\boxed{AB}$  : [ANIM. PHOTO] (P77)

Pour les réglages, voir la page 68.

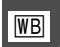

*Balance des blancs [EQ.BLANCS]*

# SME

Cette fonction permet de reproduire une couleur blanche plus proche de la teinte réelle sur les photos enregistrées en plein soleil, sous un éclairage halogène, etc., sur lesquelles la couleur blanche risque parfois de tirer sur le rouge ou le bleu.

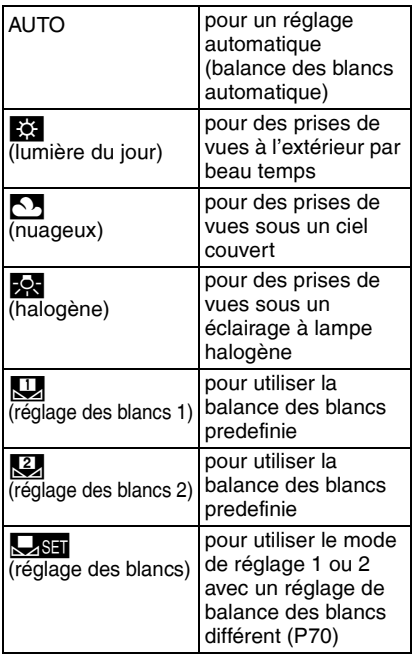

- Tous les modes, à l'exception du mode [AUTO], permettent d'ajuster précisément la balance des blancs. (P70)
- En mode Auto [<sup>01</sup>], la balance des blancs est verrouillée sur [AUTO].

■ Balance des blancs automatique L'utilisation du réglage de la balance des blancs automatique dans des conditions d'éclairage inappropriées peut se traduire par une dominante bleutée ou rougeâtre sur les photos. Lorsque le sujet est entouré de nombreuses sources de lumière, le réglage de la balance des blancs automatique risque ne pas fonctionner correctement.

Dans ce cas, sélectionnez manuellement un réglage de balance des blancs différent du mode [AUTO].

- 1 Plage de température de couleur contrôlée par le mode de réglage de la balance des blancs automatique de l'appareil photo
- 2 Écran de télévision
- 3 Ciel couvert (pluie)
- 4 Lumière solaire
- 5 Tube fluorescent blanc
- 6 2 heures après l'aube et 2 heures avant le coucher du soleil
- 7 1 heure après l'aube et 1 heure avant le coucher du soleil
- 8 Lampe halogène
- 9 30 minutes après l'aube et 30 minutes avant le coucher du soleil
- 10 Ampoule à incandescence
- 11 Lever et coucher du soleil
- 12 Lueur d'une bougie

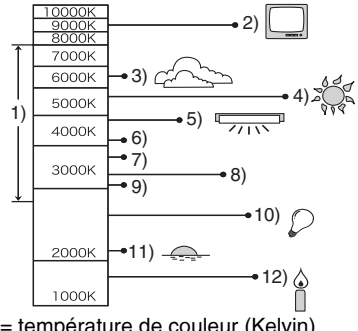

K = température de couleur (Kelvin)

■ Réglage manuel de la balance des **blancs** (réglage des blancs **part**)

Utilisez ce mode pour procéder à un réglage manuel de la balance des blancs.

- **1** Réglez sur [**part**] (réglage des blancs)  $puis$  appuyez sur $\blacktriangleright$ .
- **2** Sélectionnez [U] (réglage des blancs 1) ou  $\sqrt{2}$  (réglage des blancs 2) puis  $appuvez sur \blacktriangleright$ .
- **3** Visez une feuille de papier blanc ou un objet blanc similaire avec l'appareil photo afin de remplir de blanc le cadre situé au centre de l'écran, puis appuyez sur  $\blacktriangleright$ .

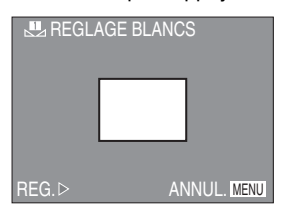

■ Réglage fin de l'équilibre des blancs **WB±l** 

Si la teinte souhaitée ne peut être obtenue en réglant la balance des blancs, il est possible d'effectuer un réglage fin de la balance des blancs.

- **1** Réglez la balance des blancs sur  $\left[\frac{1}{2}\right]$ /  $\left[\begin{array}{c} \begin{array}{c} \blacksquare \end{array} \end{array} \right]$   $\left[\begin{array}{c} \blacksquare \end{array} \right]$   $\left[\begin{array}{c} \blacksquare \end{array} \right]$   $\left[\begin{array}{c} \blacksquare \end{array} \right]$   $\left[\begin{array}{c} \blacksquare \end{array} \right]$   $\left[\begin{array}{c} \blacksquare \end{array} \right]$   $\left[\begin{array}{c} \blacksquare \end{array} \right]$   $\left[\begin{array}{c} \blacksquare \end{array} \right]$   $\left[\begin{array}{c} \blacksquare \end{$
- 2 Appuyez plusieurs fois sur **A** jusqu'à ce que [WE REG. EQUI. BL.] (réglage de la balance des blanc) s'affiche.

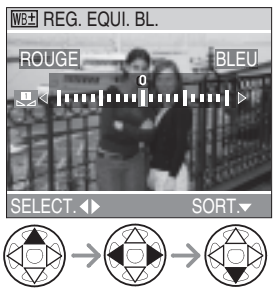

- **3** Procédez au réglage fin de la balance des blancs.
	- • [BLEU]: Appuyez lorsque la teinte tire sur le rouge.
	- < [ROUGE]: Appuyez lorsque la teinte tire sur le bleu.

#### **À propos de la balance des blancs**

- $\bullet$  En mode Auto  $\Omega$ , la balance des blancs est verrouillée sur [AUTO].
- Lorsque l'on prend une photo avec flash, la balance des blancs se règle automatiquement [sauf pour  $[k]$ ] (lumière du jour)], mais la balance des blancs risque de ne pas être correctement réglée si l'éclairage du flash est insuffisant.

#### **À propos du réglage fin de la balance des blancs**

- L'icône de balance des blancs affichée sur l'écran vire au rouge ou au bleu après un réglage fin de la balance des blancs.
- Il est possible de régler la valeur séparément pour chacun des modes de la balance des blancs.
- Les résultats obtenus lors d'un réglage fin de la balance des blancs se reflètent sur la photo lorsque la prise de vue se fait avec flash.
- Si l'on sélectionne le mode de réglage [**p], les valeurs de réglage fin de** balance des blancs pour  $\left[\frac{1}{2}\right]$  et  $\left[\frac{2}{2}\right]$ reviennent à "0".
- Lorsque l'effet couleur est réglé sur [COOL] (froid), [WARM] (chaud), [B/W] (N/B) ou [SEPIA] (sépia) (P76), il n'est pas possible d'effectuer un réglage fin de la balance des blancs.

#### **À propos du reglage de la balance des blancs**

• Une fois le reglage de la balance des blancs commence, veillez a ce que l'appareil photo et le sujet ne bougent pas tant que le menu ne s'affiche pas de nouveau.

Pour les réglages, voir la page 68.

## *Sensibilité ISO [SENSIBILITE]* J *Taille de la photo*

La sensibilité ISO représente la sensibilité à la lumière sous formes de valeurs. Un réglage de sensibilité ISO plus élevé permet de prendre des photos dans des endroits sombres.

• Lorsque l'on sélectionne l'option [AUTO], la sensibilité ISO se règle automatiquement entre [ISO80] et [ISO200] en fonction de la luminosité. (elle peut être réglée entre [ISO100] et [ISO400] lors de l'utilisation du flash)

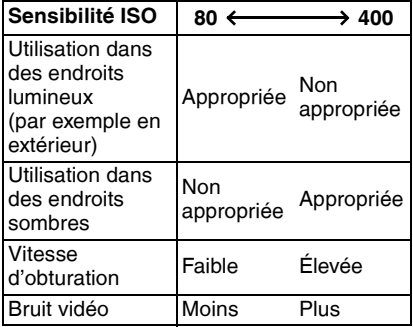

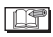

- En mode Auto [*[*0], en mode d'images<br>animées [**]** ] ou en mode scène (P59),<br>la sensibilité ISO est verrouillée sur [AUTO]. (pour les options [PAYSAGE NOCT.], [SOFT SKIN] et [CIEL ÉTOILÉ] du mode scène, elle est verrouillée sur [ISO80].)
- Pour éviter le bruit de fond sur les photos, il est recommandé de réduire la sensibilité ISO ou de régler l'option [REDUCT. DU BRUIT] (réduction du bruit) dans [REGL. IMAGE] (réglage photo) sur [HIGH] (élevée) avant de prendre des photos. (P77)

Pour les réglages, voir la page 68.

*[FORMAT IMAG]* Ŧ.

#### **A SIM** SCN1 SCN2  $\blacksquare$

Pour obtenir des photos nettes au tirage, sélectionnez un nombre de pixels plus élevé. Pour stocker plus de photos sur la carte, sélectionnez un nombre de pixels plus faible. Les photos comportant un plus petit nombre de pixel sont plus faciles à envoyer par courrier électronique ou à insérer dans une page d'un site web.

#### ■ Lorsque le format d'image est réglé **sur [**j**]**

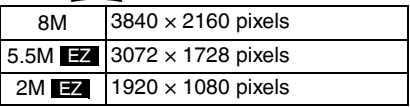

#### n **Lorsque le format d'image est réglé sur** [ 3:2 ]

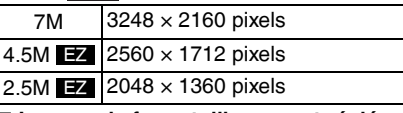

#### ■ Lorsque le format d'image est réglé **sur** [**4**:3]

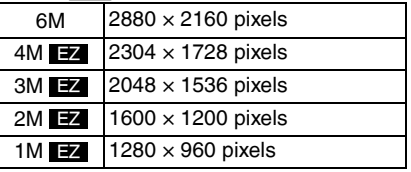

• Lors de l'utilisation du mode d'images animees [ $\blacksquare$ ], reportez-vous a la P57.

- EZ est l'abréviation de Extra Optical Zoom (zoom optique supleméntaire). (P86)
- Selon le sujet ou les conditions d'enregistrement, les photos risquent d'être affectées d'un aspect "mosaïque".
- Le nombre maximum de photos enregistrables dépend du sujet.
- Il se peut que l'indication du nombre de photos restantes ne soit pas en accord avec le nombre de photos enregistrées.
- Pour le nombre de photos enregistrables, reportez-vous aux pages 16 à 18.

Pour les réglages, voir la page 68.

# *Qualité [QUALITE]* Q

# **PASM** SCN1

Vous pouvez choisir parmi 4 types de qualité d'image (taux de compression) selon l'usage de la photo.

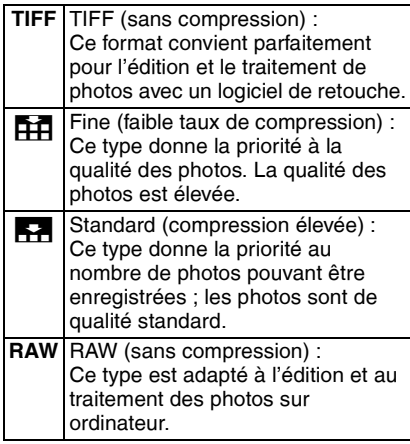

- 
- Lorsque la qualite d'image est reglee sur [TIFF] ou sur [RAW], une image JPEG de qualite standard  $\left[\right]$  est creee en meme temps. Lors de l'effacement d'un fichier TIFF/RAW, le fichier JPEG associe est egalement efface.
- La resolution maximum (P71) de chaque format d'image est verrouillee si l'on selectionne [RAW].
- Si l'on a selectionne [RAW], le zoom numerique n'est pas utilisable.
- Selon le sujet ou les conditions d'enregistrement, les photos risquent d'être affectées d'un aspect «mosaïque».
- Le nombre maximum de photos enregistrables dépend du sujet.
- Il se peut que l'indication du nombre de photos restantes ne soit pas en accord avec le nombre de photos enregistrées.
- Les fonctions suivantes ne peuvent pas etre utilisees pour les photos enregistrees au format [TIFF] ou [RAW].
	- –Bracketting automatique
	- –Prise de vue en rafale
	- –[ENR. SON]
	- –[DOUBL. SON]
	- –[REDIMEN.]
	- –[CADRAGE]
- Pour le nombre de photos enregistrables, reportez-vous aux pages 16 à 18.
- Les fichiers au format [RAW] peuvent être traités avec [PHOTOfunSTUDIO] (sur le CD-ROM fourni) ou avec ArcSoft [PhotoImpression]. L'ordinateur permet d'appliquer aux photos des traitements qui ne sont pas directement disponibles sur l'appareil photo.
- Pour un traitement évolué des photos, il est possible d'utiliser un logiciel compatible avec le format RAW de Panasonic comme Adobe Photoshop CS (muni du complément logiciel RAW). Pour plus d'informations sur les produits Adobe, visitez le site http://www.adobe.com/.
#### *Enregistrement sonore IENR. SONI*

# **A S M** SCN1 SCN2

Il est possible de prendre des photos accompagnées d'un enregistrement sonore.

- Lorsque vous réglez [ENR. SON] (enregistrement sonore) sur [ON] (oui), l'icône [U] s'affiche sur l'écran.
- 5 secondes après avoir effectué la mise au point et enfoncé le déclencheur, l'enregistrement sonore s'interrompt automatiquement. Il n'est pas nécessaire de continuer à enfoncer le déclencheur.
- Le son est capté par le microphone incorporé à l'appareil photo.
- Si l'on appuie sur la touche [MENU] pendant l'enregistrement sonore, celui-ci est annulé. Aucun enregistrement sonore n'est possible.
- Aucun enregistrement sonore n'est possible en bracketting automatique, en mode rafale ou lorsque la qualite est reglee sur [TIFF] ou [RAW], ou encore avec l'option [CIEL ÉTOILÉ] du mode scène (P66).

Pour les réglages, voir la page 68.

#### *Mode photométrique [MODE DE MES.]*  $\left| \left( \cdot \right) \right|$

Vous pouvez sélectionner l'un ou l'autre des modes photométriques suivants.

| $  \cdot  $ | Multiple:<br>Dans ce mode, l'appareil<br>détermine l'exposition optimale en<br>évaluant automatiquement la<br>luminosité sur l'ensemble de<br>l'écran. En règle générale, ce<br>mode est recommandé. |
|-------------|----------------------------------------------------------------------------------------------------|
| ( )         | Pondéré au centre :<br>C'est la méthode utilisée pour<br>effectuer une mise au point sur le<br>sujet au centre de l'écran et<br>mesurer l'ensemble de l'écran<br>uniformément.                       |
|             | Spot :<br>C'est la méthode qui permet de<br>mesurer la luminosité dans le<br>cadre de mesure ponctuelle $\Phi$ .<br>A                                                                                |

 $\bullet$  En mode Auto  $\left[\bigwedge\right]$ , le parametre est verrouille sur Multiple  $\lfloor \cdot \rfloor$ .

Pour les réglages, voir la page 68. *Mode de mise au point automatique [MODE AF]* **THE Mise au point sur 9 zones:** La mise au point se fait sur l'une des 9 zones de mise au point. Permet une composition libre, sans contraindre la position du sujet. **F-H** Mise au point sur 3 zones (rapide): La mise au point se fait à volonté sur la gauche, le centre et la droite de l'écran.  $\boxed{\blacksquare}$  Mise au point sur 1 zone (rapide) : La mise au point se fait sur le sujet dans la zone de mise au point automatique au centre de l'écran.  $\Box$  Mise au point sur 1 zone : La mise au point se fait sur le sujet dans la zone de mise au point automatique au centre de l'écran. **AF P A S M F** scn1 scn2

 $\Box$  Mise au point spot : La mise au point se fait sur une partie limitée et étroite de l'écran.

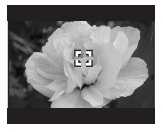

- Mode de mise au point automatique à **haute vitesse (H)**
- Lorsque l'on sélectionne la mise au point sur 3 zones (rapide) ou sur 1 zone (rapide), la mise au point automatique est activée rapidement.
- Les images risquent de se figer dans l'état où elles se trouvaient avant que la mise au point sur le sujet soit effectuée par l'enfoncement à mi-course du déclencheur. Il ne s'agit pas d'un mauvais fonctionnement. Pour que les images ne se figent pas au cours de la mise au point automatique, utilisez un mode différent de la mise au point sur 3 zones (rapide) et de la mise au point sur 1 zone (rapide).

I DF

- Avec le zoom numérique ou lors de prises de vues dans des endroits sombres, la zone de mise au point automatique s'affiche au centre de l'écran avec une surface agrandie.
- Lorsque les zones de mise au point automatique multiples (9 zones en maximum) allument en même temps, la mise au point de l'appareil est activée sur toutes les zones de la mise au point automatique. La position de la mise au point n'est pas prédéterminée, parce qu'elle est réglée à la position que l'appareil détermine automatiquement lors de la mise au point. Si vous voulez déterminez la position de la mise au point pour prendre une photo, réglez le mode de la mise au point automatique sur Mise au point sur 1 zone ou sur Mise au point spot.
- Il n'est pas possible de modifier le réglage du mode de mise au point automatique avec l'option [FEU D'ARTIFICE] ou [AUTOPORTRAIT] du mode scène (P59).
- $\bullet$  En mode Auto  $\Omega$ , vous ne pouvez utilisez que Mise au point sur 1 zone.

#### *Mise eu point automatique*   $C_{AF}$ *continue [MPA CONTINU]*

# **SCN1 SCN2 SCN2**

Ce mode rend plus facile la composition de la photo en effectuant continuellement la mise au point sur le sujet.

Lorsque le mode de mise au point automatique est réglé sur Mise au point 1 zone, Mise au point 1 zone (rapide) ou Mise au point spot, le temps requis pour la mise au point lorsque l'on enfonce le déclencheur à mi-course est réduit.

• Lorsque la mise au point auto continue est réglée sur  $[ON]$ , l'indication  $[0]$ s'affiche.

- La batterie se décharge plus rapidement que d'ordinaire.
- Le temps requis pour effectuer la mise au point peut être long après avoir fait passer le zoom de grand-angle à téléobjectif ou après être passé brusquement d'un sujet éloigné à un sujet rapproché.
- Si la mise au point sur le sujet s'effectue difficilement, enfoncez à nouveau le déclencheur à mi-course.
- Ce mode n'est pas utilisable avec les modes de scène (P59) [CIEL ÉTOILÉ], [FEU D'ARTIFICE], [PORTRAIT NOCT.] (portrait nocturne) ou [PAYSAGE NOCT.] (paysage nocturne).
- Si le selecteur de mise au point est regle sur [AF $\mathcal{L}$ ], la mise au point ne sera pas plus rapide.

Pour les réglages, voir la page 68.

#### *Lampe d'assistance à la mise au point automatique [LAMPE D'ASS.AF]* AF⋇ ∎

# **SIMIER** SCN1 SCN2

Cette lampe éclaire le sujet et facilite ainsi la mise au point dans des conditions de faible éclairage.

Lorsque l'on enfonce le déclencheur à mi-course dans un endroit sombre ou dans d'autres situations, une zone de mise au point automatique plus large que d'habitude s'affiche et la lampe d'assistance à la

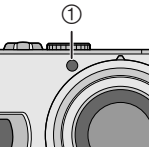

mise au point automatique  $\mathcal D$  s'allume.

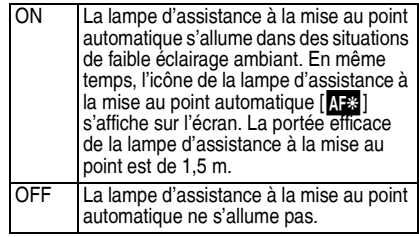

- Veuillez prendre les précautions suivantes avec la lampe d'assistance à la mise au point automatique.
	- Ne regardez pas la lampe en face de près lorsqu'elle est allumée.
	- Ne cachez pas la lampe d'assistance à la mise au point automatique avec votre doigt ou un quelconque objet.
- En mode Auto [20], la lampe d'assistance à la mise au point automatique est verrouillée sur [ON] (oui).
- La lampe d'assistance à la mise au point ne peut être utilisée dans les modes [PAYSAGE], [PAYSAGE NOCT.] (paysage nocturne), [FEU D'ARTIFICE] et [AUTOPORTRAIT] du mode scène (P59).
- Si vous ne voulez pas utiliser la lampe d'assistance à la mise au point (par exemple pour photographier un sujet dans un endroit sombre), réglez [LAMPE D'ASS.AF] sur [OFF] (non). Par contre, l'obtention d'une mise au point adéquate sera plus difficile.
- La zone de mise au point automatique (page 74) est uniquement reglee sur un point central de l'ecran lorsque la lampe d'assistance a la mise au point est activee.

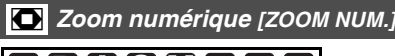

m **SCN1 SCN2**

Alors qu'il est possible d'agrandir le sujet d'un facteur 4 avec le zoom optique, le zoom numérique permet de quadrupler ce facteur, en le portant ainsi à 16.

(Le zoom optique suplémentaire reste utilisable.)

Pour plus de détails sur le zoom optique suplémentaire, voir la page 86.

#### **n** Plage du zoom numérique

Lorsque l'on tourne la commande du zoom sur la position téléobjectif, le cadre de positionnement du zoom risque de se figer momentanément sur l'écran.

Vous pouvez accéder à la plage du zoom numérique en tournant la commande du zoom sur la position téléobjectif ou en relâchant la commande puis en la tournant de nouveau sur la position téléobjectif.

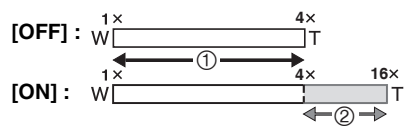

- 1 Zoom optique
- 2 Zoom numérique

- L'utilisation du zoom numérique dégrade la qualité de l'image.
- Dans la plage du zoom numérique, la fonction de stabilisation peut perdre de son efficacité.
- Avec le zoom numérique, utilisez un pied et le retardateur (P42) pour obtenir les meilleurs résultats.
- Dans la plage du zoom numérique, la zone de mise au point automatique s'affiche avec une taille plus large que d'habitude est réglée uniquement sur un point central de l'écran.
- Si l'on regle le parametre [QUALITE] sur [RAW] (P72), le zoom numerique est desactive. Si l'on choisit un reglage different pour [QUALITE], le reglage de zoom numerique en vigueur avant la selection de [RAW] est retabli.

Pour les réglages, voir la page 68.

#### *Effet couleur [EFFET COUL.]* ల

Il est possible d'utiliser 4 types d'effets chromatiques en fonction de la nature du sujet.

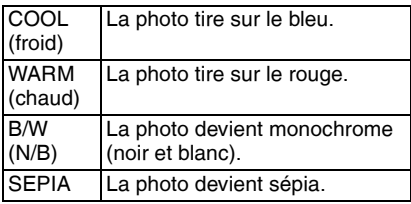

#### **Réglage de la photo [REGL. Notation [ANIM. PHOTO]** *IMAGE]*

Utilisez cette fonction selon la situation de la prise de vue et l'atmosphère de la photo.

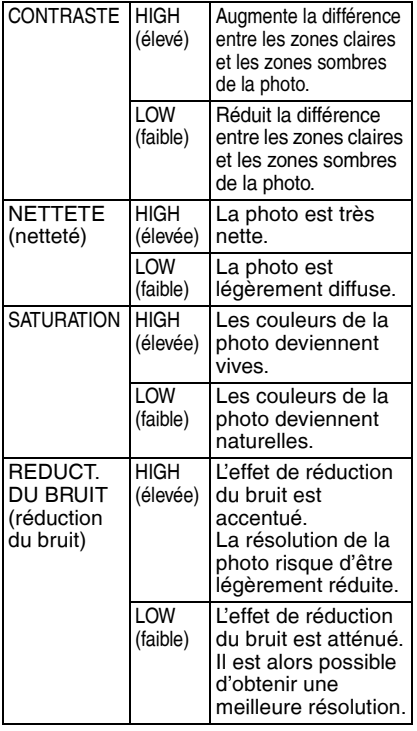

- Les photos prises dans des lieux sombres peuvent laisser apparaître du bruit de fond. Pour éviter l'apparition de bruit de fond sur les photos, nous recommandons de régler [REDUCT. DU BRUIT] (réduction du bruit) dans [REGL. IMAGE] (réglage de l'image) sur [HIGH] (élevée) ou de régler les éléments autres que [REDUCT. DU BRUIT] sur [LOW] (faible) pour prendre des photos.
- $\bullet$  En mode Auto  $\Omega$ , la fonction [REGL. IMAGE] (réglage de l'image) n'est pas utilisable.

Pour les réglages, voir la page 68.

# **SCN1 SCN2**

Il est possible de créer des fichiers d'animation d'une durée de 20 secondes en regroupant des photos enregistrées en mode animation.

#### Exemple :

Si l'on effectue une série de photos d'un sujet en déplaçant petit à petit l'appareil photo entre chaque photo et que l'on aligne ensuite les images obtenues, le sujet semble s'animer.

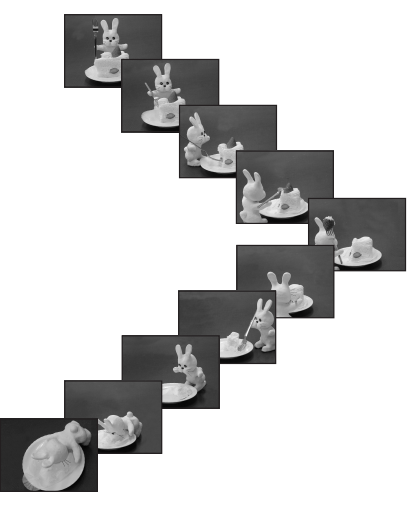

## 1 **Sélectionnez [ANIM. PHOTO] (animation).**

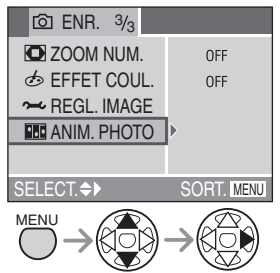

- On peut créer un fichier d'images animées en groupant des images enregistrées dans [SAISIE IMAGE] (saisie d'images) à l'aide de la fonction [CREER IMAGE EN MVT] (créer fichier d'animation).
- L'enregistrement sonore n'est pas possible.
- Le doublage sonore n'est pas possible. (P96)

## 2 **Sélectionnez [SAISIE IMAGE] (saisir photo).**

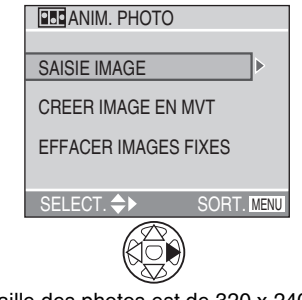

• La taille des photos est de 320 x 240 pixels.

## 3 **Saisissez des photos pour l'animation.**

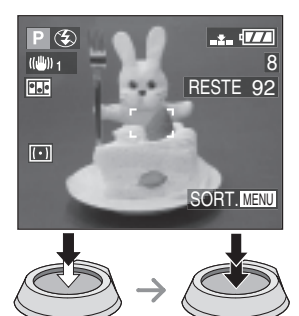

- Il est possible de contrôler la photo enregistrée en appuyant sur  $\blacktriangledown$  et la photo précédente ou suivante en appuyant sur  $\blacktriangleleft$
- Pour supprimer des photos inutiles, utilisez la touche  $\mathbb{R}$ 1.
- Il est possible d'enregistrer jusqu'à 100 photos. Le nombre de photos enregistrables affiché n'est qu'une approximation.

# 4 **Sélectionnez [CREER IMAGE EN MVT] (créer images animées).**

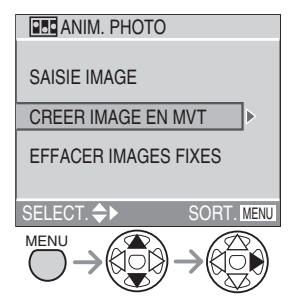

# 5 **Sélectionnez [DEBIT IMAGE] (débit image) et réglez le nombre d'images par seconde.**

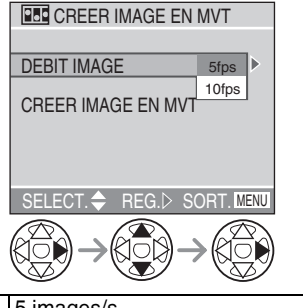

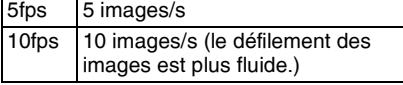

## 6 **Sélectionnez [CREER IMAGE EN MVT] (créer images animées) et créez une animation.**

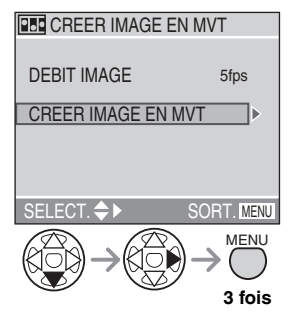

• Le numéro de fichier s'affiche une fois l'animation créée.

#### ■ Lecture d'animations

• Il est possible de lire des animations créées de la même façon que des images animées. (P87)

#### ■ Suppression de toutes les photos **ayant servi à l'animation**

Lorsque l'on sélectionne [EFFACER IMAGES FIXES] (supprimer photos) dans le menu [ANIM. PHOTO] (animation), un écran de confirmation s'affiche. Sélectionnez [OUI] avec  $\nabla$  puis appuyez  $\mathbf{s}$ ur  $\blacktriangleright$ 

- Les images avec son, prises en rafale ou en bracketting automatique ne peuvent être utilisées pour l'animation.
- Les images élémentaires de l'animation ne s'affichent pas en mode d'aperçu normal. (P35)
- Lorsque l'on exécute la fonction [CREER IMAGE EN MVT] (créer images animées), une animation est créée à partir de toutes les photos enregistrées pour l'animation. Supprimez les photos inutiles.
- Il se peut que les animations ne puissent être lues sur d'autres appareils.
- Le son n'est pas enregistré sur une animation. Cependant, divers niveaux de bruit risquent d'être audibles si l'animation est lue sur un équipement qui n'est pas doté d'une fonction de mise en sourdine.

# **Utilisation de la configuration rapide**

# **SCALE SCALE 1 SCN2**

Il est possible de modifier les paramètres suivants à l'aide du joystick au moment de l'enregistrement.

- [EQ.BLANCS] (P69)
- [SENSIBILITE] (P71)
- [FORMAT IMAG] (P71)
- [QUALITE] (P72)
- [MODE IMAGE] (P57)
- 1 **Maintenez l'appui sur le joystick pour afficher le menu des raccourcis dans le mode de prise de vue.**

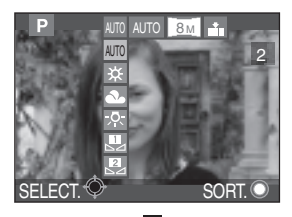

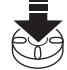

• Le menu de configuration rapide s'affiche.

## 2 **Sélectionnez le menu et appuyez pour confirmer.**

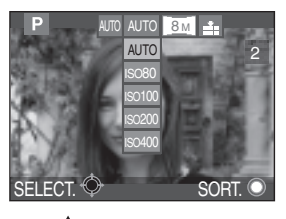

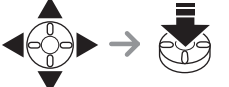

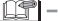

• Les rubriques du menu dependent du mode d'enregistrement selectionne.

# **Prises de vues avec mise au point manuelle**

1 **Faites coulisser le sélecteur de mise au point sur [MF].**

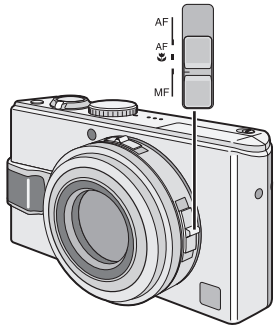

- AF : Mise au point automatique
- AFW : Mode macro
- MF: Mise au point manuelle

**2 Deplacez le joystick**  $\blacktriangleleft\blacktriangleright$  **pour selectionner [MF] (mise au point**  manuelle), puis **▲/▼** pour **effectuer la mise au point.**

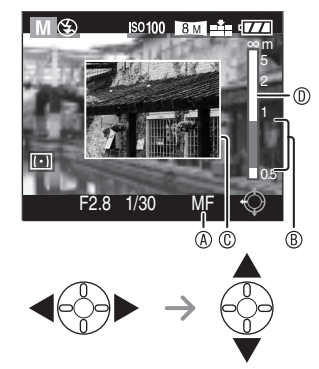

- $\bullet$   $\circledA$  : Temoin de mise au point manuelle (MF)
- $\bullet$   $\circledR$   $\cdot$  Distance focale
- $\cdot$   $\blacktriangle$  : Plus loin
- $\cdot \blacktriangledown$  : Plus pres
- L'assistant de mise au point manuelle © s'affiche.
- L'assistant de mise au point manuelle (MF) disparait 2 secondes apres l'arret d'utilisation du joystick.
- Le témoin de mise au point mobile D disparaît 5 secondes après que vous avez cessé d'utiliser le joystick.

## 3 **Prenez la photo.**

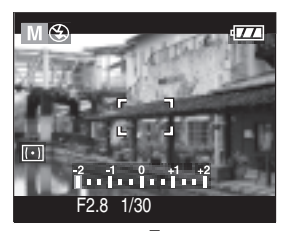

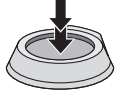

■ Aide a la mise au point manuelle (MF) Pour agrandir la photo afin de faciliter la mise au point, deplacez le joystick  $\triangle/\blacktriangledown$ pendant que [ASSISTAN.MF] est regle sur [MF1] ou sur [MF2]. (P22)

• [MF1] : La zone centrale de la photo est agrandie. Il est possible d'effectuer la mise au point tout en tenant compte de la composition d'ensemble de la photo.

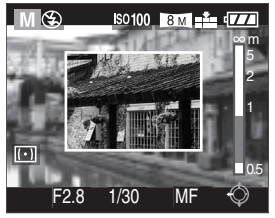

• [MF2] : Toute la photo est agrandie. Ce reglage facilite la mise au point lorsque celle-ci est incertaine en grand-angle (W).

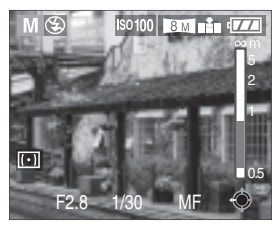

• Vous pouvez régler l'aide à la mise au point manuelle (MF) sur [OFF] dans le menu [CONFIG.] (en mode de prise de vue). (P22)

■ Mise en œuvre de la mise au point **manuelle**

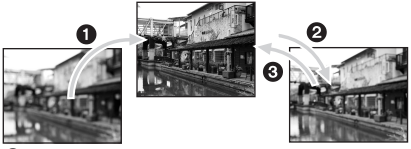

- $\bullet$  Déplacez le joystick  $\blacktriangle/\blacktriangledown$ .
- 2 Méme si la mise au point du sujet est obtenue, déplacez encore un peu le joystick.
- <sup>3</sup> Revenez au centre pour peaufiner le réglage.

#### ■ Mise au point préalable

Cette technique permet de faire une mise au point préalable lorsqu'il serait difficile de la faire automatiquement en raison du mouvement rapide du sujet.

Cette fonction convient lorsque la distance du sujet à l'appareil est connue.

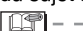

- Vous pouvez également utiliser la mise au point manuelle en mode d'images animées [HH]. Dès le début de l'enregistrement, la mise au point se verrouille.
- Si la mise au point a été réglée alors que le zoom était en position grand-angle, il est possible que l'image ne soit plus au point en position téléobjectif. Si tel est le cas, refaites la mise au point sur le sujet.
- Une fois la mise au point manuelle sélectionnée, la mise au point automatique continue n'est plus disponible (P75).
- La zone d'aide à la mise au point manuelle (MF) n'apparaît que pas dans la plage du zoom optique.
- La distance marquée indique approximativement à quelle distance le point de la mise au point se situe.
- Utilisez l'aide à la mise au point manuelle pour déterminer le réglage définitif.
- Lorsque l'on sélectionne la mise au point manuelle, le verrouillage de mise au point automatique est libéré.

# **Verrouillage de mise au point/exposition automatique (AF : mise au point automatique/AE : exposition automatique)**

Le verrouillage de mise au point est utile lorsque le sujet se trouve en dehors de la zone de mise au point automatique de la prise de vue à effectuer. Le verrouillage de l'exposition est utile s'il y a un contraste très important dans la scène et que l'on n'arrive pas à obtenir l'exposition optimale.

1 **Sélectionnez [AF/AE] dans le menu [ENR.] (enregistrement) pour choisir [AF] (mise au point auto), [AE] (exposition auto) ou [AF/AE] (mise au point/exposition automatique).**

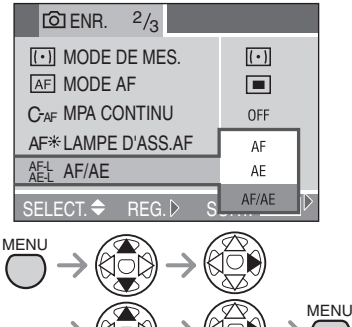

- 
- AF : mise au point automatique verrouillée AE : exposition automatique verrouillée
- AF/AE : les deux automatismes sont verrouillés
- 2 **Appuyez sur la touche [AF/AE LOCK]** A **(verrouillage de mise au point/exposition automatique).**

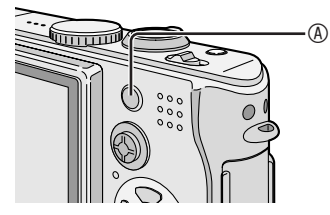

 $\bullet$  La mention [AF-L], [AE-L] ou [  $_{\sf A E\text{-}L}^{\sf A F\text{-}L}$  ] s'affiche sur l'écran LCD.

#### ■ Verrouillage de mise au point/ **exposition automatique**

- **1** Orientez la zone de mise au point automatique vers le sujet.
- **2** Appuyez sur la touche [AF/AE LOCK] pour verrouiller la mise au point et l'exposition. (Pour annuler, appuyez de nouveau sur la touche [AF/AE LOCK].)
	- Les témoins de mise au point et d'exposition s'allument si ces réglages sont corrects.
- **3** Cadrez de nouveau le sujet souhaité et enfoncez le déclencheur à fond.

#### ■ Verrouillage de mise au point automatique

- **1** Orientez la zone de mise au point automatique vers le sujet.
- **2** Appuyez sur la touche [AF/AE LOCK] pour verrouiller la mise au point. (pour annuler, appuyez de nouveau sur la touche [AF/AE LOCK].)
	- Le témoin de mise au point s'allume si le réglage est correct.
- **3** Cadrez de nouveau le sujet souhaité et enfoncez le déclencheur à fond.

#### n **Verrouillage d'exposition automatique**

- **1** Orientez la zone de mise au point automatique vers le sujet.
- **2** Appuyez sur la touche [AF/AE LOCK] pour verrouiller l'exposition. (pour annuler, appuyez de nouveau sur la touche [AF/AE LOCK].)
	- Le témoin d'exposition s'allume si le réglage est correct.
- **3** Cadrez de nouveau le sujet souhaité et enfoncez le déclencheur à fond.

• Lorsque l'on utilise la mise au point manuelle, seul le verrouillage d'exposition automatique peut fonctionner.

# **Mode de mise au point automatique macro**

Ce mode permet de prendre des photos en gros plan du sujet, des fleurs par exemple. En tournant la commande de zoom sur grand-angle (1×), il est possible de prendre des photos d'un sujet distant de 5 cm de l'obiectif.

1 **Sélectionnez [AF** w**] (macro avec mise au point automatique) avec le sélecteur de mise au point.**

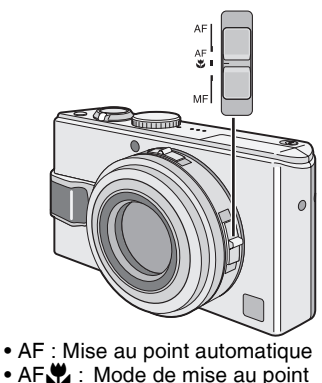

•  $AF$  : Mode de mise au point automatique macro • MF : Mise au point manuelle

- Plage de mise au point
- Normal

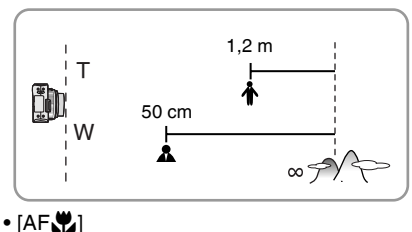

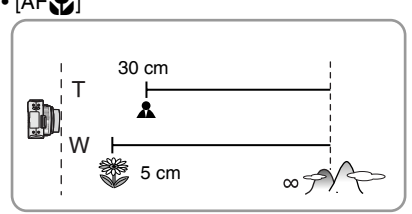

- Pour obtenir les meilleurs résultats, utilisez un pied et le retardateur (P42).
- Lorsque le sujet est proche de l'appareil photo, la plage de mise au point efficace (profondeur de champ) est réduite de façon significative. Par conséquent, le sujet sera difficile à mettre au point si la distance entre l'appareil photo et le sujet est modifiée après mise au point du sujet.
- Lorsque l'objectif de l'appareil photo se trouve à une distance du sujet hors de la plage possible, il se peut que le sujet ne soit pas parfaitement mis au point, même si le témoin de mise au point s'allume.
- La portée du flash va de 60 cm à 4,1 m environ (grand-angele). (Cela s'applique lorsque la sensibilité ISO est réglée sur [AUTO].)
- Il est normal que la résolution des bords des photos prises en mode de mise au point automatique  $[AF, \cdot \cdot \cdot]$  soit plus faible.

# **Réglage du format d'image**

Le format d'image est le rapport de la largeur à la hauteur de la photo. Cet appareil photo permet de choisir l'un des trois formats d'image suivants.

- $\cdot$  16:9
- $3:2$
- $\circ$  4:3

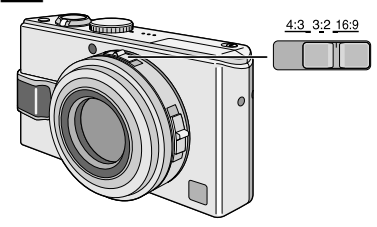

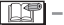

- Il n'est pas possible d'enregistrer des images animées au format d'image
	- [ 3:2 ].
- Selon le réglage du format d'image, les bords de la photo peuvent être coupés à l'impression. Essayez l'une des solutions suivantes pour tenter d'imprimer sans couper les bords.
	- Certains magasins de photographie peuvent traiter des photos avec un format d'image [<sup>16</sup>]. Renseignezvous avant de les envoyer pour impression.
	- Si votre imprimante dispose de paramètres de recadrage et de marge, modifiez-les afin qu'il n'y ait ni recadrage, ni marges. (Reportez-vous au guide d'utilisation de l'imprimante.)

# **Prise de vue avec le zoom optique supplémentaire**

Le zoom optique de l'appareil photo procure normalement un grossissement de 4 fois en téléobjectif, mais en choisissant une résolution dotée du suffixe EZ, par exemple  $5.5M$   $\Box$ , le zoom optique suplémentaire commence à fonctionner comme suit. (un format d'image [h] est utilisé dans l'exemple.)

• Réglez la résolution. (P71)

#### 1 **Move the zoom lever toward T.**

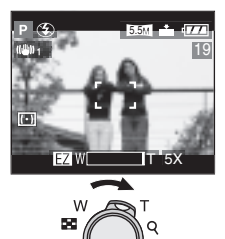

#### **E** Lorsque le zoom optique **supplémentaire ne fonctionne pas** Par exemple : La résolution est 8M

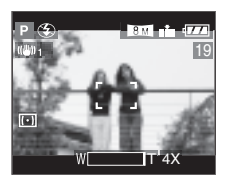

#### ■ Lorsque le zoom optique **supplémentaire fonctionne**

Par exemple : La résolution est 5.5M

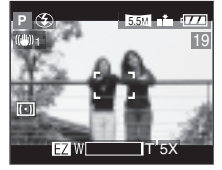

#### **■ Résolution et zoom maximum**

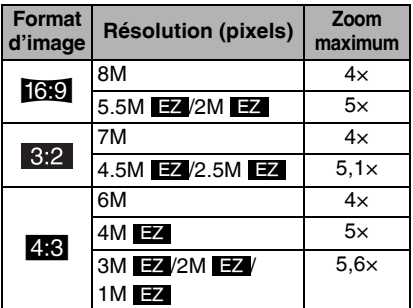

#### ■ Mode de fonctionnement du zoom **optique suplémentaire**

• Le zoom optique suplémentaire extrait la zone centrale de la photo et l'agrandit pour donner l'effet que donnerait un téléobjectif plus important.

Ainsi, par exemple, si l'on choisit [5.5M **EZ**], la prise de vue est effectuée avec une résolution de 5,5 millions de pixels (sur un total de [8M], soit 8 millions de pixels correspondant à la capacité du capteur CCD).

- Le zoom optique étendu permet d'augmenter le rapport de zoom sans la détérioration de qualité d'image habituellement obtenue avec un zoom numérique.
- L'icône [ $\Box$ ] s'affiche lorsque l'on utilise le zoom à une résolution qui autorise le zoom optique étendu.
- Il est possible d'augmenter encore le rapport de zoom en combinant zoom étendu et zoom numérique. Dans le menu du mode [ENR.] (enregistrement), réglez le zoom numérique sur ON (oui). (P76)
- Le zoom optique étendu ne fonctionne pas dans le mode d'images animées **i** $\mathbf{H}$ .

# **Lecture de photos avec enregistrement sonore et d'images animées**

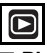

**n** Photos avec enregistrement sonore **Sélectionnez la photo munie d'une icône audio [**A**]** A **et lancez la lecture de l'enregistrement sonore.**

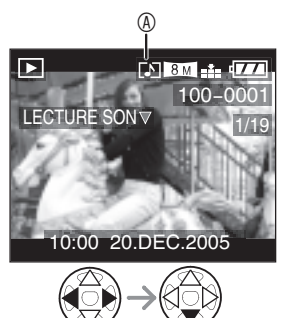

#### n **Images animées**

**Sélectionnez la photo munie d'une icône d'images animées** B **et lancez la lecture des images animées.** 

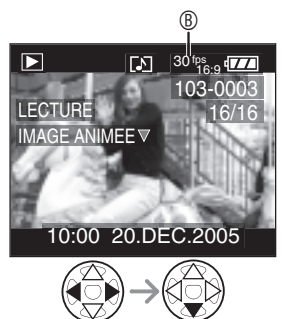

- Le curseur affiché pendant la lecture correspond à  $\triangle$ / $\nabla$ / $\blacktriangle$ / $\blacktriangleright$ .
- Pour arrêter la lecture des images animées et rétablir la lecture normale, appuyez sur  $\blacktriangledown$ .

#### ■ Avance rapide/Retour rapide

Pendant la lecture d'images animées, maintenez l'appui sur  $\blacktriangleleft$ 

- $\blacktriangleright$  : Avance rapide
- $\blacktriangleleft$ : Retour rapide
- Dès que la touche est relâchée, le mode lecture normale d'images animées est réactivé.
- **n** Pour suspendre la lecture

Appuyez sur  $\triangle$  pendant la lecture d'images animées.

• Pour annuler la pause, appuyez de nouveau sur  $\blacktriangle$ .

- **Le son est reproduit par le hautparleur. Pour régler le volume sonore, reportez-vous à la page 23.**
- La fonction zoom est annulée pendant la lecture ou la pause d'images animées.
- Le format de fichier pris en charge par cet appareil photo est QuickTime Motion JPEG.
- Il est possible que certains fichiers QuickTime Motion JPEG enregistrés par un ordinateur ou un autre équipement ne puissent être lus avec cet appareil.
- Il est possible que des images animées enregistrées avec un autre appareil ne puissent être lues ou que leur qualité soit détériorée.
- Avec une carte mémoire de grande capacité, il se peut que le retour rapide soit plus lent qu'à l'ordinaire.

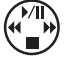

# **Utilisation du menu du mode [LECT.] (lecture)**

# $\blacksquare$

Le menu du mode lecture procure diverses façons de lire et de modifier les photos.

Éléments du menu

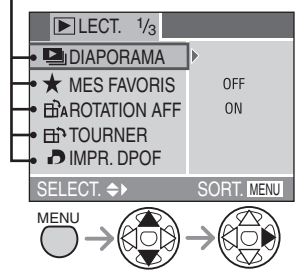

- Lorsque l'on tourne la commande du zoom sur la position T, cela a pour effet d'afficher la page suivante du menu. (et vice versa)
- Une fois l'élément sélectionné, effectuez les réglages comme indiqué dans les pages suivantes.
- $\Box$ <sub>II</sub> : [DIAPORAMA] (P89)
- $\star$  : [MES FAVORIS] (P90)
- $\overrightarrow{H}$  : [ROTATION AFF] (P91)
- $\mathsf{H}^{\bullet}$  : [TOURNER] (P92)
- $\blacksquare$  : [IMPR. DPOF] (P93)
- **O**m: [PROTEGER] (P95)
- $\bigcup$  : [DOUBL. SON] (P96)
- $\blacksquare$ : [REDIMEN.] (P97)
- $\mathcal{\mathcal{R}}$ : [CADRAGE] (P98)
- $\overline{\uparrow\uparrow\downarrow}$  : [CONV. FORM.] (P100)
- $\overrightarrow{R}$ : [NETTOYAGE] (P101)

 $\sqrt{2}$ : [FORMATER] (P101)

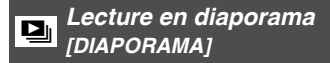

# 1 Sélectionnez [TOUT] ou [ $\star$ ].

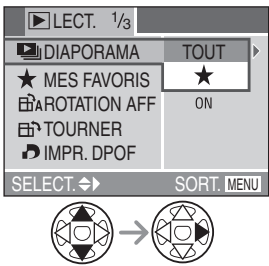

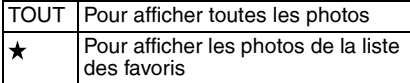

- Pour savoir comment ajouter des photos à la liste des favoris, reportez-vous à la page 90.
- Commencez à l'étape 2 si le paramètre [MES FAVORIS] (favoris) est réglé sur [OFF] (non).

### 2 **Réglez les éléments du diaporama.**

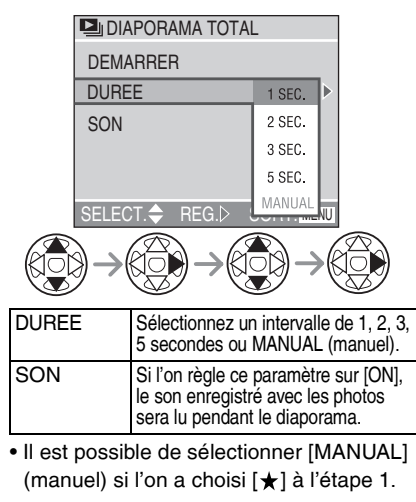

# 3 **Sélectionnez [DEMARRER].**

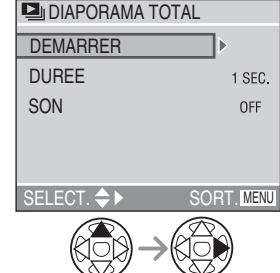

Si l'on a choisi l'option [MANUAL] (manuel), le déplacement entre images s'effectue à l'aide des touches  $\blacktriangleleft$ . Il est également possible de vérifier la photo en utilisant le joystick.

- $\cdot$   $\triangleleft$  : Image précédente
- $\cdot \blacktriangleright$  : Image suivante

### 4 **Pour interrompre le diaporama, appuyez sur la touche [MENU].**

- 
- La fonction de diaporama n'est pas disponible dans le mode de lecture d'images animées.
- Lorsque l'on règle [SON] sur [ON] et que l'on lit une photo avec enregistrement sonore, la photo suivante s'affiche à la fin de la lecture de l'enregistrement sonore.

*Témoin de favori [MES FAVORIS]*

# 1 **Sélectionnez [ON] (oui) pour utiliser la fonction.**

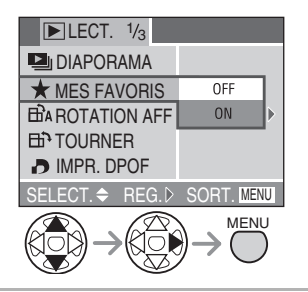

**2** Appuyez sur ▲ pendant la lecture pour **placer la photo dans la liste des favoris.**

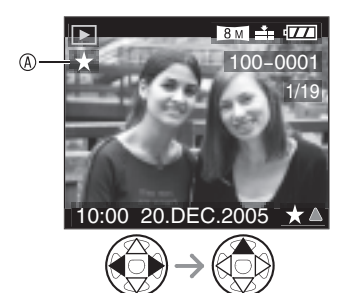

- A Témoin de favori
- Pour annuler le réglage de favori, appuyez sur  $\triangle$  pour effacer  $[\star]$ .
- Pour plus de détails sur la fonction de **diaporama avec la liste des favoris, voir la page 89.**
- Pour supprimer toutes les photos à **l'exception de celles présentes dans la liste des favoris**
- 1 **Pendant la lecture, sélectionnez [TOUT EFFACER**   $SAUF + 1.$

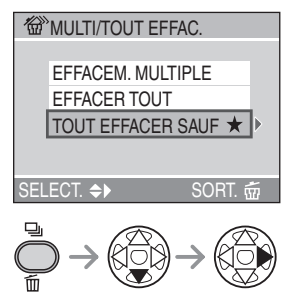

**2 fois**

## 2 **Supprimez les photos.**

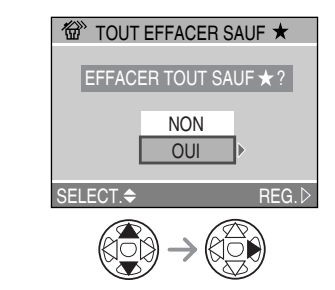

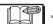

- Il est possible de placer 999 photos dans la liste des favoris.
- Les photos supprimées ne peuvent être récupérées. Veuillez bien vérifier les photos sélectionnées avant de les supprimer.
- Ne mettez pas l'appareil hors tension pendant l'opération de suppression.
- Les photos protégées (P95) ou non conformes aux normes DCF (P47) ne peuvent être supprimées.
- Lors de la suppression de photos, utilisez une batterie suffisamment chargée (P12) ou un adaptateur secteur (DMW-AC5 ; en option).
- Le temps nécessaire à la suppression de photos est proportionnel au nombre de photos à supprimer.
- Il peut s'avérer impossible de mettre dans la liste des favoris des photos prises à l'aide d'un autre appareil photo.
- Utilisez [LUMIX Simple Viewer] ou [PHOTOfunSTUDIO] (inclus sur le CD-ROM fourni) pour modifier les paramètres, vérifier ou effacer vos photos de votre liste de favoris. (pour plus de détails, reportez-vous au guide d'utilisation séparé relatif à la connexion à un ordinateur).

#### *Affichage des photos dans un sens donné au moment de*  j *l'enregistrement [ROTATION AFF]*

Ce mode permet d'afficher avec rotation les photos enregistrées en tenant l'appareil photo verticalement ou les photos tournées à l'aide de la fonction [TOURNER].

# 1 **Sélectionnez [ON] (oui) pour utiliser la fonction.**

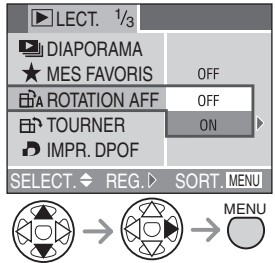

- Si l'on sélectionne [OFF] (non), les photos s'affichent sans rotation.
- Pour la façon de lire des photos, reportezvous à la page 47.
- Avant de prendre des photos en tenant l'appareil photo verticalement, lisez attentivement le paragraphe "Une bonne posture pour de bonnes photos" à la P30.
- La fonction de détection d'orientation (P31) risque de ne pas fonctionner correctement pour les photos prises en orientant l'appareil photo vers le haut ou vers le bas.
- La rotation ne peut être effectuée que sur les photos en lecture normale. Lors de la lecture en mosaïque d'images tournées. celles-ci s'affichent dans leur orientation d'origine.
- Il est possible de tourner et de lire des photos à l'aide de la fonction [TOURNER] (P92) même si elles n'ont pas été prises en tenant l'appareil photo verticalement.
- Les images affichées verticalement sur un téléviseur (au moyen du câble AV fourni) risquent d'être affectées d'un léger flou.

# *Rotation de l'image* <sup>b</sup> *[TOURNER]*

Il est possible de tourner les images enregistrées par paliers de 90°.

## n **Exemple**

**Rotation dans le sens horaire (** $\rightarrow$ **)** 

Photo d'origine

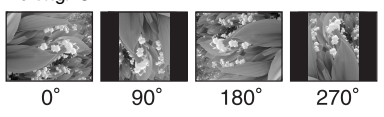

## 1 **Sélectionnez la photo à tourner et confirmez.**

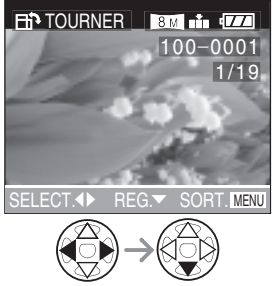

• Il n'est pas possible de tourner des images animées, des animations ou des photos protégées.

# 2 **Sélectionnez le sens de rotation de la photo.**

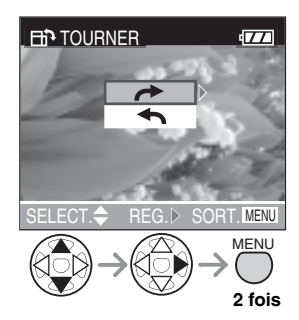

La photo tourne dans le sens horaire par paliers de 90°. La photo tourne dans le sens antihoraire par paliers de 90°.

- Les photos tournées ne s'affichent sur un ordinateur que s'il est doté d'un système d'exploitation ou d'un logiciel compatibles avec Exif.
- Exif est un format de fichier de photos établi par le JEITA [Japan Electronics and Information Technology Industries Association] qui permet d'ajouter aux photos des informations d'enregistrement et autres.
- Lorsque [ROTATION AFF] (rotation affichage) est réglé sur [OFF] (non), la fonction [TOURNER] est désactivée.
- Si les photos sont enregistrées en tenant l'appareil photo verticalement, elles seront lues avec la même orientation (les photos seront tournées).
- La rotation de photos prises sur un autre appareil risque de ne pas être possible.

# *Réglage de la photo à imprimer et du nombre de tirages [IMPR. DPOF]*

Le système DPOF (Digital Print Order Format) permet à l'utilisateur de choisir les photos à faire imprimer par des imprimantes photo compatibles. Le système DPOF permet aussi à l'utilisateur de régler le nombre d'exemplaires à imprimer pour chaque photo. Plusieurs services commerciaux de photos utilisent maintenant le système DPOF.

1 **Sélectionnez [SIMPLE] (une), [MULTI] (plusieurs) ou [ANNUL.] (annuler).**

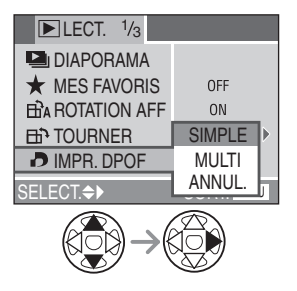

■ Option Single (une) **Sélectionnez la photo et le nombre de tirages.**

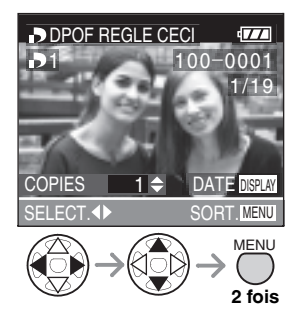

- Le nombre de tirages peut être réglé entre 0 à 999.
- L'icône du nombre de tirages  $[\blacksquare]$ s'affiche.
- Lorsque le nombre de tirages est réglé sur "0", le réglage d'impression DPOF est annulé.

#### ■ Option Multi (plusieurs) **Sélectionnez les photos et le nombre de tirages.**

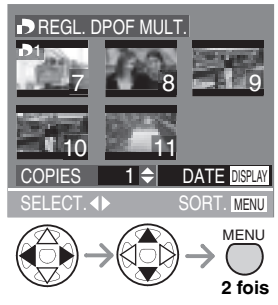

- Répétez la procédure ci-dessus.
- Le nombre de tirages peut être réglé entre 0 à 999.
- $\cdot$  L'icône du nombre de tirages  $[\blacksquare]$ s'affiche.
- Lorsque le nombre de tirages est réglé sur "0", le réglage d'impression DPOF est annulé.

#### **n** Pour annuler tous les réglages **Pour annuler tous les réglages, sélectionnez [OUI].**

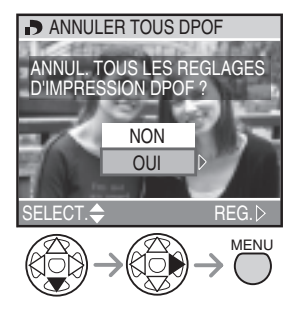

#### **n** Pour imprimer la date

Lorsque l'on règle le nombre de tirages, il est possible d'activer ou d'annuler l'impression de la date d'enregistrement à chaque pression de la touche [DISPLAY] (affichage).

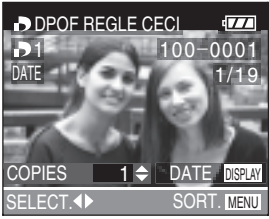

- L'icône d'impression de la date [DATE] s'affiche.
- Au moment de commander des tirages dans un magasin de photos, veillez à demander l'impression de la date au besoin.
- Selon la boutique de photo ou l'imprimante, il se peut que la date ne s'imprime pas même si l'impression de la date a été définie. Pour plus d'informations, consultez la boutique photo ou le mode d'emploi de l'imprimante.

- Le réglage DPOF est une fonction pratique pour l'impression de photos sur des imprimantes prenant en charge l'impression PictBridge. (P104)
- DPOF est l'abréviation de Digital Print Order Format (format de commande de tirages numériques). Cette fonction permet l'écriture d'instructions d'impression ou autre sur les photos présentes sur la carte et leur exploitation par un système compatible.
- Si le fichier n'est pas conforme à la norme DCF, le réglage d'impression DPOF ne peut être défini. DCF est l'abréviation de [Design rule for Camera File system], norme établie par le JEITA [Japan Electronics and Information Technology Industries Association].
- Lors du réglage de l'impression DPOF, tous les réglages d'impression DPOF antérieurs générés par un autre appareil sont effacés.

# *Protection contre l'effacement accidentel des photos*  g *[PROTEGER]*

Il est possible de protéger certaines photos contre tout risque d'effacement accidentel.

## 1 **Sélectionnez [SIMPLE] (une), [MULTI] (plusieurs) ou [ANNUL.] (annuler).**

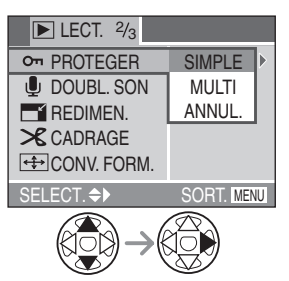

#### ■ Option Single (une) **Sélectionnez la photo et réglez/annulez la protection.**

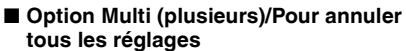

Effectuez la même opération qu'à la section intitulée [Sélection de la photo à imprimer et du nombre de tirages [IMPR. DPOF]]. (pages 93 et 94)

- Pour supprimer des photos protégées, il faut d'abord annuler la protection.
- Même si cette fonction protège les photos contre un effacement accidentel, le formatage de la carte supprime irrémédiablement toutes les données existantes. (P101)
- Le réglage de protection risque de ne pas fonctionner sur d'autres appareils.
- On peut empêcher tout effacement accidentel des photos, même si la protection n'est pas définie, en faisant coulisser le loquet  $\Phi$  de protection contre l'écriture de la carte sur [LOCK] (verrouillé).

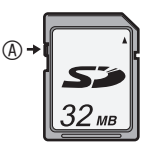

- Les fonctions suivantes ne peuvent être utilisées avec des photos protégées. –[TOURNER] (P92)
	-
	- –[DOUBL. SON] (P96)

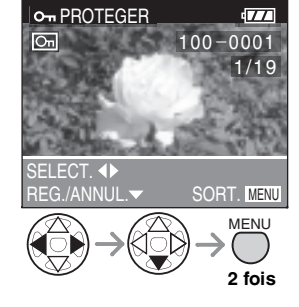

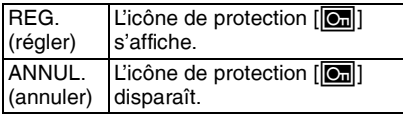

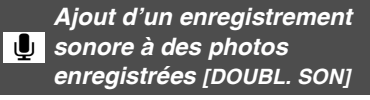

Il est possible d'ajouter un accompagnement sonore à une photo enregistrée.

#### 1 **Sélectionnez la photo et commencez l'enregistrement sonore.**

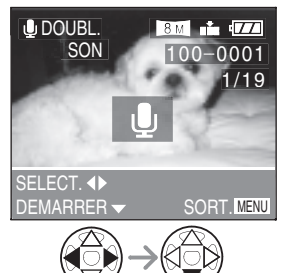

• Lorsque du son a déjà été enregistré, l'écran de confirmation s'affiche. Pour commencer l'enregistrement sonore, appuyez sur  $\blacktriangledown$  pour sélectionner [OUI], puis appuyez sur  $\blacktriangleright$ . (L'enregistrement d'origine est effacé.)

## 2 **Arrêtez l'enregistrement sonore.**

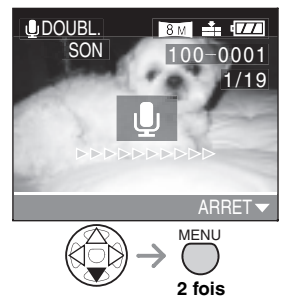

- $\bullet$  Pour arrêter l'enregistrement, appuyez sur  $\nabla$ .
- Même si aucune pression n'est exercée sur la touche  $\nabla$ , l'enregistrement sonore s'interrompt automatiquement au bout de 10 secondes environ.

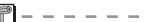

- Il n'est pas possible d'ajouter un enregistrement sonore aux images animées, aux animations, aux images protégées ou aux images enregistrées au format [TIFF] ou [RAW].
- L'ajout d'un enregistrement sonore à des photos prises sur un autre appareil risque de ne pas être possible.

*96* VQT0S23

*Redimensionnement des*<br>*photos [REDIMEN.]* 

Cette fonction est utile pour réduire la taille d'un fichier de photo, par exemple pour le joindre à un courrier électronique ou le télécharger vers un site Web.

#### 1 **Sélectionnez la photo et confirmez.**

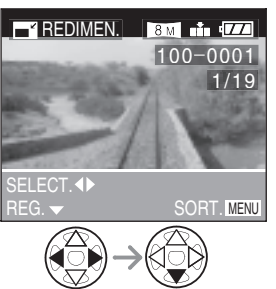

- Les photos suivantes ne peuvent être redimensionnées.
	- Lorsque le format d'image est réglé sur  $16.91$

Photos enregistrées à la résolution [2M ] EZ

– Lorsque le format d'image est réglé sur [| 3:2 ||

Photos enregistrées à la résolution  $[2.5M \bmod 2]$ 

- Images enregistrées au format [TIFF] ou [RAW]
- Images animées
- Animation
- Photos avec enregistrement sonore

## 2 **Sélectionnez la taille et confirmez.**

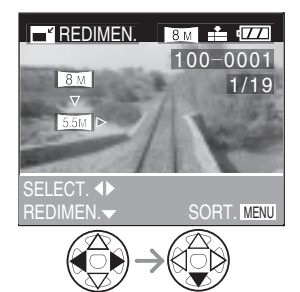

- Des tailles plus petites que celle de la photo enregistrée s'affichent.
- n **Lorsque le format d'image est réglé sur [**j**]**

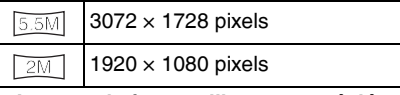

n **Lorsque le format d'image est réglé sur** [  $3:2$  ]

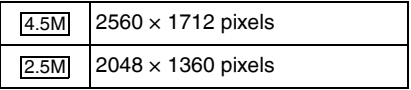

n **Lorsque le format d'image est réglé sur** [**418**]

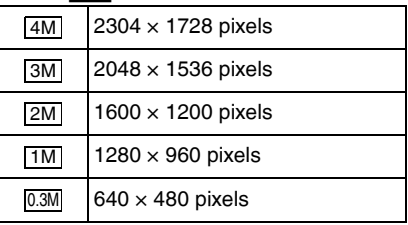

## 3 **Sélectionnez [OUI] ou [NON] et confirmez.**

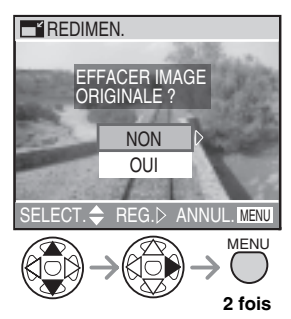

- Si l'on sélectionne [OUI], la photo est remplacée. Une fois remplacées, les photos redimensionnées ne peuvent être récupérées.
- Si la photo d'origine est protégée contre l'effacement, il n'est pas possible de remplacer la photo redimensionnée. Si l'on sélectionne [NON], une nouvelle photo redimensionnée est créée.
- Il peut s'avérer impossible de redimensionner des photos prises à l'aide d'un autre appareil photo.

Pour l'utilisation du menu, voir la page 88.

# *Recadrage des photos* <sup>f</sup> *[CADRAGE]*

Cette fonction permet d'éliminer les parties inutiles d'une photo enregistrée.

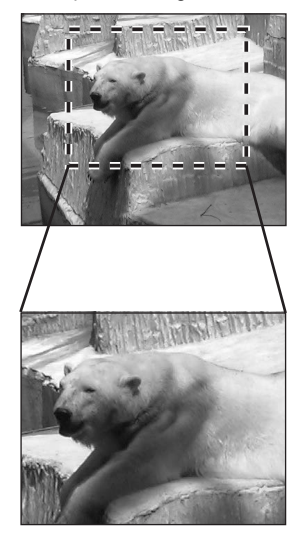

1 **Sélectionnez la photo à recadrer et confirmez.**

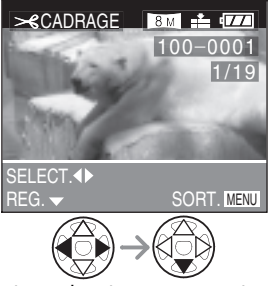

- Les photos suivantes ne peuvent pas être recadrées.
	- Images animées
	- Animation
	- Photos avec enregistrement sonore
	- Photos enregistrées au format [TIFF] ou [RAW]

### 2 **Agrandissez ou réduisez la taille de la photo.**

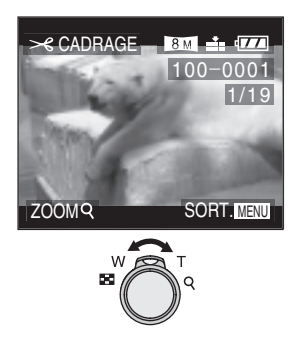

## 3 **Décalez la photo et enfoncez le déclencheur à fond pour régler.**

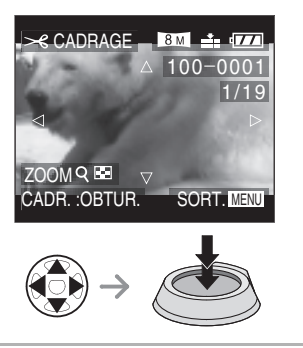

# 4 **Sélectionnez [OUI] ou [NON] et confirmez.**

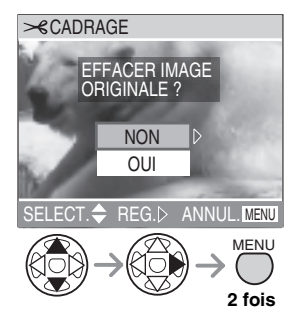

• Si l'on sélectionne [OUI], la photo est remplacée.

Une fois effacée, il n'est pas possible de récupérer une photo recadrée.

• Si la photo d'origine est protégée contre l'effacement, il n'est pas possible de remplacer la photo recadrée. Si l'on sélectionne [NON], une nouvelle photo recadrée est créée.

• Le recadrage de photos prises sur un autre appareil risque de ne pas être possible.

- La qualité de la photo peut s'être dégradée après le recadrage.
- Si l'on recadre une photo, le nombre de pixels de la photo recadrée risque d'être inférieur à celui de la photo d'origine.

*Modification du format d'image*<br>*[CONV. FORM.]* 

Permet de redimensionner des photos prises au format d'image 16:9 pour les imprimer au format d'image 3:2 ou 4:3.

# **1** Sélectionnez [  $\left[3,2\right]$  ou  $\left[4,3\right]$  et **confirmez.**

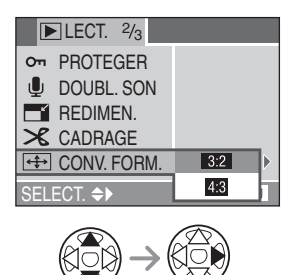

2 **Sélectionnez la photo.**

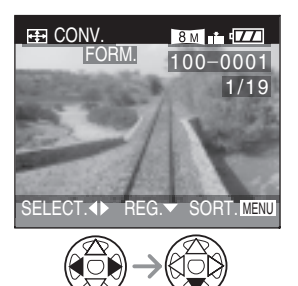

### 3 **Déplacez l'image pour recadrer la photo.**

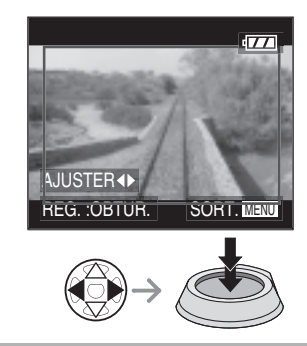

4 **Sélectionnez [OUI] ou [NON] et confirmez.**

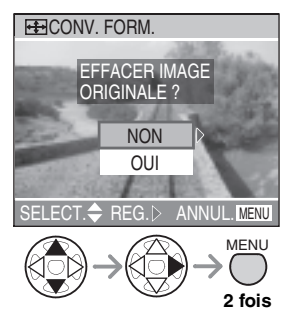

• Si l'on sélectionne [OUI], la photo est remplacée.

Une fois remplacées, les photos dont le format d'image a été modifié ne peuvent être récupérées.

• Si la photo d'origine est protégée contre l'effacement, il n'est pas possible de remplacer les photos dont le format d'image a été modifié. Si l'on sélectionne [NON], une nouvelle photo avec le format d'image modifié est créée.

- Il n'est pas possible de modifier le format d'image de photos prises en [TIFF] ou [RAW], d'images animées ou de photos avec enregistrement sonore.
- Il est possible d'améliorer la résolution d'une photo en définissant un autre format d'image.

# *Nettoyage des données de la* <sup>&</sup>lt; *carte [NETTOYAGE]*

Cette fonction permet d'accélérer la vitesse de transfert de la carte SD dans l'hypothèse où elle aurait diminué de façon perceptible. Ce phénomène se produit normalement après des successions d'opérations de prise de vues et d'effacement. Une réduction de la vitesse de transfert peut particulièrement affecter l'enregistrement d'images animées et risque même de provoquer l'interruption de l'enregistrement. Pour obtenir les meilleurs résultats, nettoyez les données de la carte au préalable.

#### 1 **Pour lancer le nettoyage, sélectionnez [OUI].**

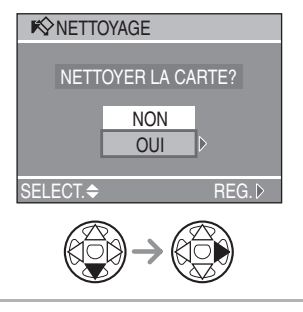

- Cette fonction augmente la vitesse de transfert de la mémoire disponible sur la carte et n'efface pas les photos ou données existantes.
- L'opération de nettoyage peut durer un certain temps.
- Il est possible que le nettoyage n'ait aucun effet perceptible sur certains types de carte.
- Le nettoyage ne peut être utilisé sur les cartes MultiMediaCard.
- Veillez à ne pas mettre l'appareil photo hors tension pendant l'opération de nettoyage.
- Lors du nettoyage de la carte, utilisez une batterie suffisamment chargée (P12) ou l'adaptateur secteur (DMW-AC5 ; en option).
- Vérifiez que le loquet de protection contre l'effacement de la carte mémoire SD n'est pas engagé.

Pour l'utilisation du menu, voir la page 88.

# *Formatage de la carte* <sup>0</sup> *[FORMATER]*

# 1 **Pour lancer le formatage, sélectionnez [OUI] .**

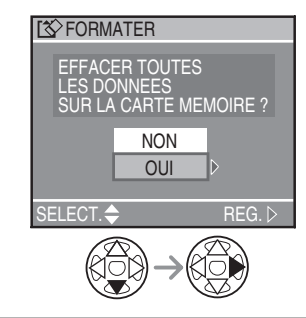

- En règle générale, il n'est pas nécessaire de reformater la carte mémoire. Formatez la carte lorsque le message [ERREUR CARTE MEMOIRE] s'affiche.
- Veillez à ne pas formater la carte sur un ordinateur. Veillez à toujours effectuer le formatage sur l'appareil photo.
- Une fois le formatage terminé, toutes les données, y compris les photos protégées, sont irrémédiablement effacées. Avant de lancer la fonction de formatage, vérifiez que toutes les données ont été transférées sur un ordinateur.
- Ne mettez pas l'appareil photo hors tension pendant le formatage de la carte.
- Lors du formatage de la carte, utilisez une batterie suffisamment chargée (P12) ou l'adaptateur secteur (DMW-AC5 ; en option).
- Lorsque le loquet de protection contre l'effacement de la carte SD est sur la position [LOCK] (verrouillée), il est impossible de formater la carte.
- S'il est impossible de formater la carte, contactez le service après vente.

# **Lecture de photos sur un téléviseur**

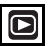

#### n **Lecture de photos à l'aide du câble fourni**

- Mettez l'appareil photo et le téléviseur hors tension.
- Réglez le paramètre [FORMAT TV] (format d'image TV). (P24)

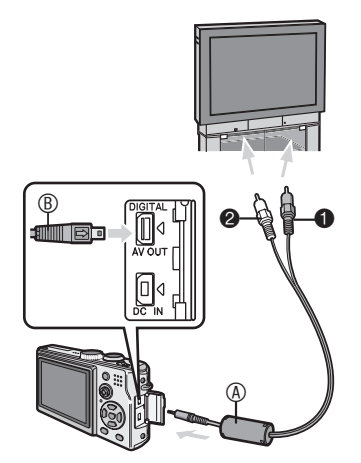

- **1 Branchez le câble AV**  $\circledA$  **(fourni) dans la prise [AV OUT] (sortie AV) de l'appareil photo.**
- Branchez le câble AV dans la prise [AV OUT] (sortie AV) en faisant correspondre les repères  $\lceil \bullet \rfloor$  du câble et  $\lceil \bullet \rceil$  de la prise.
- Tenez le connecteur ® pour brancher ou débrancher le câble AV.
- 2 **Branchez le câble AV dans les prises d'entrée vidéo et d'entrée audio du téléviseur.**
- $\bullet$  Jaune : dans la prise d'entrée vidéo
- <sup>2</sup> Blanc : dans la prise d'entrée audio

## 3 **Mettez le téléviseur sous tension et sélectionnez la source d'entrée externe.**

#### 4 **Mettez l'appareil photo sous tension et réglez la molette de sélection de mode sur lecture [**Q**].**

• L'affichage de photos sur un téléviseur n'est possible que si l'on règle la molette de sélection de mode sur lecture  $[\triangleright]$ .

n **Lecture de photos dans d'autres pays**

Avec la fonction [SORTIE VIDEO] (sortie vidéo) du menu, il est possible de sélectionner NTSC ou PAL en fonction du système de télévision utilisé dans d'autres pays.

#### ■ Lecture de photos sur un téléviseur **équipé d'un emplacement pour carte mémoire SD**

Il est également possible d'afficher des photos sur un téléviseur muni d'un emplacement pour carte mémoire SD (selon le téléviseur, il est possible que certaines photos n'occupent pas la totalité de l'écran).

- Il n'est pas possible de lire des images animées. Pour lire des images animées, utilisez le câble AV fourni. (Voir à gauche)
- La lecture de cartes MultiMediaCard peut s'avérer impossible, même si le téléviseur est équipé d'un emplacement pour carte mémoire SD.

•

- N'utilisez pas d'autres câbles AV à l'exception de celui fourni.
- Reportez-vous également au manuel d'utilisation du téléviseur.
- La lecture audio est monaurale.
- Les images affichées verticalement sur un téléviseur (au moyen du câble AV fourni) risquent d'être affectées d'un léger flou.

# **Avant de raccorder l'appareil photo à l'aide du câble USB [**4 **: MODE USB]**

Sélectionnez le système USB avant de raccorder un ordinateur ou une imprimante à l'appareil photo à l'aide du câble de connexion USB (fourni). Sélectionnez [MODE USB] dans le menu [CONFIG.] (configuration). (P23)

1 **Sélectionnez [MODE USB].**

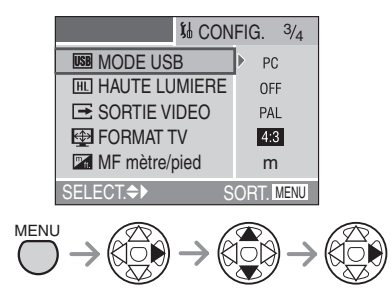

2 **Sélectionnez [PC] ou [PictBridge (PTP)].**

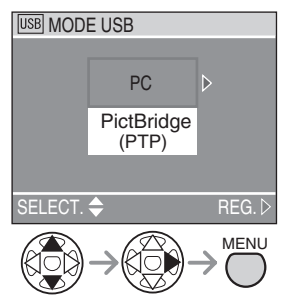

- Pour raccorder l'appareil photo à un ordinateur, sélectionnez [PC]. (P104)
- Pour raccorder l'appareil photo à une imprimante prenant en charge la norme PictBridge, sélectionnez [PictBridge (PTP)]. (P106)

- Lorsque l'on sélectionne [PC], l'appareil photo est raccordé via le système de communication de stockage de masse USB.
- Lorsque l'on sélectionne [PictBridge (PTP)], l'appareil photo est raccordé via le système de communication PTP (Picture Transfer Protocol).
- En cas de connexion au moyen d'un câble USB, l'indication [L'IMAGE EST AFFICHÉE AU FORMAT 4:3 POUR 16:9 CONFIG. FORMAT TVI ou une indication similaire peut s'afficher mais cela est normal.

# **Connexion à un ordinateur**

- En raccordant l'appareil photo à un ordinateur, il est possible de télécharger des images puis d'utiliser les logiciels du CD-ROM ([LUMIX Simple Viewer] et [PHOTOfunSTUDIO] pour Windows®) pour imprimer des tirages ou les envoyer par courrier électronique.
- **Si l'ordinateur fonctionne sous Windows 98/98SE, installez le pilote USB avant de raccorder l'appareil photo à l'ordinateur.**
- Pour plus de détails sur le logiciel [LUMIX Simple Viewer] et son installation, reportezvous au guide d'utilisation séparé relatif à la connexion à un ordinateur.

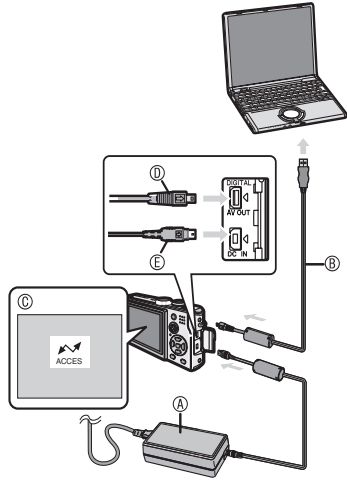

- A : Adaptateur secteur (DMW-AC5 ; en option)
	- Veillez à mettre l'appareil photo hors tension avant de brancher ou de débrancher l'adaptateur secteur (DMW-AC5, en option).
- B : Câble de connexion USB (fourni)
- C : Ce message s'affiche pendant le transfert des données.
- DE : Vérifiez la forme du connecteur et enfoncez-le.
- 1 **Mettez l'appareil photo sous tension et réglez le paramètre [MODE USB] sur [PC] dans le menu de configuration (P103)**
- Si le paramètre [MODE USB] a été réglé sur [PictBridge (PTP)], un message d'erreur peut s'affiche sur l'ordinateur. Cliquez sur [Cancel] (annuler) pour fermer la boîte de dialogue et débranchez le câble de l'ordinateur. Réglez le paramètre sur [PC] et rebranchez le câble.
- 2 **Raccordez l'appareil photo à un ordinateur au moyen du câble USB** B **(fourni).**
- Branchez le câble de connexion USB dans la prise [DIGITAL] en faisant correspondre les repères [ $\longrightarrow$ ] du câble  $et$  [<1] de la prise.
- Tenez le connecteur  $\mathbb O$  pour brancher ou débrancher le câble de connexion USB.
- Veillez à ne pas forcer sur le connecteur pour le déplacer vers l'arrière ou sur les côtés car cela risque d'endommager l'accessoire et l'équipement auquel on le raccorde.

#### **[Windows]**

Le lecteur apparaît dans le dossier [My Computer].

• Lors du premier connexion de l'appareil photo à l'ordinateur, le pilote requis est automatiquement installé pour que la fonction Plug-and-Play de Windows puisse reconnaître l'appareil photo. Une fois installé, le pilote apparaît dans le dossier [My Computer].

#### **[Macintosh]**

Le lecteur apparaît sous le nom de [NO\_NAME] ou [Untitled] (sans titre).

VQT0S23

#### ■ Organisation des dossiers

La structure des dossiers est la suivante.

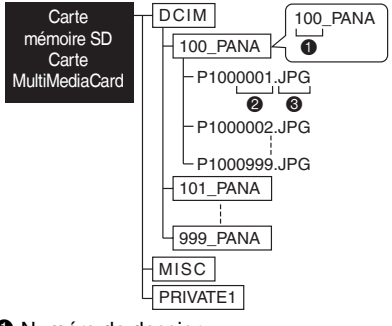

- 1 Numéro de dossier
- <sup>2</sup> Numéro de fichier
- $\odot$  JPG  $\cdot$  Photos
	- MOV : Images animées

Le contenu des dossiers est le suivant :

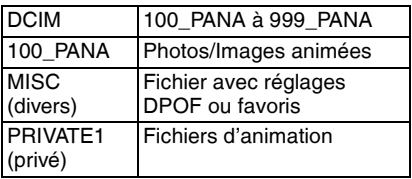

- Cet appareil stocke jusqu'à 999 fichiers image dans chaque dossier. Une fois le nombre maximum atteint, un nouveau dossier est créé.
- Pour réinitialiser les numéros de dossiers et de fichiers, utilisez [RENUM.FICHIER] (réinitialisation numéros) dans le menu de configuration (P23).
- Les numéros de dossier sont mis à **jour lorsque :**
- Le dossier contenant la photo qui vient d'être prise contient un fichier dont le numéro est 999.
- L'on insère une carte qui a été utilisée sur un appareil photo d'un autre fabricant et qui contient le numéro de fichier 100 (exemple : 100\_XXXXX, XXXXX étant le nom du fabricant, etc.) immédiatement après l'utilisation d'une carte contenant un dosier portant le numéro 100. (C'est-àdire lorsque l'on insère une carte contenant le même numéro, indépendamment du fabricant.)

Vous recommencez la prise de vue après avoir utilisé [RENUM.FICHIER] dans les menus de configuration (P23). (Elle est enregistrée dans un nouveau dossier ayant un numéro consécutif au précédent. Vous pouvez également réinitialiser le numéro de dossier sur 100 à l'aide de [RENUM.FICHIER] immédiatement après avoir formaté la carte lorsque celle-ci ne contient ni dossier ni image.)

- - - - -

- Lorsque le niveau de charge de la batterie devient insuffisant pendant la communication, les données enregistrées risquent d'être endommagées. Lors du connexion de l'appareil photo à l'ordinateur, utilisez une batterie suffisamment chargée (P12) ou l'adaptateur secteur (DMW-AC5 ; en option).
- Si la charge de la batterie devient insuffisante pendant la communication, l'alarme retentit. Dans ce cas, arrêtez immédiatement la communication.
- Veillez à ne pas débrancher le câble USB pendant que l'indication [ACCES] est affichée.
- **Pour les utilisateurs de Windows 2000: Débranchez le câble USB avant de changer la carte. Le fait de changer de carte en conservant le câble branché risque d'endommager les données de la carte. (Pour plus de détails, reportez-vous au guide d'utilisation séparé relatif à la connexion à un ordinateur)**
- N'utilisez pas d'autres câbles de connexion USB à l'exception de celui fourni.
- Reportez-vous également au guide d'utilisation de l'ordinateur.

#### ■ À propos du réglage PictBridge (PTP)

- Avec Windows XP Édition familiale/XP Professionnel et Mac OS X, il est possible de laisser le mode USB réglé sur [PictBridge (PTP)].
- Seul le téléchargement des photos à partir de l'appareil photo est possible ; aucune photo ne peut être enregistrée sur la carte mémoire ni supprimée de celle-ci.
- Si la carte mémoire contient 1000 photos ou davantage, il se peut qu'il ne soit pas possible de les importer.

# **Connexion à une imprimante compatible PictBridge**

En raccordant l'appareil directement à une imprimante prenant en charge la norme PictBridge à l'aide du câble USB (fourni), il est possible de sélectionner les photos à imprimer et de lancer l'impression sur l'écran LCD. Effectuez les réglages nécessaires sur l'imprimante au préalable. (Reportez-vous au guide d'utilisation de l'imprimante.)

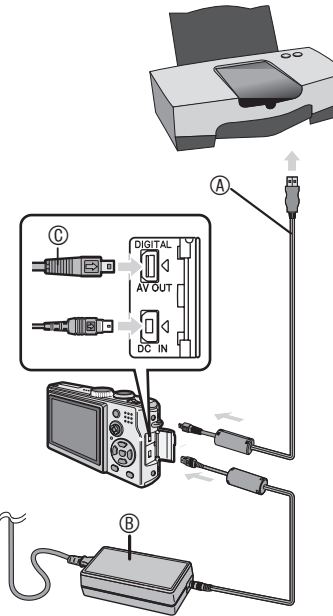

- A : Câble de connexion USB (fourni)
- B : Adaptateur secteur (DMW-AC5 ; en option)
	- Veillez à mettre l'appareil photo hors tension avant de brancher ou de débrancher l'adaptateur secteur (DMW-AC5, en option)
- 1 **Mettez l'appareil photo sous tension puis réglez me [MODE USB] sur [PictBridge (PTP)]. (P103)**

2 **Mettez l'imprimante sous tension.**

## 3 **Raccordez l'appareil photo à l'imprimante au moyen du câble USB**  $\circledR$  **(fourni).**

- Branchez le câble de connexion USB dans la prise [DIGITAL] en faisant correspondre les repères [ $\longrightarrow$ ] du câble et  $\left[\blacktriangleleft\right]$  de la prise.
- Tenez le connecteur  $\heartsuit$  pour brancher ou débrancher le câble de connexion USB.

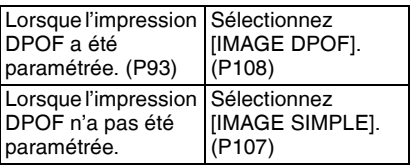

- Si la charge de la batterie devient insuffisante pendant la communication, l'alarme retentit. Dans ce cas, arrêtez immédiatement la communication.
- L'impression de certaines photos peut prendre du temps. Par conséquent, nous conseillons d'utiliser une batterie suffisamment chargée (P12) ou l'adaptateur secteur (DMW-AC5 ; en option) lors du connexion à une imprimante.
- Une fois l'impression terminée, débranchez le câble de connexion USB.
- N'utilisez pas d'autres câbles de connexion USB à l'exception de celui fourni.
- Si vous souhaitez également imprimer l'âge du bébé (grâce au mode scène [BÉBÉ] (P63)), utilisez le logiciel [Lumix Simple Viewer] ou [PHOTOfunSTUDIO] (sur le CD-ROM fourni). (pour plus de détails, reportez-vous au guide d'utilisation séparé relatif à la connexion à un ordinateur.)

#### ■ Une seule photo

#### 1 **Sélectionnez une photo à imprimer.**

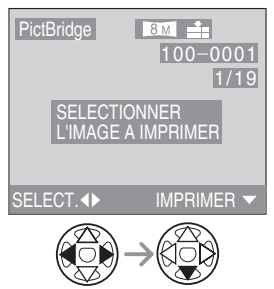

• Un message s'affiche pendant 2 secondes environ.

#### 2 **Réglez les paramètres d'impression.**

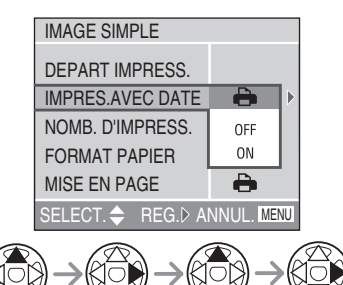

- Les fonctions non prises en charge par l'imprimante s'affichent en grisé et ne peuvent être sélectionnées.
- Si vous souhaitez imprimer des photos dans un format de papier ou une mise en page non prise en charge par l'appareil photo, réglez [FORMAT PAPIER] et [MISE EN PAGE] sur [**nde**], puis réglez le format du papier ou la mise en page sur l'imprimante. (Pour plus de détails, reportez-vous au guide d'utilisation de l'imprimante.)

#### $\blacksquare$  **[IMPRES.AVEC DATE]**

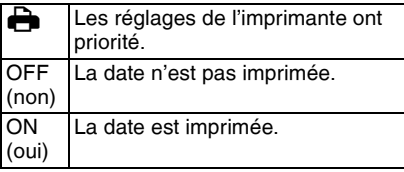

• Si l'imprimante ne prend pas en charge l'impression de la date, il ne sera pas possible de l'imprimer sur la photo.

#### $\blacksquare$  **[NOMB. D'IMPRESS.]**

Réglez le nombre de tirages.

#### n **[FORMAT PAPIER]**

(formats papier pris en charge par l'appareil photo) Les éléments sont indiqués sur les écrans 1/2 et 2/2.

Appuyez sur ▼ pour sélectionner l'élément souhaité.

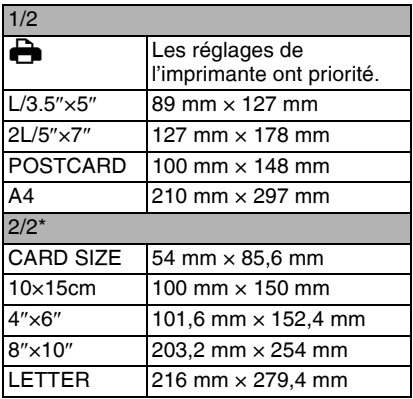

\*Ces éléments ne s'affichent pas si l'imprimante ne prend pas en charge les formats de papier.

#### $\blacksquare$  **[MISE EN PAGE]**

(mises en page prises en charge par l'appareil photo)

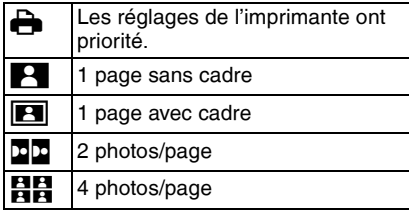

### 3 **Sélectionnez [DEPART IMPRESS.] et imprimez la photo.**

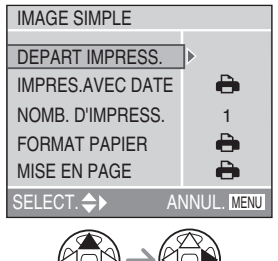

• Pour annuler l'impression, appuyez sur la touche [MENU].

#### **n** Photo DPOF

• Réglez au préalable les paramètres d'impression DPOF sur l'appareil photo. (P93)

## 1 **Sélectionnez [IMAGE DPOF].**

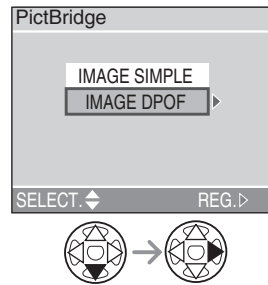

- Si l'impression se fait selon de nouveaux réglages, déconnectez le câble USB puis reconnectez-le à l'imprimante.
- Il est possible de changer le réglage de l'impression DPOF en appuyant sur la touche [MENU]. (P93)
- 2 **Sélectionnez [DEPART IMPRESS.] et imprimez la photo.**

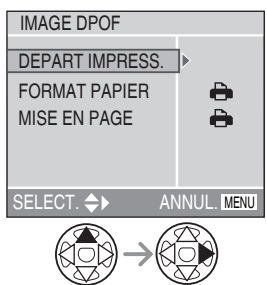

- Pour le réglage de l'impression, reportezvous à la page 107.
- Pour annuler l'impression, appuyez sur la touche [MENU].
#### ■ Réglage préalable de l'impression de **la date avec l'impression DPOF**

Lorsque l'imprimante prend en charge l'impression de la date par le réglage DPOF, il est recommandé de définir l'impression de la date au préalable lors du réglage de l'impression DPOF. (P94) La date de l'enregistrement peut être imprimée en sélectionnant [IMAGE DPOF] pour lancer l'impression.

- Ne débranchez pas le câble de connexion USB si l'icône d'avertissement de déconnexion du câble [咬] est affichée.
- Si le témoin [<sup>6</sup>] s'allume en orange pendant l'impression, vérifiez le bon fonctionnement de l'imprimante.
- Avec le protocole d'impression DPOF, si le nombre total de tirages est élevé, les photos sont imprimées plusieurs fois. (L'indication du nombre restant d'impression est différent du réglage. Cependant, cela n'est le signe d'aucune anomalie.)
- Pour l'impression de la date, il se peut que le paramétrage de l'imprimante ait priorité sur celui de l'appareil photo. Il convient donc de vérifier ce réglage sur l'imprimante.
- Si l'imprimante ne prend pas en charge l'impression de la date, il ne sera pas possible de l'imprimer sur la photo.
- Si l'imprimante utilisée n'est pas compatible avec le format [TIFF] ou [RAW], les images JPEG associées seront imprimées. (s'il n'y a pas de fichier JPEG associé, l'impression risque de ne pas être possible.)

 $\blacksquare$  Impression avec mise en page

• **Impression de plusieurs exemplaire d'une photo sur une même feuille de papier**

Par exemple, si l'on souhaite imprimer quatre exemplaires d'une photo sur une feuille de papier, il convient de régler  $[MISE EN PAGE]$  sur  $[BB]$  puis de régler le nombre de tirages de la photo sur 4 pour le paramètre [NOMB. D'IMPRESS.] (nombre de tirages).

• **Impression de plusieurs photos différentes sur une feuille de papier (uniquement en impression DPOF)** Par exemple, si l'on souhaite imprimer quatre photos différentes sur une feuille de papier, il convient de régler [MISE EN PAGE] sur [HH] puis de régler le nombre de tirages sur 1 pour le paramètre [COPIES] des réglages d'impression DPOF (P93) pour chacune des 4 photos.

## **Affichages sur l'écran**

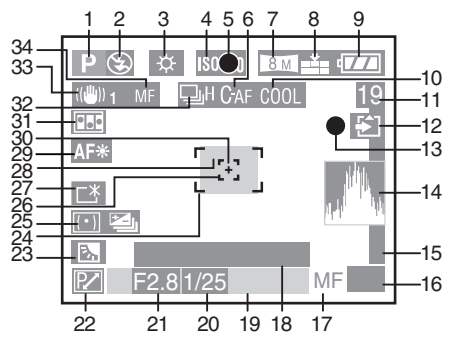

## **n** Pendant l'enregistrement

- 1 Mode de prise de vue (P28)
- 2 Flash (P38)
- 3 Balance des blancs (P69)
- 4 Sensibilité ISO (P71)
- 5 Témoin de mise au point (P29)
- 6 Mise au point automatique continue (P75)
- 7 Taille des photos (P71)
- 8 Qualité (P72) **/**  $\frac{10\text{fps}}{\text{VGA}}$  /  $\frac{30\text{fps}}{\text{OVGA}}$  /  $\frac{10\text{fps}}{\text{OVGA}}$  /  $\frac{10\text{fps}}{\text{16}:\text{9}}$  /  $\frac{10\text{fps}}{\text{16}:\text{9}}$ Dans le mode d'images animées (P57) (51) : Témoin d'alerte d'instabilité (P31) 30fps / 10fps / 30fps / 10fps / 30fps / 10fps<br>VGA VGA QVGA QVGA 16:9 / 16:9
- 9 Témoin d'état de la batterie (P12)
- 
- 10 Effet couleur (P76)<br>11 Photos/Temps restant(es) Dans le mode d'images animées : exemple 11S
- 12 Témoin d'accès à la carte (P15)
- 13 Témoin d'enregistrement
- 14 Histogramme (P27)
- 15 Mise eu point sur un sujet mobile (P81)
- 16 Utilisation du joystick
- 17 témoin de mise au point manuelle (P81)
- 
- 18 Affichage de l'âge (P63) Chaque fois que l'on met l'appareil photo sous tension en mode bébé ou que l'on sélectionne ce mode à partir de n'importe quel autre mode de scène, ou encore lorsque l'on règle la date de naissance ou l'horloge, l'âge du bébé ainsi que la date et l'heure actuelles s'affichent sur l'écran pendant 5 secondes environ.
	- <sup>아</sup> Affichage du verrouillage de mise au point/exposition automatique (P83)
- 19 Date et heure actuelles
	- La date et l'heure actuelles s'affichent pendant 5 secondes environ lors de la mise sous tension de l'appareil photo, lors du réglage de l'horloge et après commutation du mode de lecture au mode de prise de vue.

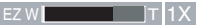

Zoom (P36)/Zoom optique suplémentaire (P86)/zoom numérique (P76)

- 20 Témoin de vitesse d'obturation (P29)
- 21 Témoin de valeur d'ouverture (P29)
- 22 Témoin de réglage décalé (P32)
- 23 Compensation de contre-jour (P34) Compensation d'exposition (P43)
- 24 Zone de mise au point automatique (P29)
- 25 Mode photométrique (P73)  $\mathbf{B}_{\parallel}$  : Bracketting automatique (P44)
- 26 Zone de mise au point automatique spot (P74)
- 27 Témoin Power LCD (écran lumineux) (P26)
- 28 Retardateur (P42)  $\mathcal{L}(\mathcal{L})$
- 29 Lampe d'assistance à la mise au point automatique (P75)
- 30 Cadre cible de mesure spot (P73)
- 31 Animation (P77)
- 32 Mode rafale (P46) **I** : Enregistrement sonore (P57, 73)
- 33 Stabilisateur optique d'image (P45)
- 34 Témoin de mise au point manuelle (P81)/ Témoin AF  $\ddot{\mathbf{w}}$  indication (P84)

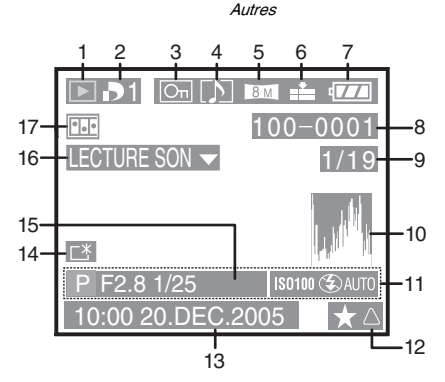

## n **Pendant la lecture**

- 1 Mode lecture
- 2 Nombre de tirages DPOF [D] (P93)
- 3 Photo protégée (P95)
- $4 \overline{\triangleright}$  : Photos ou images animées avec enregistrement sonore (P87)
- 5 Taille des photos (P71)
- 6 Qualité (P72)  **/ / / / /** : 30fps VGA 10fps VGA 30fps QVGA 10fps QVGA 30fps 16:9 10fps Dans le mode d'images animées (P57)
- 7 Témoin d'état de la batterie (P12)
- 8 Numéro de dossier/fichier
- 9 Numéro de page/nombre total de photos
- 10 Histogramme (P27)
- 11 Informations de prise de vue
- 12 Témoin de favori (P90)
- 13 Date et heure de l'enregistrement
- 14 Témoin Power LCD (écran lumineux) (P26)
- 15 Affichage de l'âge (P63)
- 16 Lecture audio (P87) IMAGE ANIMEE**V** : Dans le mode d'images animées **LECTURE**
- 17 Animation (P77)

**Fa**: Témoin de favori (P90)

## **Précautions à prendre**

#### ■ Utilisation optimale de l'appareil **photo**

#### **En transportant cet appareil, assurezvous de ne pas le laisser tomber ni de le heurter.**

• L'objectif ou le boîtier peut être endommagé par un grand choc et l'appareil peut ne pas fonctionner normalement par la suite.

#### **Évitez d'approcher l'appareil photo de tout équipement magnétisé (four à micro-ondes, téléviseur, équipement de jeux vidéo, etc.).**

- Si vous utilisez l'appareil photo à proximité d'un téléviseur, les radiations électromagnétiques pourraient nuire au son et à l'image.
- N'utilisez pas l'appareil photo à proximité d'un téléphone cellulaire; cela pourrait entraîner un bruit nuisible à l'image et au son.
- Le puissant champ magnétique de haut-parleurs ou de moteurs peut endommager les données enregistrées sur support magnétique et distordre les images.
- Les ondes électromagnétiques émises par un microprocesseur peuvent nuire à l'appareil photo numérique et perturber l'image et le son.
- Advenant le cas où le fonctionnement de l'appareil serait dérangé par un champ magnétique, coupez le contact, retirez la batterie ou débranchez l'adaptateur secteur CA (modèle DMW-AC5; vendu séparément) pour ensuite soit remettre la batterie en place, soit rebrancher l'adaptateur. Remettez l'appareil en marche.

#### **N'utilisez pas l'appareil photo à proximité d'un émetteur radio ou de lignes à haute tension.**

• L'utilisation de l'appareil photo à proximité d'un émetteur radio ou de lignes à haute tension pourrait nuire à l'image ou au son. **Assurez-vous d'utiliser les câbles et les cordons fournis. Si vous utilisez des accessoires en option, utilisez les câbles et les cordons fournis avec ceux-ci. Ne tirez pas sur les câbles et les cordons.**

#### **Ne répandez pas d'insecticides ou de substances chimiques volatiles sur l'appareil.**

- De telles substances répandues sur l'appareil pourraient déformer le boîtier ou endommager le fini.
- Évitez tout contact prolongé de l'appareil avec des matières plastiques ou du caoutchouc.

#### **N'utilisez jamais de benzène, de solvant ou d'alcool pour nettoyer l'appareil.**

- Avant le nettoyage de l'appareil photo, retirez la batterie ou débranchez l'adaptateur secteur CA (modèle DMW-AC5; vendu séparément) de la prise électrique.
- Cela pourrait déformer le boîtier et en endommager le fini.
- Essuyez le boîtier avec un linge doux et sec. Pour venir à bout des taches rebelles, nettoyez avec un linge humecté d'eau savonneuse, puis essuyez avrc un linge sec.
- Si vous utilisez un linge chimique, suivez les instructions fournies avec le linge.
- Advenant le cas où de l'eau serait éclaboussée sur l'appareil, humectez d'eau douce un chiffon, essorez-le bien, et essuyez le boîtier de l'appareil. Ensuite, essuyez complètement le boîtier avec un linge sec.

#### Autres

### n **Carte**

**Évitez d'exposer la carte à une température élevée ou aux rayons directs du soleil ou encore de la laisser dans un endroit où peuvent être facilement générées des ondes électromagnétiques ou de l'électricité statique.**

#### **Évitez de plier ou de laisser tomber la carte.**

- Cela pourrait l'endommager de même que les données qui y sont enregistrées.
- Rangez la carte dans son boîtier ou dans le sac de rangement après usage et lorsque vous l'entreposez ou la transportez.
- Ne touchez pas les bornes de la carte avec les doigts. Protégez la carte de la saleté, de la poussière et de l'eau.

■ Utilisation optimale de la batterie **La batterie est une batterie au lithiumion rechargeable. Sa capacité repose sur les réactions chimiques qui se produisent à l'intérieur. Ces réactions sont influencées par la température et l'humidité ambiantes; si la température devient trop haute ou trop basse, la capacité de la batterie est réduite.**

#### **Assurez-vous de retirer la batterie après utilisation.**

Rangez la batterie dans son étui (fourni).

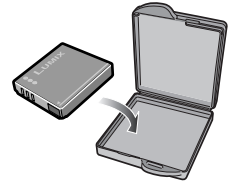

**Si vous laissez tomber la batterie, assurez-vous que le boîtier et les contacts ne sont pas abîmés.**

• L'insertion de piles abîmées dans l'appareil photo endommagera celui-ci.

#### **Quand vous sortez, apportez des batteries de rechange.**

- Sachez que la durée de fonctionnement de la batterie deviendra plus courte dans des endroits à basse température comme l'extérieur d'une station de ski.
- En voyage, prévoyez toujours d'emporter avec vous le chargeur fourni.

## **Éliminez une batterie inutilisable.**

- La batterie a une vie utile limitée.
- Ne jetez pas les batteries au feu car elles peuvent exploser.

#### **Évitez que les contacts de la batterie ne touchent des objets métalliques (colliers, éplingles à cheveux, etc.).**

• Cela peut provoquer un court-circuit ou engendrer une accumulation de chaleur susceptible de représenter un danger de brûlure grave.

### n **Chargeur**

- L'utilisation du chargeur à proximité d'une radio peut perturber la réception. Gardez le chargeur à 1 m ou plus de la radio.
- Le chargeur peut faire entendre un bruit lorsqu'il est en fonction. Cela est tout à fait normal.
- Assurez-vous de débrancher le câble de la prise électrique après l'utilisation. (S'il est laissé branché, environ une minute de courant est consommée.)
- Assurez-vous que les bornes du chargeur et de la batterie sont toujours propres.

## **Affichage des messages**

#### **[CETTE CARTE MEMOIRE EST PROTEGEE]** Retirez la protection de la carte.

## **[AUCUNE IMAGE VALABLE A LIRE]**

Effectuez une lecture après l'enregistrement vue ou après avoir inséré une carte contenant une photo enregistrée.

## **[CETTE IMAGE EST PROTEGEE]**

Après avoir retiré la protection, il sera possible de supprimer ou de remplacer la photo.

#### **[CETTE IMAGE NE PEUT PAS ETRE EFFACEE] /[CERTAINES IMAGES NE PEUVENT PAS ETRE EFFACEES]**

Les photos non conformes à la norme DCF ne peuvent pas être supprimées.

• Pour supprimer ce type d'image, enregistrez d'abord vos données sur un ordinateur, puis reformatez la carte sur l'appareil photo.

#### **[AUCUNE AUTRE SELECTION D'EFFACEMENT NE PEUT ETRE EFFECTUEE]**

Vous avez sélectionné un trop grand nombre de photos à supprimer à la fois avec l'option de suppression multiple. Vous avez placé plus de 999 photos dans votre liste de favoris.

#### **[NE PEUT PAS ETRE REGLE SUR CETTE IMAGE] / [REGLAGE IMPOSSIBLE SUR CERTAINES IMAGES]**

L'impression DPOF ne fonctionne qu'avec des photos conformes à la norme DCF.

#### **[ERREUR CARTE MEMOIRE FORMATER CETTE CARTE ?]**

L'appareil photo ne reconnaît pas le format de la carte. Reformatez la carte sur l'appareil. Enregistrez vos données sur un ordinateur, puis reformatez la carte sur l'appareil photo.

#### **[ETEIGNEZ PUIS RALLUMEZ L'APPAREIL PHOTO]**

Ce message s'affiche quand l'appareil photo ne fonctionne pas correctement. Mettez l'appareil photo hors tension puis sous tension. Si le message persiste, contactez le revendeur ou le service aprèsvente le plus proche.

## **[ERREUR CARTE MEMOIRE]**

L'accès à la carte mémoire a échoué. Réintroduisez la carte dans son logement.

## **[ERREUR LECTURE VEUILLEZ VÉRIFÍER LA CARTE]**

Erreur de lecture des données. Vérifiez que la carte est insérée correctement et effectuez une nouvelle lecture.

### **[ERREUR ECRITURE VEUILLEZ VÉRIFÍER LA CARTE]**

Une erreur est survenue pendant l'enregistrement des données. Coupez l'alimentation et retirez la carte. Réinsérez la carte et remettez l'appareil photo sous tension. Vérifiez que l'appareil photo est hors tension avant de retirer ou d'insérer la carte pour éviter de l'endommager. Ce message d'erreur peut également indiquer que la carte est endommagée.

#### **[LE FILM ENREGISTRÉ A ÉTÉ EFFACÉ A CAUSE DE LA LIMITATION DE LA VITESSE D'ÉCRITURE DE LA CARTE]** La prise de vue risque de s'arrêter

inopinément avec certains types de carte ou si l'on a sélectionné [30fpsVGA]. Pour obtenir les meilleurs résultats, utilisez des cartes ayant une vitesse de transfert égale ou supérieure à 10 Mo/s (indiqué sur l'emballage de la carte).

La prise de vue risque de s'arrêter inopinément en cas d'utilisation d'une carte dont la mémoire a été fragmentée par une succession de prises de vue et d'effacements. Pour obtenir les meilleurs résultats, nettoyez la carte au moyen de l'appareil photo. (P101)

## **[UN DOSSIER NE PEUT PAS ÊTRE CRÉÉ]**

La carte est pleine ; il n'est donc pas possible de créer un dossier. Enregistrez vos données sur un ordinateur, puis reformatez la carte sur l'appareil photo.

#### **[LE MODE ANIMÉ N'EST PAS DISPONIBLE DANS LE FORMAT 3:2. RÉGLEZ LE COMMUTATEUR DE FORMAT SUR 4:3 OU 16:9.]**

Il n'est pas possible d'enregistrer des images animées si le format d'image est

réglé sur  $[3.2]$ . Réglez le format d'image sur  $\lceil \frac{1}{100} \rceil$  ou sur  $\lceil \frac{1}{100} \rceil$ . (P85)

## **Guide de dépannage**

Le rendement de l'appareil peut être optimisé en rétablissant les paramètres initiaux d'usine. **Effectuez la réinitialisation [RESTAURER] dans le menu de configuration. (P23)**

### ■ Batterie et alimentation

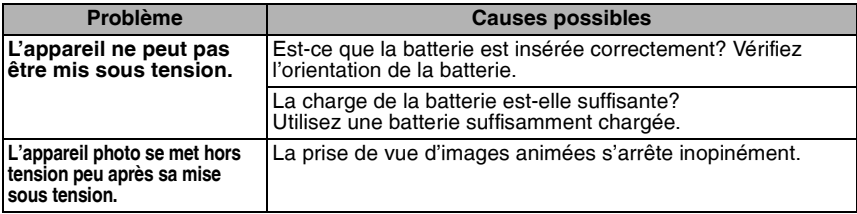

#### ■ Shooting

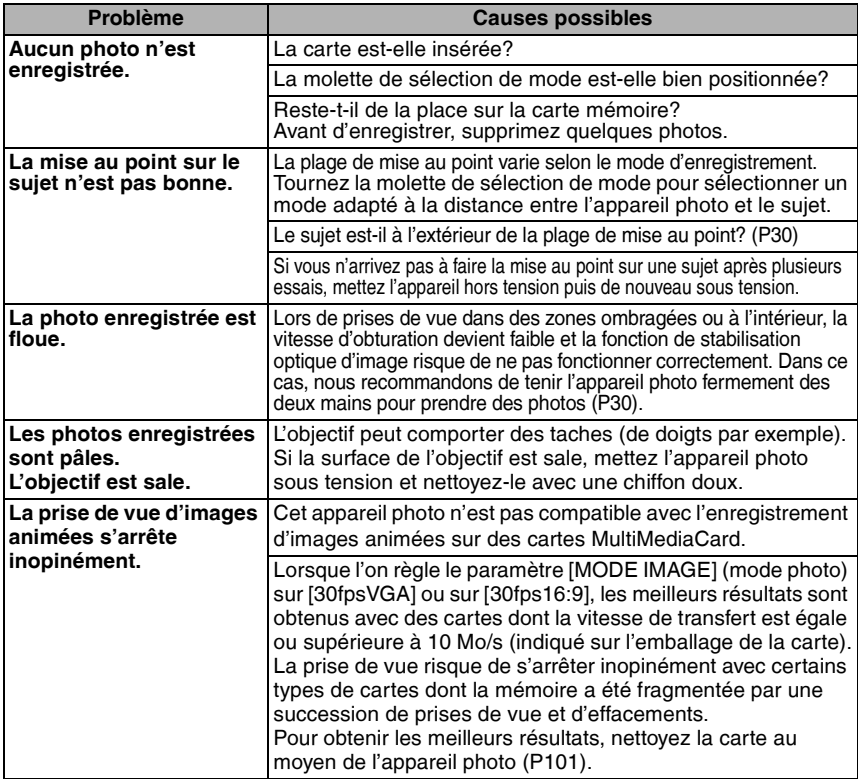

## ■ Écran LCD

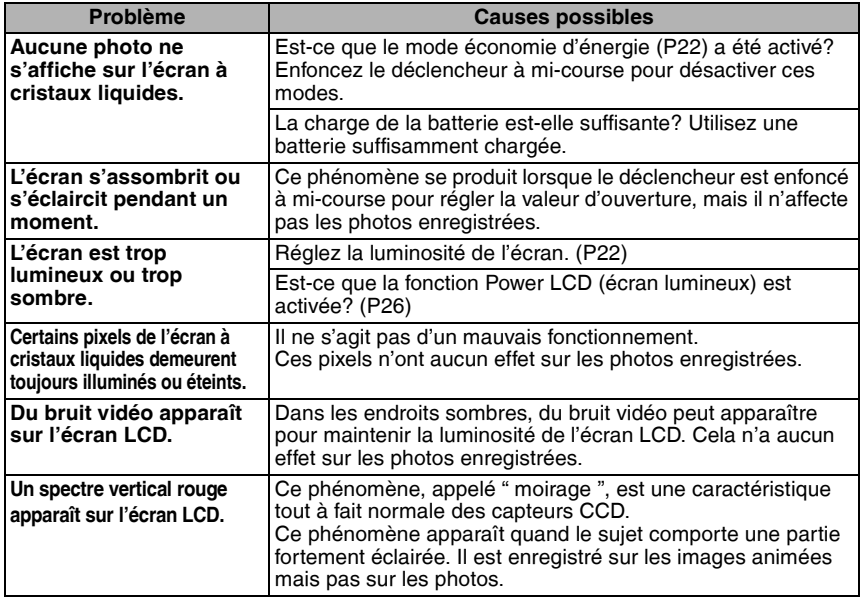

## n **Flash**

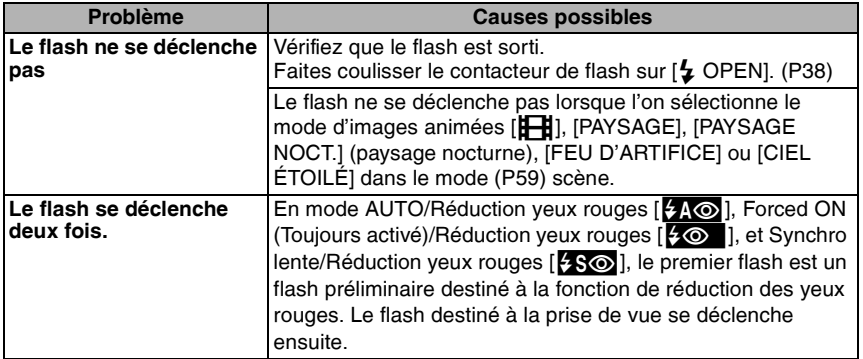

Ì.

## n **Lecture**

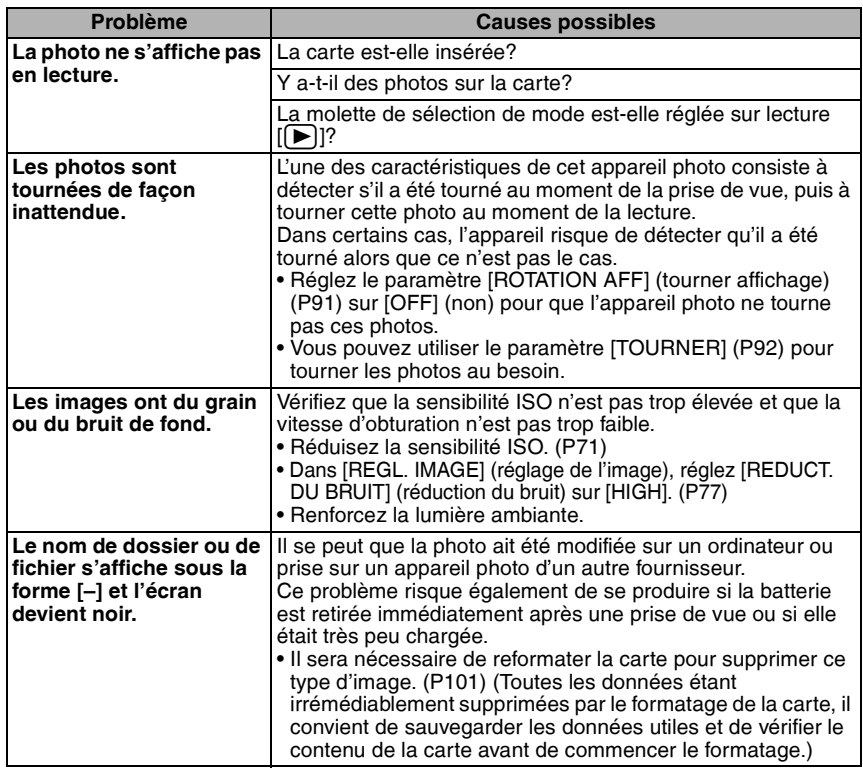

## ■ Raccordement à un téléviseur, un ordinateur ou une imprimante

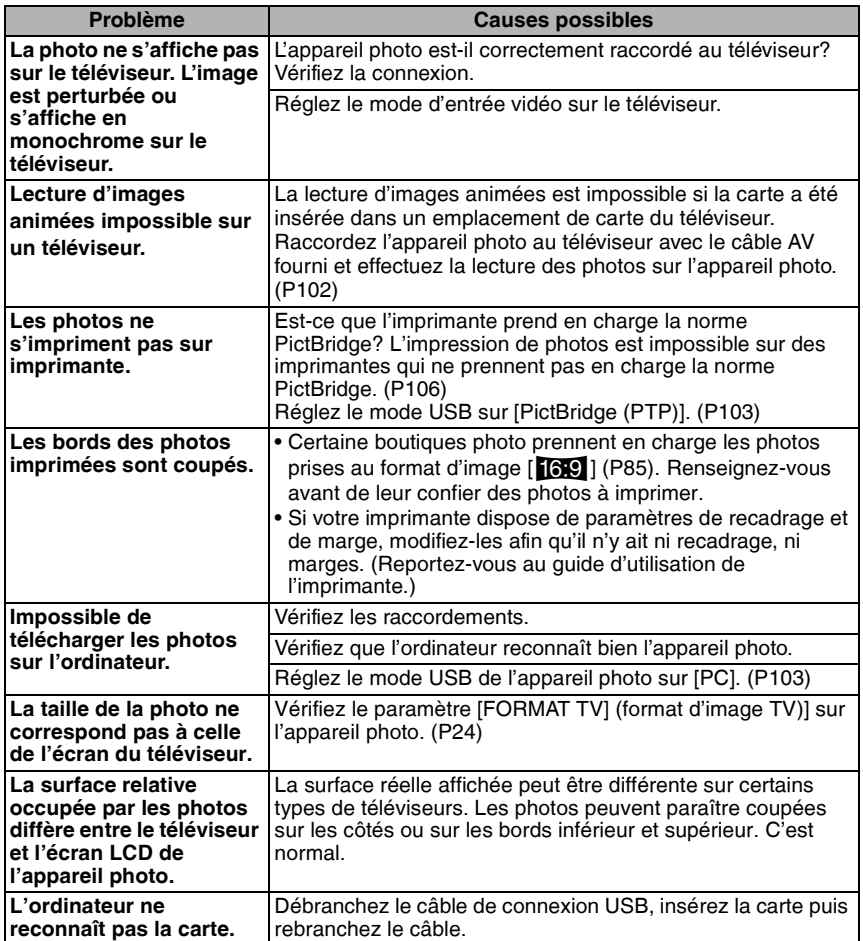

#### n **Autres**

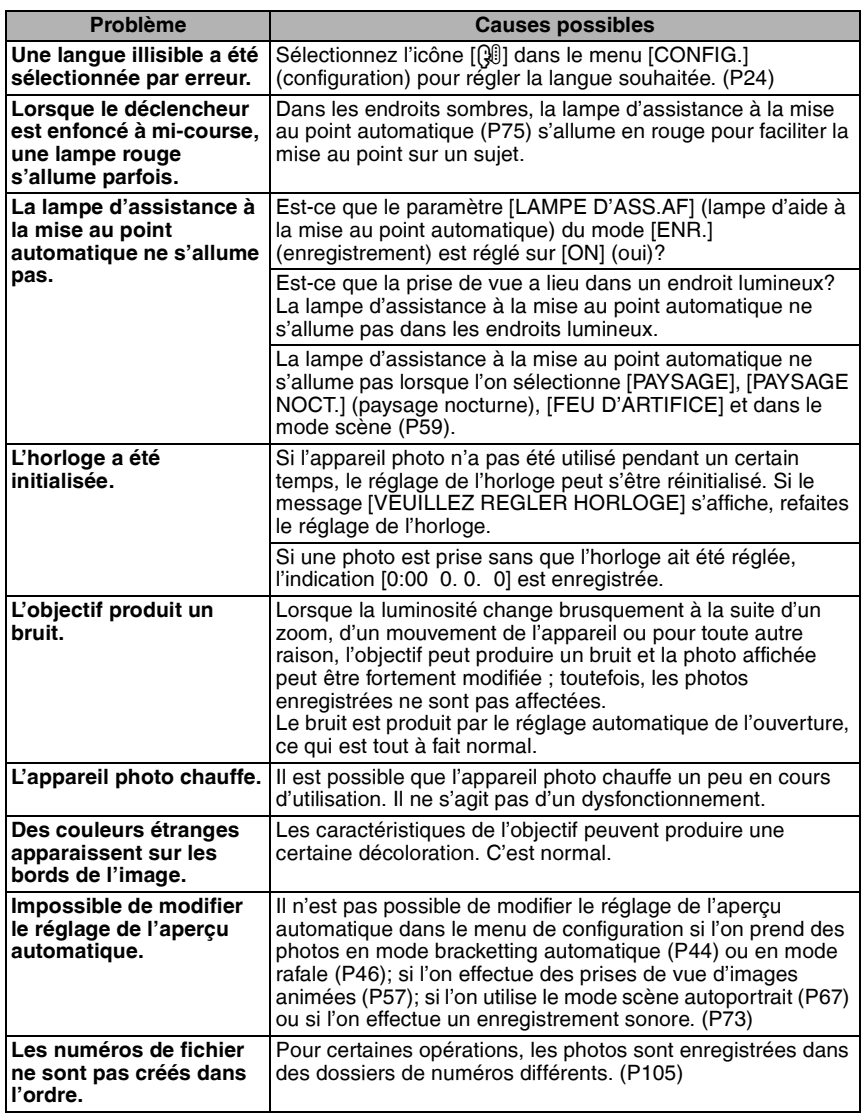

**STATE** 

# **Spécifications**

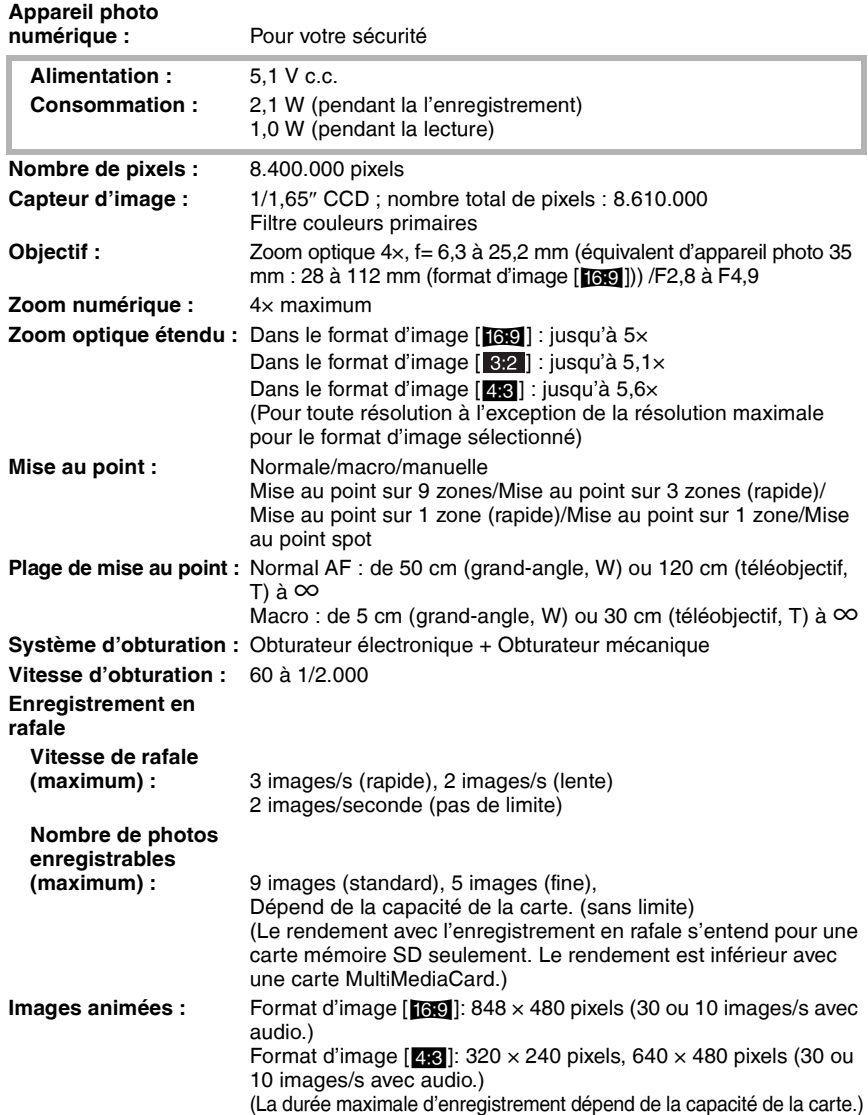

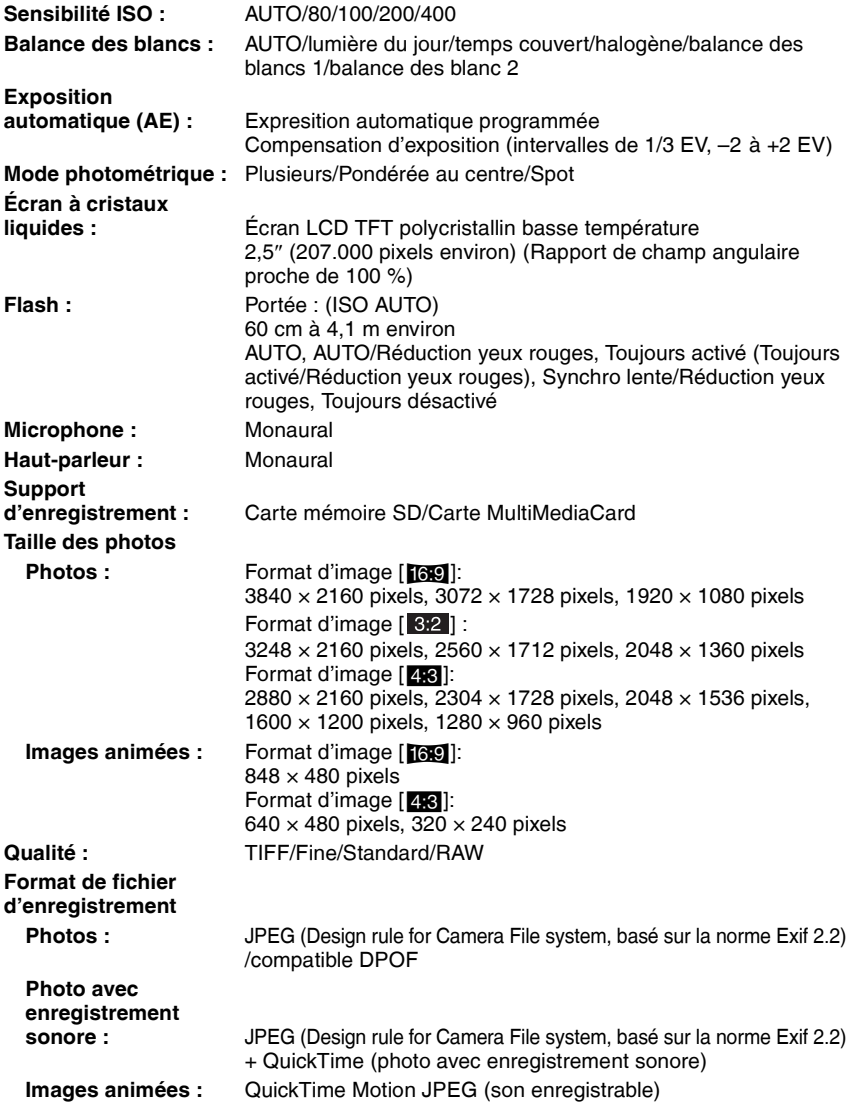

÷.

Autres

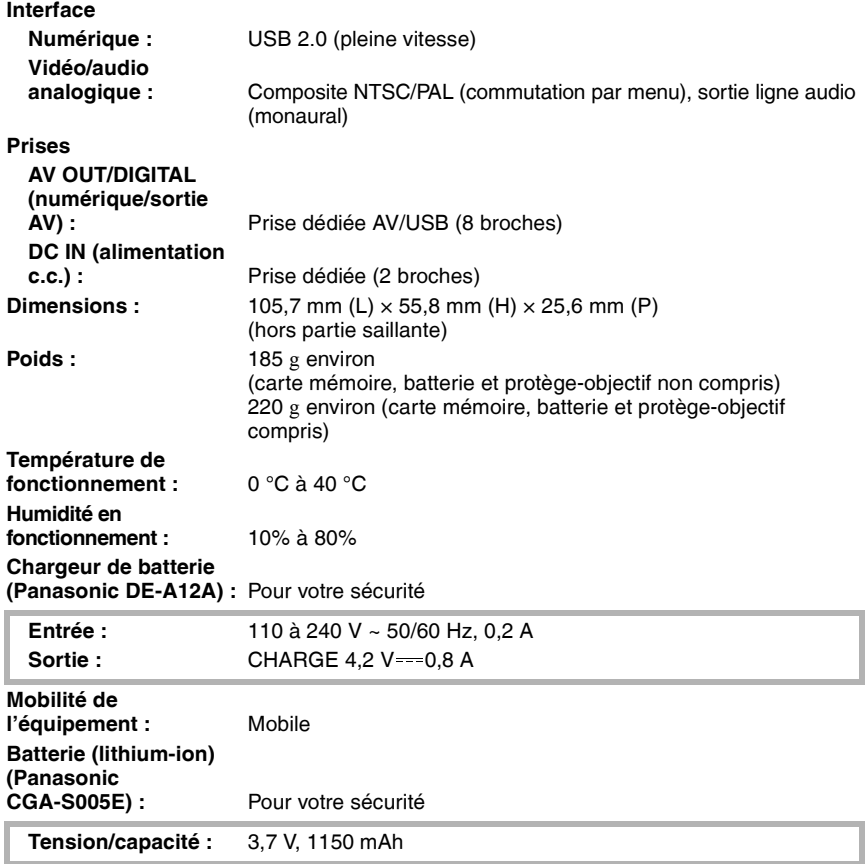

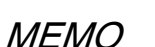

ä,

## **MEMO**

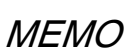

ä,

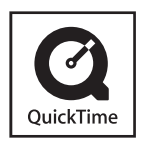

QuickTime et le logo QuickTime sont des marques de commerce ou des marques déposées de Apple Computer Inc. et sont utilisées sous licence.

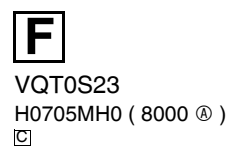

**Matsushita Electric Industrial Co., Ltd.** Web Site: http://www.panasonic.co.jp/global/